## University of Louisville

# ThinkIR: The Univ[ersity of Louisville's Institutional Reposit](https://ir.library.louisville.edu/)ory

[Electronic Theses and Dissertations](https://ir.library.louisville.edu/etd)

12-2021

# Additive manufacturing using robotic manipulators, FDM, and aerosol jet printers.

Alexander Curry University of Louisville

Follow this and additional works at: [https://ir.library.louisville.edu/etd](https://ir.library.louisville.edu/etd?utm_source=ir.library.louisville.edu%2Fetd%2F3797&utm_medium=PDF&utm_campaign=PDFCoverPages) 

Part of the [Electrical and Electronics Commons](https://network.bepress.com/hgg/discipline/270?utm_source=ir.library.louisville.edu%2Fetd%2F3797&utm_medium=PDF&utm_campaign=PDFCoverPages), [Electronic Devices and Semiconductor Manufacturing](https://network.bepress.com/hgg/discipline/272?utm_source=ir.library.louisville.edu%2Fetd%2F3797&utm_medium=PDF&utm_campaign=PDFCoverPages)  [Commons](https://network.bepress.com/hgg/discipline/272?utm_source=ir.library.louisville.edu%2Fetd%2F3797&utm_medium=PDF&utm_campaign=PDFCoverPages), [Manufacturing Commons](https://network.bepress.com/hgg/discipline/301?utm_source=ir.library.louisville.edu%2Fetd%2F3797&utm_medium=PDF&utm_campaign=PDFCoverPages), and the [Nanotechnology Fabrication Commons](https://network.bepress.com/hgg/discipline/273?utm_source=ir.library.louisville.edu%2Fetd%2F3797&utm_medium=PDF&utm_campaign=PDFCoverPages) 

#### Recommended Citation

Curry, Alexander, "Additive manufacturing using robotic manipulators, FDM, and aerosol jet printers." (2021). Electronic Theses and Dissertations. Paper 3797. <https://doi.org/10.18297/etd/3797>

This Master's Thesis is brought to you for free and open access by ThinkIR: The University of Louisville's Institutional Repository. It has been accepted for inclusion in Electronic Theses and Dissertations by an authorized administrator of ThinkIR: The University of Louisville's Institutional Repository. This title appears here courtesy of the author, who has retained all other copyrights. For more information, please contact [thinkir@louisville.edu.](mailto:thinkir@louisville.edu)

# ADDITIVE MANUFACTURING USING ROBOTIC MANIPULATORS, FDM, AND AEROSOL JET PRINTERS

By

Alex Curry B.S.E., Murray State University, 2019

A Thesis Submitted to the Faculty of the J. B. Speed School of Engineering of the University of Louisville in Partial Fulfillment of the Requirements for the Degree of

Master of Science in Electrical Engineering

Department of Electrical & Computer Engineering University of Louisville Louisville, Kentucky

December 2021

Copyright 2021 by Alex Curry

All rights reserved

# ADDITIVE MANUFACTURING USING ROBOTIC MANIPULATORS, FDM, AND AEROSOL JET PRINTERS

By

Alexander Thomas Curry B.S.E., Murray State University, 2019

A Thesis Approved on

November 23, 2021

By the following Thesis Committee:

\_\_\_\_\_\_\_\_\_\_\_\_\_\_\_\_\_\_ Dr. Dan Popa

Dr. Kevin Walsh

\_\_\_\_\_\_\_\_\_\_\_\_\_\_\_\_\_\_

Dr. John Naber

\_\_\_\_\_\_\_\_\_\_\_\_\_\_\_\_\_\_

Dr. Thad Druffel

\_\_\_\_\_\_\_\_\_\_\_\_\_\_\_\_\_\_

## DEDICATION

I would like to dedicate this thesis to my mom and dad, whose unwavering support has given me the freedom to pursue my passions and continually progress as an individual. I would like to also dedicate this thesis to my committee, many of whom played a large role in my decision to attend the University of Louisville, my friends that are constantly pushing me and always there to lend a hand, and my colleagues, who I have learned far more from than I could have ever imagined.

#### ACKNOWLEDGMENTS

I would like to thank Dr. Dan Popa for guiding me and giving me the opportunity to be a part of LARRI, for which I will be forever grateful. I would also like to thank Dr. Kevin Walsh for introducing me to research at UofL and always giving me great advice for research and life. I am also grateful to Dr. John Naber for all the learning opportunities in class and independent projects, as well as Dr. Thad Druffel for all his help pointing us in the right direction with IPL and NovaCentrix ink. I am also thankful to all the staff of LARRI, especially Mrs. Johanna Boone and Mrs. Laurie Ann Huelsman for constantly keeping the research team organized, facilitating meetings, and managing us so that we could focus on research. Furthermore, I would like to thank the team of researchers I worked closest with: Andriy Sherehiy, Dilan Ratnayake, Alireza Tofangchi, Moath Alqatamin, Danming Wei, Scott Nimon, Ola Olowo, Ruoshi Zhang, and Doug Jackson. Every single one of them welcomed me with open arms when I joined the research team and each of them have taught me a tremendous amount along the way. Finally, I want to thank Louisville's Automation and Robotics Research Institute (LARRI), the National Nanotechnology Coordinated Infrastructure (NNCI), and the National Science Foundation (NSF) Awards ECCS-2025075 and ECCS-1828355 for supporting this research.

### ABSTRACT

# ADDITIVE MANUFACTURING USING ROBOTIC MANIPULATORS, FDM, AND AEROSOL JET PRINTERS

Alexander Thomas Curry

December 3, 2021

Additive manufacturing has created countless new opportunities for fabrication of devices in the past few years. Advances in additive manufacturing continue to change the way that many devices are fabricated by simplifying processes and often lowering cost. Fused deposition modeling (FDM) is the most common form of 3D printing. It is a welldeveloped process that can print various plastic materials into three-dimensional structures. This technology is used in a lot of industries for rapid prototyping and sometimes small batch manufacturing. It is very inexpensive, and a prototype can be created in a few hours, rather than days. This is useful for testing dimensions of designs without wasting time and money. Recently, a new form of additive manufacturing was developed known as aerosol jet printing (AJP). This process uses a specially developed ink with a low viscosity to print a wide range of metals and polymers. These printers work by atomizing the ink into a mist that is pushed out of a nozzle into a focused beam. This beam deposits material on the substrate at a standoff distance of 3-5 mm. Since this is a non-contact printing process, many non-planar surfaces can be printed on quite easily. AJP also offers very small feature sizes as low as  $30 \mu m$ . It is useful for printing conductive traces and printing on unique surfaces. These printed traces often need some form of post processing to fully cure the ink and remove any solvent. For metals such as

v

silver, this post processing removes solvent, increases conductivity, and increases adhesion. Methods for post processing include using an oven, intense pulse light (IPL), or a laser that follows the traces as they are printed. Of these methods, the IPL offers the greatest flexibility because it can cure a larger area than the laser and only takes a few seconds compared to hours in an oven. In this thesis, these two types of additive manufacturing processes, FDM and AJP, are explored, developed, and integrated with robotic manipulators in a custom system called the "Nexus". By integrating these processes with robotic manipulators, these processes can be automated and combined to create unique processes and streamlined fabrication. The third chapter covers the development of the AJP printing and curing processes and integration with the Nexus system as well as some example devices such as a strain gauge. The fourth chapter goes over how a custom FDM module was integrated into the Nexus system and how material extrusion is synchronized with the motion component. Finally, in the second part of the fourth chapter, an FDM 3D printer is designed and fabricated as an end effector for a 6DOF robotic arm to be used in the Nexus system. To control these processes, G-Code is used to tell the machines the correct path to take. Methods for generating 5-axis G-Code are suggested to enable non-planar printing in the future.

# TABLE OF CONTENTS

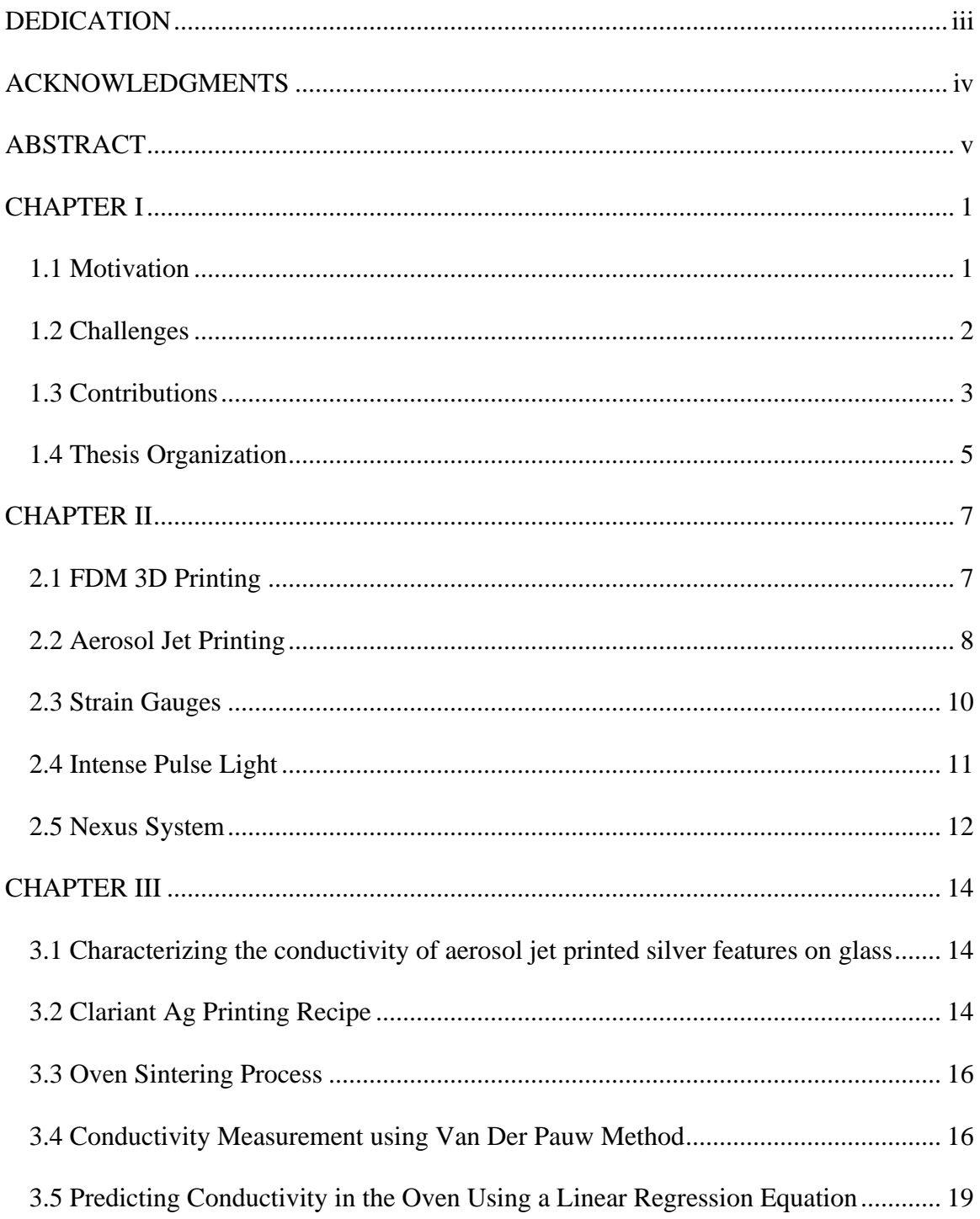

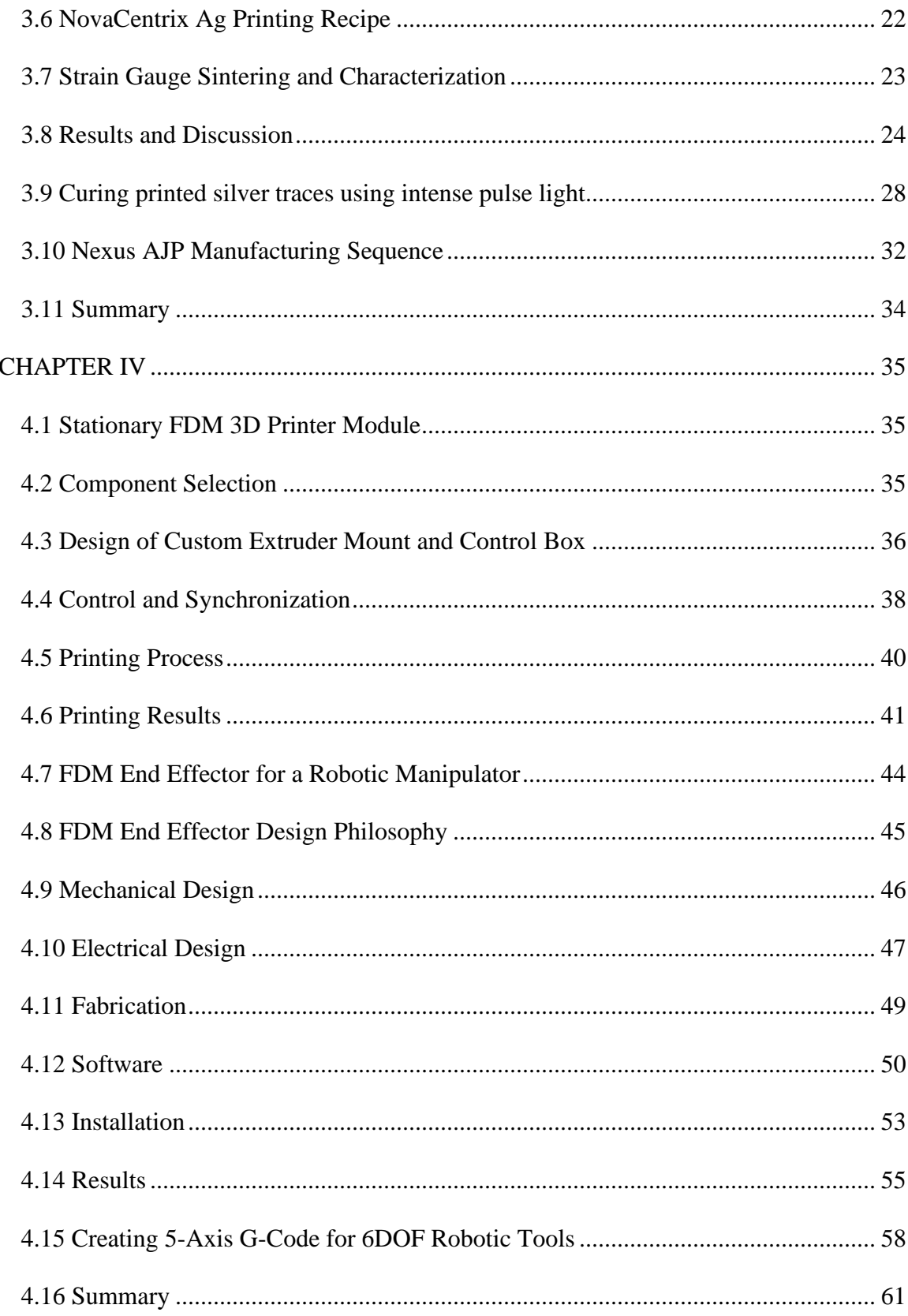

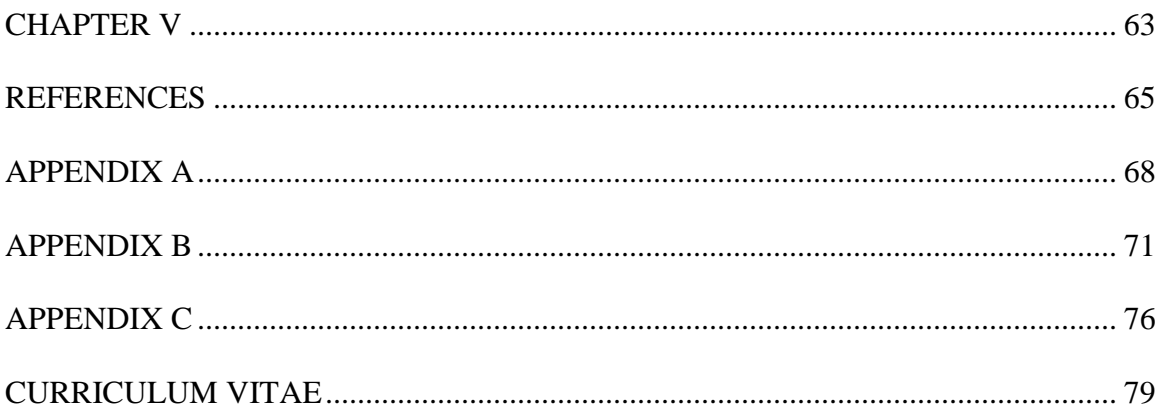

# LIST OF TABLES

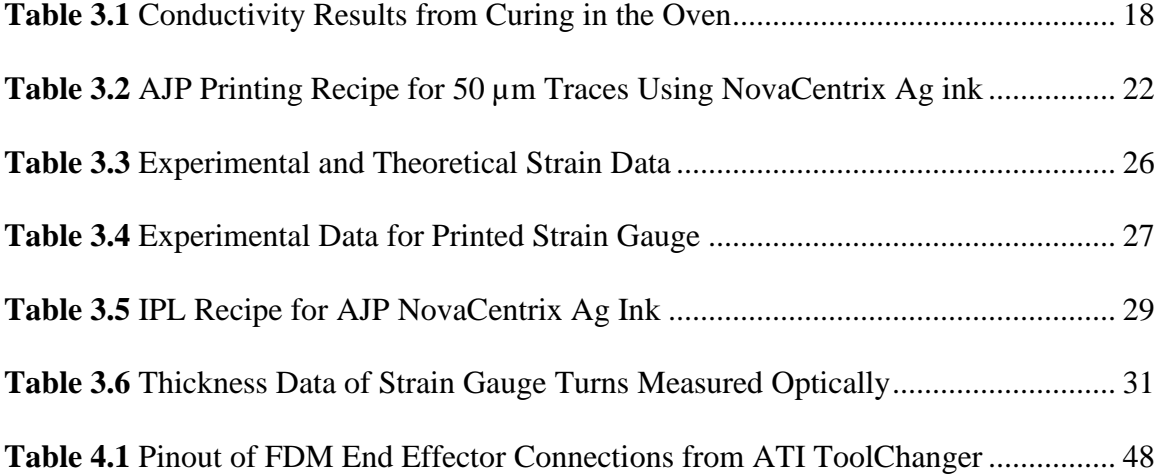

# LIST OF FIGURES

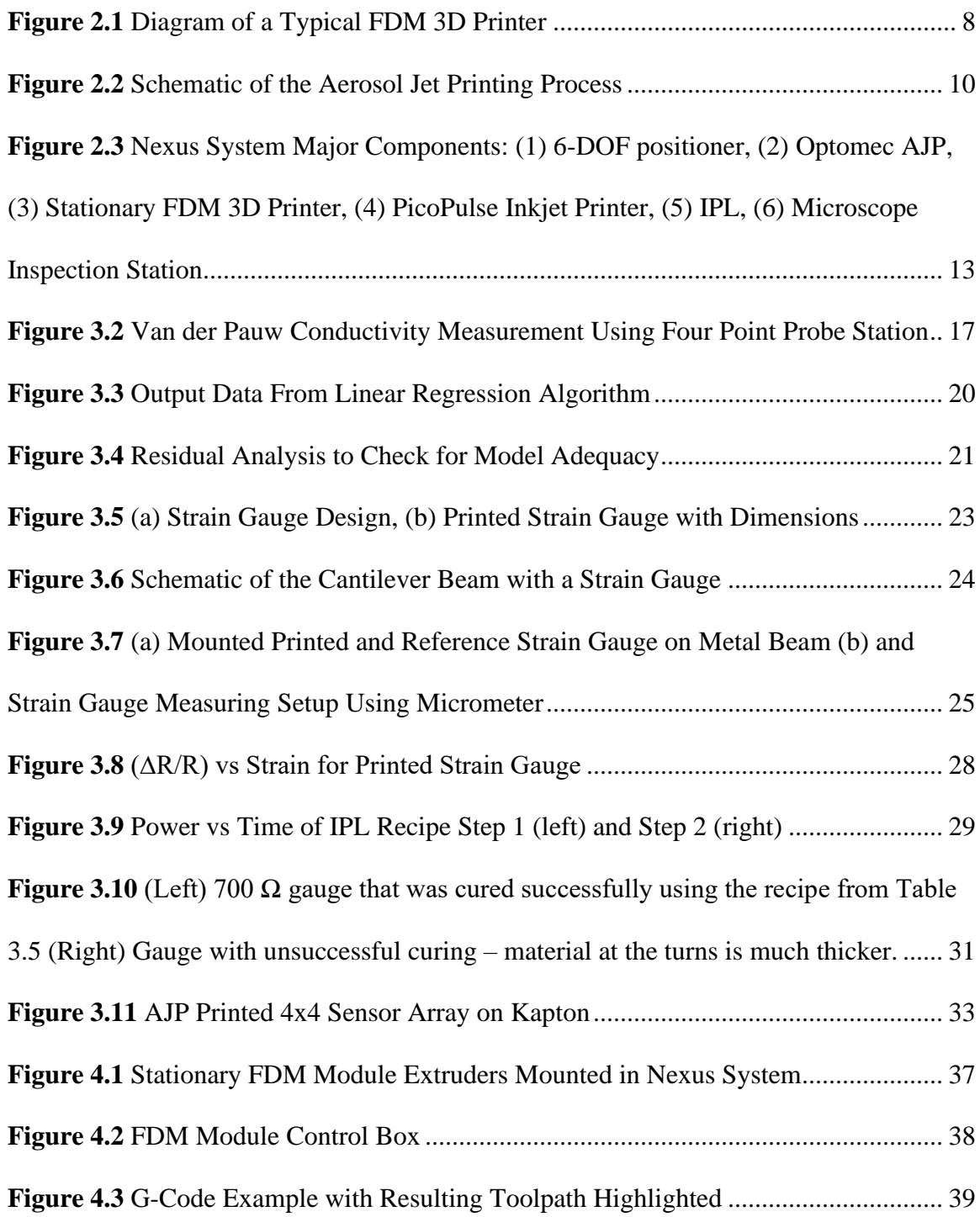

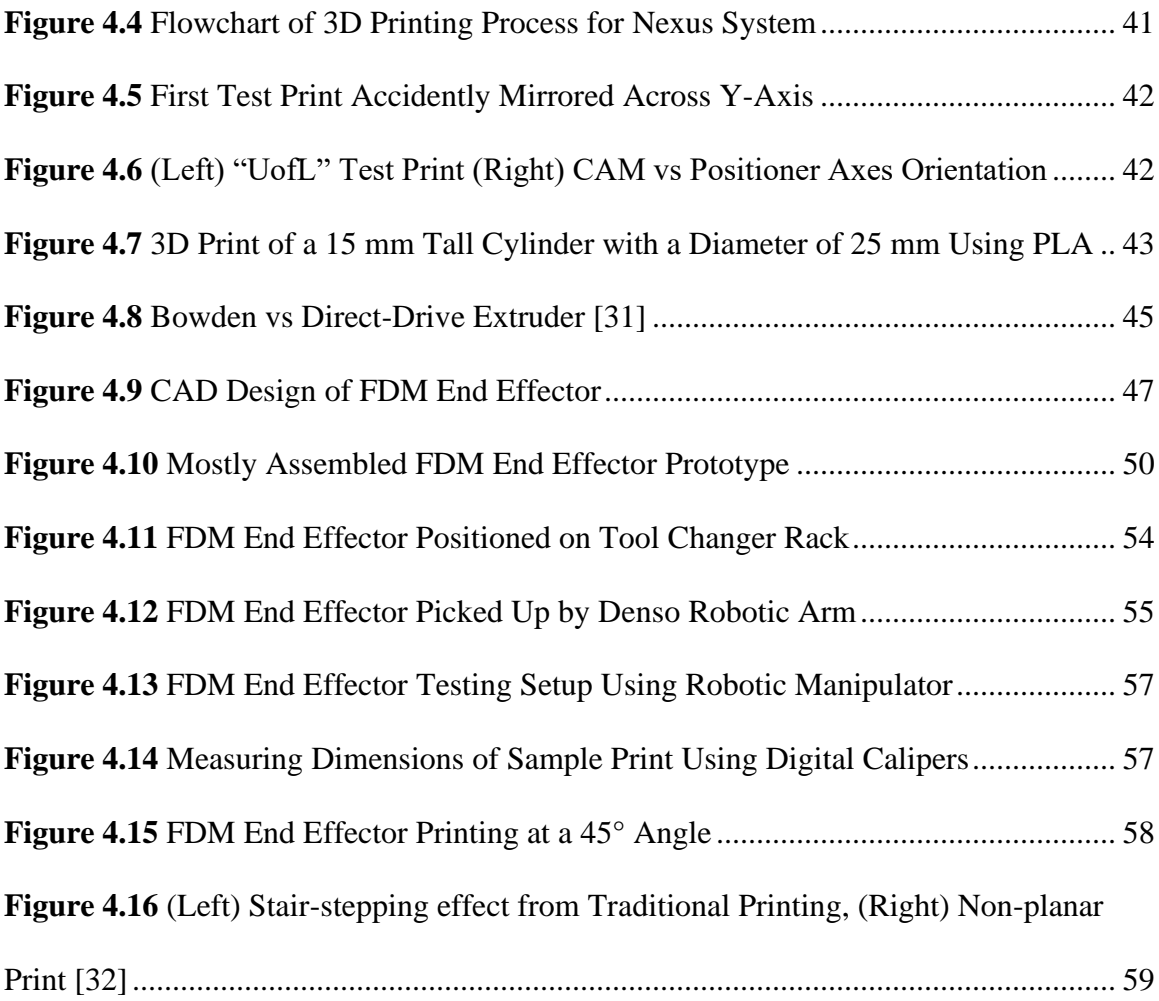

#### CHAPTER I

### INTRODUCTION

# **1.1 Motivation**

The main motivation of this work is to contribute to and facilitate advances in additive manufacturing. Additive manufacturing has been around for a while now, but some technologies such as Fused Deposition Modeling (FDM) are waiting for the next big breakthrough. Although the process behind FDM is well explored, the toolpaths to form three-dimensional objects still have plenty of room for improvement. Future slicing software for 3D printers will probably be able to print non-planar layers, but in order to print non-planar layers efficiently, the nozzle of the FDM printer must be able to change its angle relative to the surface being printed on in order to avoid collisions. This is a major motivation behind the development of the two FDM modules presented in this thesis and some thought is also given to how these non-planar toolpaths might be generated for initial testing of non-planar printing.

As an emerging technology in additive manufacturing and printed electronics, aerosol jet printing (AJP) is still very new and there are nowhere near as many published papers on the topic when compared to FDM. Therefore, another motivation of this thesis is to develop printing recipes for AJP and explore optimal curing methods. Since this printing process utilizes an ink to print, the curing step after printing is extremely

1

important and cannot be overlooked. Two curing methods, an oven and intense pulse light (IPL), are mentioned in this thesis and successful recipes are developed using both methods. However, the IPL has one main advantage over the oven – rapid curing. Therefore, another motivation is to develop recipes using the IPL that are competitive with results gained previously using an oven.

#### **1.2 Challenges**

The previous section discussed the big picture motivation behind the technologies in this work, but this section will go through specific challenges associated with those motivations. The first challenge is integration of all these technologies into the Nexus system. The Nexus system is explained in detail in chapter 2.5. Every technology in this thesis began outside of the Nexus system with the intention of integration eventually taking place. This is a challenge because the Nexus is a custom tool developed at the University of Louisville and therefore the solutions to integrate each technology into the system must also be customized.

For the FDM stationary module, the main challenge is synchronization of the extrusion with the motion of a 6 degree of freedom (DOF) positioner. Normally, a single controller synchronizes x-y-z motion of the printer with the extrusion of material, but in this case two separate controllers must be synchronized. The solution to this challenge is discussed in chapter 4.4.

As for the AJP, several challenges must be solved including developing reliable printing recipes, successful integration into the Nexus and finding reliable curing recipes. The manufacturers of AJP inks often give an initial recipe to try, but this recipe must be tuned to the user's requirements. The recipe provided began with a trace width of 100

2

µm, but since smaller feature sizes were desired, this recipe was changed until consistent 50 µm lines were developed. Then recipes also must be developed to cure these traces after printing. Curing using an oven is fairly straightforward, having only two parameters, time and temperature. However, the IPL has many more parameters to change and the physics behind the curing is different than the oven. This makes finding a consistent recipe for the IPL much more difficult.

Finally, the FDM end effector involved many challenges mainly due to the design constraints. The tool needed to be self-contained with every component of the FDM system located on the tool itself. This is very challenging due to weight and space constraints. Also, all signals and power to the tool must be realized using a maximum of 15 wires, since the tool changer the Nexus system uses only has 15 connections. Furthermore, custom software had to be developed in LabVIEW to control and synchronize the tool with the motion of a 6-DOF robotic arm. Adding all the constraints together makes for a very challenging design.

### **1.3 Contributions**

In this thesis, we describe two major contributions to the Nexus multiscale manufacturing system including 1) The development and integration of custom FDM systems in the Nexus system, and 2) Process development for manufacturing of tactile skin sensors on flexible substrates using the AJP, IPL and 6-DOF positioner on the Nexus.

For the stationary FDM module, custom mounting solutions were designed and fabricated and the FDM system was installed and wired to a custom electrical control box. Then, software was developed to ease integration with the Smoothieboard, a 3D

printer control board to be used in tandem with the Newport motion controller. This software was utilized in the main LabVIEW user interface (UI) and synchronization of the two controllers using G-Code sent simultaneously was proposed.

For the FDM end effector, initial design ideas were discussed with colleagues and then a preliminary design was completed in CAD. This CAD design was discussed with colleagues once again and constructive criticism was received to refine the design. Iterations of this process continued, until the final version of the CAD design (v64) was completed for the final design of the prototype. The prototype was fabricated as part of this research and custom software in LabVIEW was developed from scratch to control the tool. A journal paper is currently being worked on to share the results of this design and its unique self-containment of all FDM components.

Finally, contributions were made to help facilitate development of printing recipes for the AJP for two silver inks from Clariant and NovaCentrix. A reliable recipe for 50 µm wide traces was developed with colleagues and major contributions were made to help realize the generation of printing toolpaths using Fusion 360 to generate G-Code for the system. A guide to generating G-Code using Fusion 360 can be found in Appendix B.

As an outcome of my research, two conference papers were also published to the 2021 MSEC conference and the 2021 IEEE FLEPS conference. The MSEC paper develops a model for curing AJP silver traces using an oven and the IEEE FLEPS paper explores a custom application of AJP by printing a strain gauge on flexible Kapton. Another journal paper is also being written that will share new curing recipes using the IPL and more evaluation of printed strain sensors.

4

#### **1.4 Thesis Organization**

Chapter 1 begins by covering the motivation behind the research. It goes through the challenges associated with the different technologies presented and provides some background on the current state of these technologies. The chapter also covers the contributions made to the included technologies thus far and papers that have been published as well as future papers that are being planned. Finally, the chapter ends by giving an overview how this thesis is organized.

Chapter 2 provides background on several technologies discussed throughout this thesis. The first technology is fused deposition modeling (FDM). The second technology is aerosol jet printing (AJP). After AJP, intense pulse light (IPL) is covered since some form of curing normally follows AJP. Then, the Nexus system is introduced, and some basic specifications are supplied to give the reader a basic understanding of the system.

Chapter 3 covers the processes developed for the AJP system. A design of experiment (DOE) is discussed that was developed to characterize the printing and curing of Clariant silver ink using an oven. Afterwards, another recipe is developed for a new silver ink from NovaCentrix and a strain gauge is printed and evaluated to compare its competitiveness to commercial metal-foil strain gauges. Finally, curing using the IPL instead of the oven is introduced and initial results and a working recipe are shared.

Chapter 4 goes into more detail about the stationary FDM module integrated into the Nexus system. It begins by covering the components selected and some of the custom design solutions for the system. Then the realization for control of the printer and synchronization with the Newport 6-DOF positioner is discussed. This leads into a flowchart of the printing process from CAD to finished 3D printed part specifically for

5

the Nexus system. Printing results are then shared and the chapter ends with a summary of the information presented.

The second part of chapter 4 discusses the FDM end effector designed to be attached to a robotic manipulator. It begins by discussing the ideas behind the design and constraints that were considered while designing the tool as well as components selected. Then it covers the main two aspects of the design – the mechanical design of the tool and then the electrical design of the tool. Afterwards, a prototype is fabricated and software is developed to control the tool through LabVIEW. Basic functionality of the prototype and software is tested and a simple test print is performed using G-Code. The chapter concludes by discussing possible methods of generating 5-axis G-Code that can be used to achieve non-planar printing with both FDM tools that are integrated into the Nexus system.

Chapter 5 provides a conclusion to the thesis.

## CHAPTER II

#### **BACKGROUND**

#### **2.1 FDM 3D Printing**

One of the most common forms of additive manufacturing and specifically 3D printing is fused deposition modeling. FDM printing works by taking a polymer and melting it in order to extrude it into a 3D structure. The technology required to accomplish this is fairly straightforward. Polymers such as Polylactic Acid (PLA), PolyCarbonate, Acrylonitrile butadiene styrene (ABS), etc. are processed into very long strands of 1.75 mm diameter or 3 mm diameter and wound around a roll. This is how filament is created. This filament is then fed into an extruder, which uses internal gears to grip the filament and pull it down into the heatblock. The gears inside an extruder are usually driven by a stepper motor for precise control. The heatblock is heated to some temperature above the glass transition temperature of the filament. As the filament reaches the heatblock, it is melted into a molten plastic [1]. A diagram of this process can be seen in Figure 2.1. As more filament is pushed in, the molten plastic is forced out of a smaller diameter nozzle, usually 0.4 mm or 0.6 mm. As the molten plastic is extruded, the motion system of the 3D printer follows a pre-defined toolpath to distribute the molten plastic one layer at a time. Each layer is built on top of the previous one and the molten plastic cools and hardens shortly after being deposited. This process continues in order to

build a 3D structure. Some prints can take hours or even days depending on the size of the 3D model.

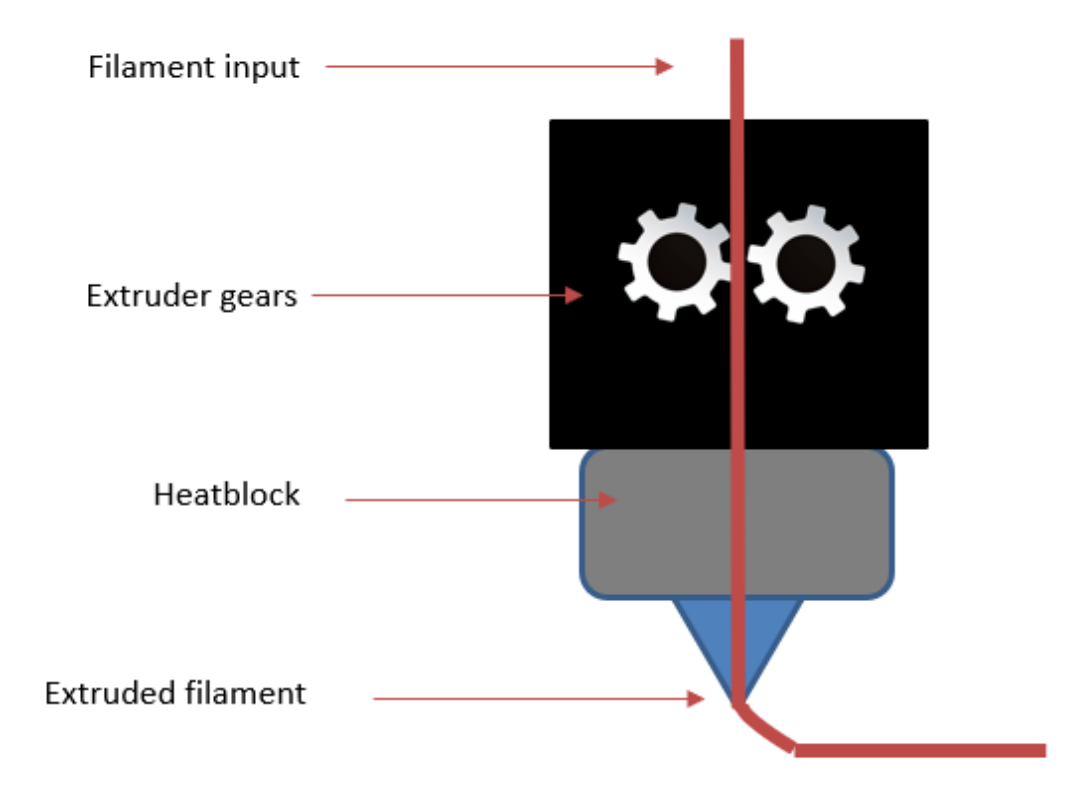

# **Figure 2.1** Diagram of a Typical FDM 3D Printer

#### **2.2 Aerosol Jet Printing**

The concept of aerosol jet printing (AJP) was developed by a Mesoscale Integrated Conformal Electronics (MICE) project that was funded by the Defense Advanced Research Projects Agency (DARPA) in the 1990s [2]. The goal of this funded project was to develop a process capable of conformally depositing a wide range of materials on nearly any substrate. AJP is now commercialized by Optomec, Inc., who holds several patents for their AJP process [3]. A typical AJP system consists of two

major components (atomizing the raw materials and depositing focused material), as shown in Figure 2.2. AJP works by placing ink into either an ultrasonic or pneumatic atomizer that turns the liquid ink into a dense mist. The mist is routed to the deposition head where it becomes focused by a controlled sheath gas, usually Nitrogen. As the aerosol stream and gas pass through the nozzle, they form a tight beam and accelerate. This high velocity stream remains in tight formation from the nozzle all the way to the substrate, which is typically 2-5 mm away from the nozzle [4]. The AJP process can print features as small as 10 microns all the way up to over a millimeter [5, 6]. This is achieved by utilizing different nozzle sizes.

AJP has an extremely wide range of printable materials. Metals such as gold, platinum, silver, and copper can be made into inks as well as polymers such as polyimide, PEDOT, and SU-8 just to name a few [7]. AJP can also print semiconductor materials, resistors, dielectrics/insulators, carbon, resists, and even carbon nanotubes. Any substance that can be manufactured into some form of ink is most likely compatible with the AJP process. Typically, any ink that has a viscosity between 1-1000 cP is printable, although this range of values changes depending on the type of atomization used. The quality and composition of the ink is very important to the final morphology and characteristics of the material after printing. Most materials also require some form of post processing to finalize their properties. Post processing is usually done by sintering the material in the oven [8], curing with intense pulse light [9], or sintering with a laser over the same contours printed. Some materials can also be cured by UV light, although most printable metals do not fall into this category.

9

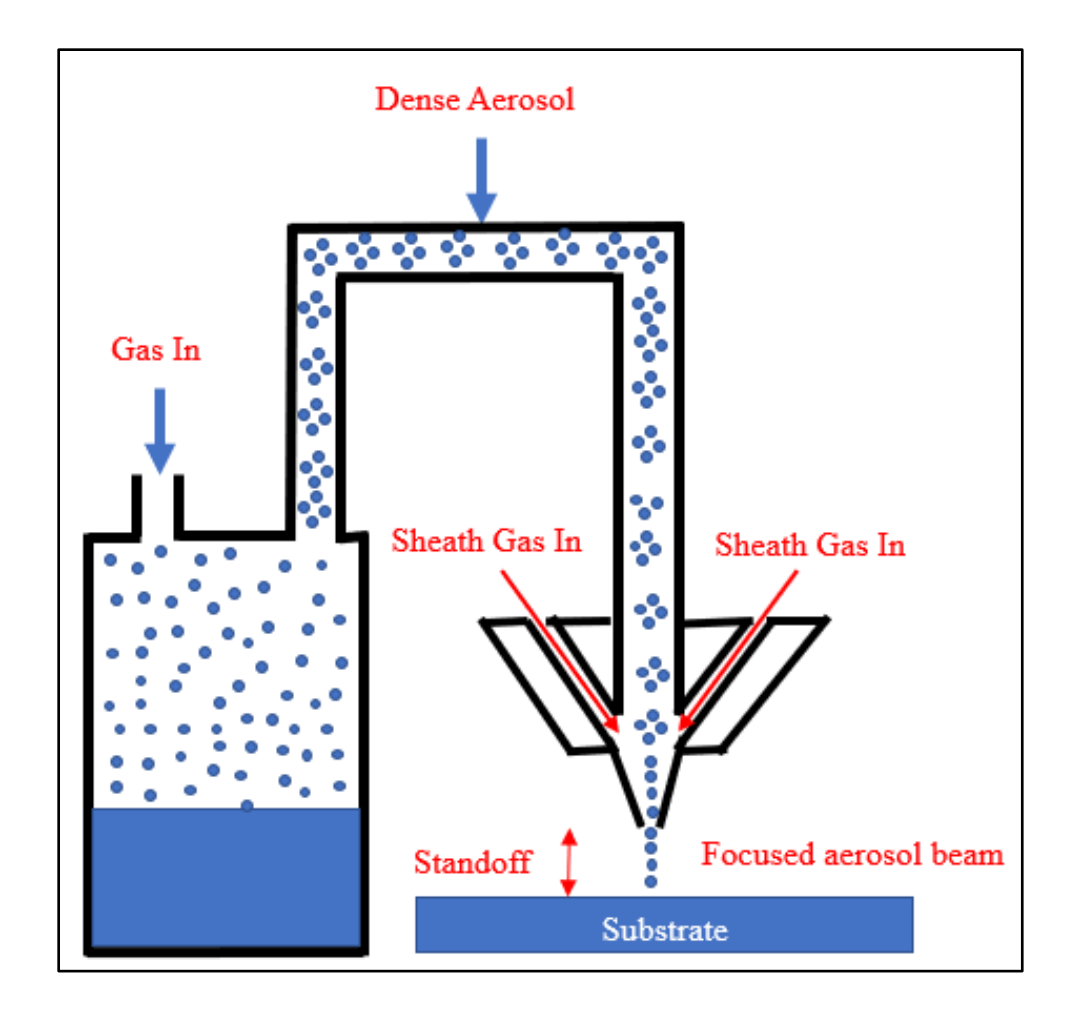

**Figure 2.2** Schematic of the Aerosol Jet Printing Process

## **2.3 Strain Gauges**

As one of the applications for AJP, a strain gauge is a device whose electrical resistance changes in proportion to the amount of strain placed on the device [10]. Strain gauges can be designed using the following equation:

$$
R = \rho^*(L/A) \tag{2.1}
$$

Where R is the overall resistance of the strain gauge, L is the composite length of the meandering trace, A is the cross-sectional area of an individual trace, and  $\rho$  is the average resistivity of the material. This equation will be used to design a printable strain gauge in section 3.6.

As one of the most common form factors of a strain gauge, a metal foil strain gauge consists of thin wire or foil structured in a back-and-forth serpentine design. These are often used as sensors in systems to measure forces, moments, and the deformations of structures and materials. When the metal trace of a strain gauge is stretched with a parallel force, a dimensional change occurs in the trace, which causes L to increase, A to decrease, and its overall resistance to consequently increases, according to equation (2.1). This assumes the material's resistivity is independent of the strain, as is the case with most metals. The primary figure of merit of a strain gauge is its "gauge factor" or GF, which is a measure of how sensitive the device is to a given applied strain. The equation for GF is provided below [11]:

$$
GF = (\Delta R/R) / \varepsilon \tag{2.2}
$$

Where GF is the gauge factor,  $\varepsilon$  is the applied strain, R is the device's nominal resistance under no loading conditions, and  $\Delta R$  is the measured change in resistance to the applied strain. As described in equation (2.2), if we know the strain and the corresponding change in resistance, the GF can be calculated. This will be further explored later on in section 3.7, with a strain gauge printed using Ag ink with an AJP.

### **2.4 Intense Pulse Light**

IPL is an ideal sintering strategy for metal nanoparticle inks because it promotes rapid large area curing and can be used with substrates that cannot withstand thermal curing in the oven. IPL works by using a xenon lamp that emits a wide range of

wavelengths from ultraviolet to infrared with the highest intensity wavelengths in the visible light range. Using a pulse with a duration shorter than the time it takes to reach the thermal equilibrium of a nanoparticle ink allows the ink to sinter without transferring very much energy to the substrate [12]. There are three steps that happen during the sintering of metal nanoparticle inks: evaporation of the solvent, removal of dispersants and binder materials by thermal decomposition, and neck formation and grain growth [13]. One major shortcoming of IPL is that it is a top-down sintering method. This means that thicker traces require more energy to cure all the way through, making it difficult and sometimes impossible to sinter all the way through. Despite this downfall, IPL is a very attractive method for post-processing printed metal nanoparticle inks so long as they are deposited with a uniform thickness and kept fairly thin  $(< 5 \mu m)$ . IPL has also been shown to offer over twice the conductivity than thermal sintering in the oven according to a study that compared different sintering methods [14].

### **2.5 Nexus System**

The Nexus system is a multi-scale additive manufacturing system that incorporates several subsystems to combine processes and realize automated assembly of micro-scale devices [15]. At the time of this writing the Nexus system includes a 6-DOF Denso robotic arm suspended from an X-Y gantry, a 4-DOF Denso SCARA robot, a stationary FDM 3D printer, an Optomec Aerosol Jet Printer, a Picopulse Inkjet Printer, a Xenon Intense Pulse Light Unit, an inspection station, and a 6-DOF positioner that can move from one station to the next to facilitate novel processes. All of these subsystems are contained in an extruded aluminum frame measuring 3960 mm x 3530 mm x 2215  $mm$  (L x W x H) [16]. The Nexus system was designed to realize automated assembly of

micro-scale devices and facilitate rapid prototyping. Typically, devices such as Micro Electromechanical Devices (MEMS) are fabricated one step at a time and assembly is performed manually in a cleanroom. An engineer must perform one process then take the device to the next machine to perform the next step. This procedure is repeated for the entire fabrication process until a device is completed. The Nexus system combines many manufacturing tools into one so that these fabrication processes can be automated. This also creates the opportunity to invent new novel processes that might not otherwise be possible using manual assembly. This thesis will focus on the two FDM modules, the AJP, and IPL.

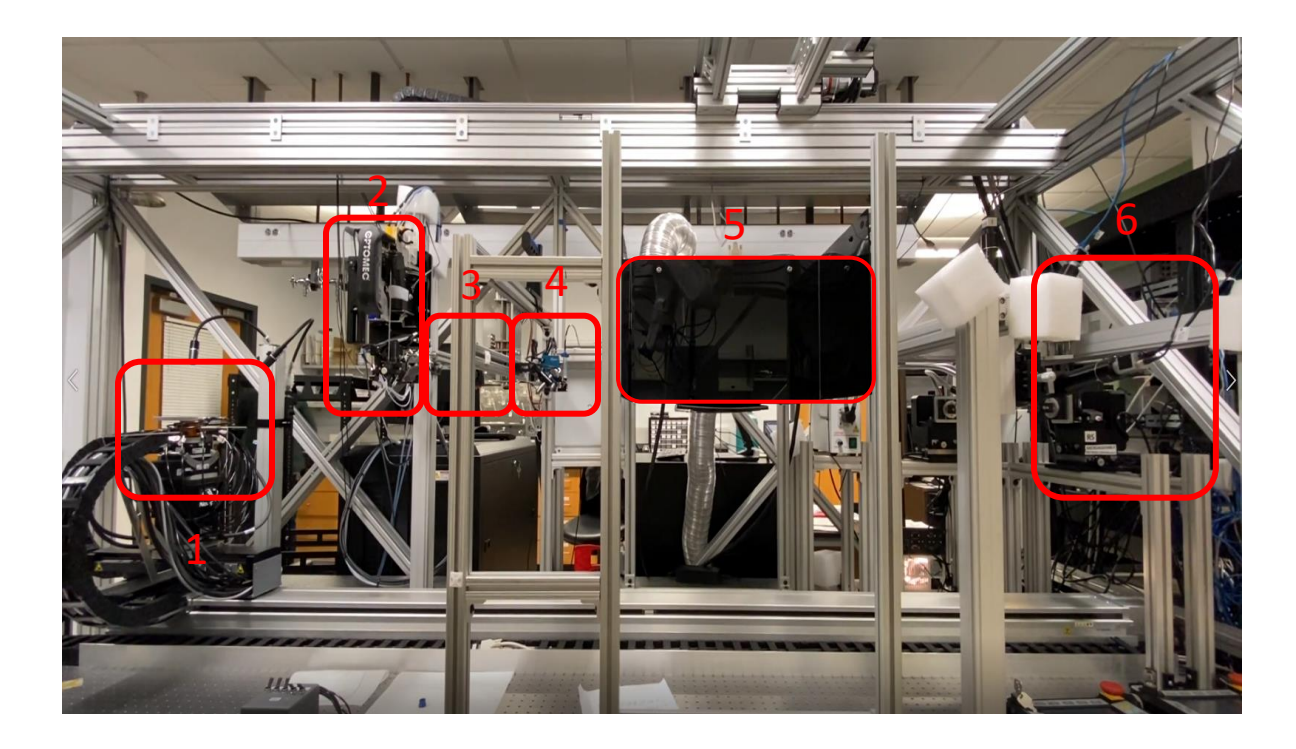

**Figure 2.3** Nexus System Major Components: (1) 6-DOF positioner, (2) Optomec AJP, (3) Stationary FDM 3D Printer, (4) PicoPulse Inkjet Printer, (5) IPL, (6) Microscope Inspection Station

## CHAPTER III

# PRECISION SENSOR MANUFACTURING USING THE NEXUS

### **3.1 Characterizing the conductivity of aerosol jet printed silver features on glass**

Section 3.1 through 3.5 contains material that has been published as a conference paper [17]. The study from this paper used an Aerosol Jet Print Engine with a Decathlon Print Cassette from Optomec for all printing processes. An ultrasonic atomizer was used to atomize a silver ink made by Clariant. After printing, the silver ink was cured in an oven in ambient conditions. The focus of this study was to characterize the response of the Clariant silver ink in the oven with varying time and temperature and measure the resulting conductivity. Using these results, a statistical model was developed to show how the conductivity changed with time and temperature using a linear regression model. This resulted in an equation that can be used for oven curing to predict the conductivity of the printed silver traces within the range observed in the study.

#### **3.2 Clariant Ag Printing Recipe**

For this experiment, the Optomec Decathlon engine was set to have a flow rate of 25 sccm, a sheath value of 30 sccm, and a divert and boost value of 50 sccm. The transducer was set to 500 mA and the Ultrasonic Atomizer bath was set to a temperature of 23 ℃ - close to room temperature. These parameters were set using the KEWA process control software, provided by Optomec. The other parameters used that were set outside the KEWA software include setting the chiller to 15 ℃ and diluting the Clariant

silver ink with deionized (DI) water. A ratio of 3:1 DI water to ink was used to lower the viscosity of the ink to the acceptable range – between 1-10 cP for the ultrasonic Decathlon print engine. These settings gave an average line width of 150 μm when examined under the microscope. The line width was always verified under the microscope before printing samples for the experiment to ensure consistency. All printing processes done in this study used these parameters and were printed at a speed of 5 mm/s. Once the print engine was tuned, 3x3 mm Van der Pauw square pads were printed on a 2 inch glass slide using a shadow mask as shown in Figure 3.1. A shadow mask was used for this part of the research to improve the perimeter edge quality of the silver pads. A slightly overlapping serpentine structure was programmed to print the pads by adjusting the steps in the x-direction of the toolpath to prevent any gaps. After printing, the Van der Pauw silver pads were sintered in the oven at a wide variety of times and temperatures.

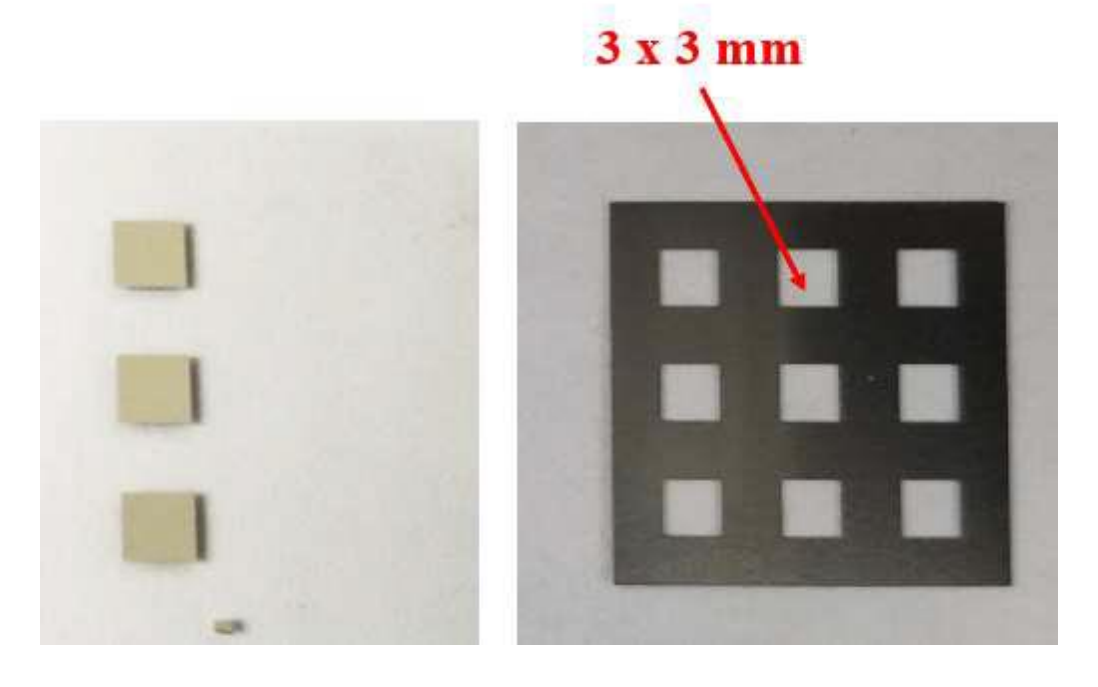

**Figure 3.1** Printed Silver Pads Using the Shadow Mask

#### **3.3 Oven Sintering Process**

Thermal curing using an oven is one of the most reliable curing approaches for nanoparticle inks. Initial heating of the printed features leads to the evaporation of the solvent, making the nanoparticles come in contact with each other. Further heating leads to fusion and causes the material to form a continuous layer. A temperature of approximately 300°C is typically required to remove most commonly used organic compounds completely [18]. However, some substrates – such as PCBs cannot be cured at high temperatures. If the curing temperature is not high enough to remove the solvents and the other organic compounds, it will lead to an increase in the electrical resistance of the printed devices [19]. Therefore, it is important to optimize the curing temperature along with the amount of time cured to reduce the electrical resistance of the printed material and improve the conductivity. In this study, a design of experiment (DOE) was developed to optimize the conductivity of the silver printed features on glass wafers using a Lindberg/Blue M oven.

#### **3.4 Conductivity Measurement using Van Der Pauw Method**

The DOE uses the Van Der Pauw Method to determine the conductivity [20]. This technique was established in 1958 and continues to be used to measure the resistivity of thin conducting films (film should be much thinner than its width or length). The Van Der Pauw method employs four probes placed uniformly around the perimeter of the sample – two probes are used for the supply current, while the remaining two probes are used for voltage sensing as shown in Figure 3.2. According to the theory, resistivity can

be calculated using Equation 3.1 and the conductivity of the material will be the inverse of the resistivity – calculated with Equation 3.2.

$$
\rho = \frac{\pi}{\ln 2} h \frac{V_{CD}}{I_{AB}} = 4.53 h \frac{V_{CD}}{I_{AB}}
$$
(3.1)

Where h is the thickness of the film.

$$
\sigma = \frac{1}{\rho} \tag{3.2}
$$

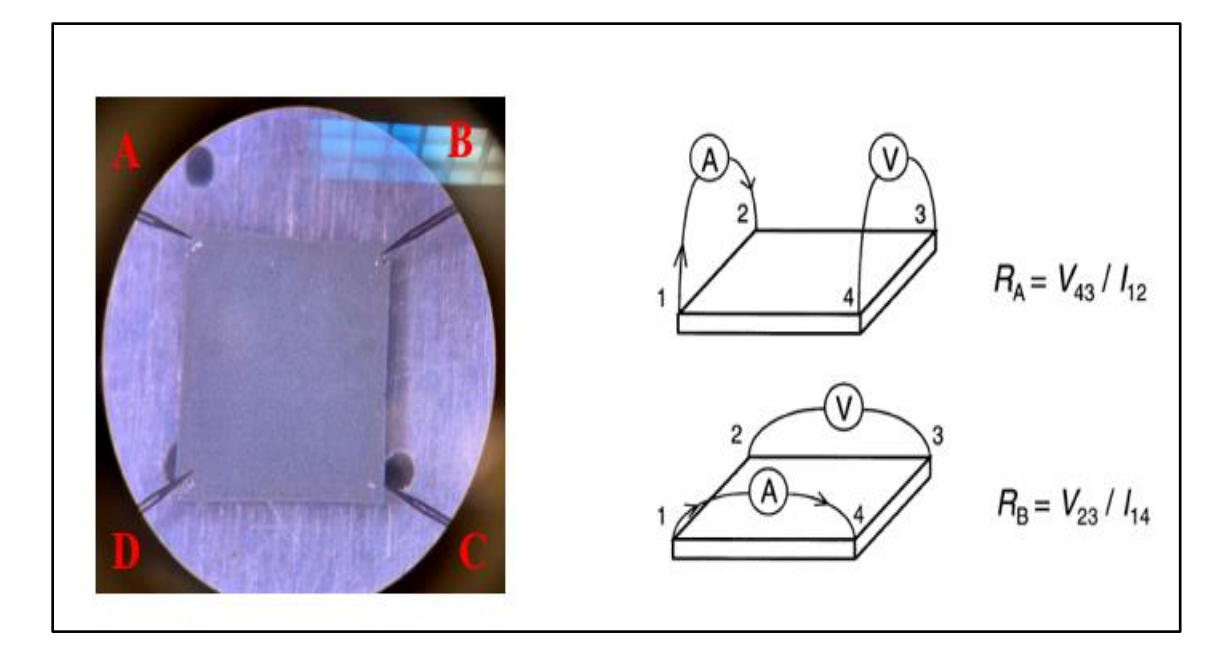

**Figure 3.2** Van der Pauw Conductivity Measurement Using Four Point Probe Station

A probe station equipped with 4 micromanipulator probes was used to determine the resistance by supplying 1 mA of current across adjacent pad corners, and then measuring the voltage in the opposing corners using a high-quality digital multimeter. The sample was then rotated by 90 degrees and the process repeated until all combinations were measured. An average reading was then calculated. A Dektak profilometer was used to find the average thickness of the film.

As discussed in the previous section, the experiment was performed by sintering printed silver pads in an oven at a wide variety of combinations of time and temperature. The temperatures, in Celsius, used for the experiment were 120, 150, 200 and 250. For each temperature value, a sample was taken out at the following time values: 0.5, 1, 10, 20 and 40 hours. Resistivity was measured using the probe station and the average thickness of each pad was determined using a Dektak profilometer. The roughness in the pad's top surface profile is due to the slight overlapping of lines in the serpentine structure. Each sample had three pads and the best two pads were selected out of the three to find the conductivity. The 40 trials were conducted in random order yielding the data in Table 3.1 below. Note that the values labelled as "No Response" represent cases where there was insufficient sintering and zero conductivity was observed.

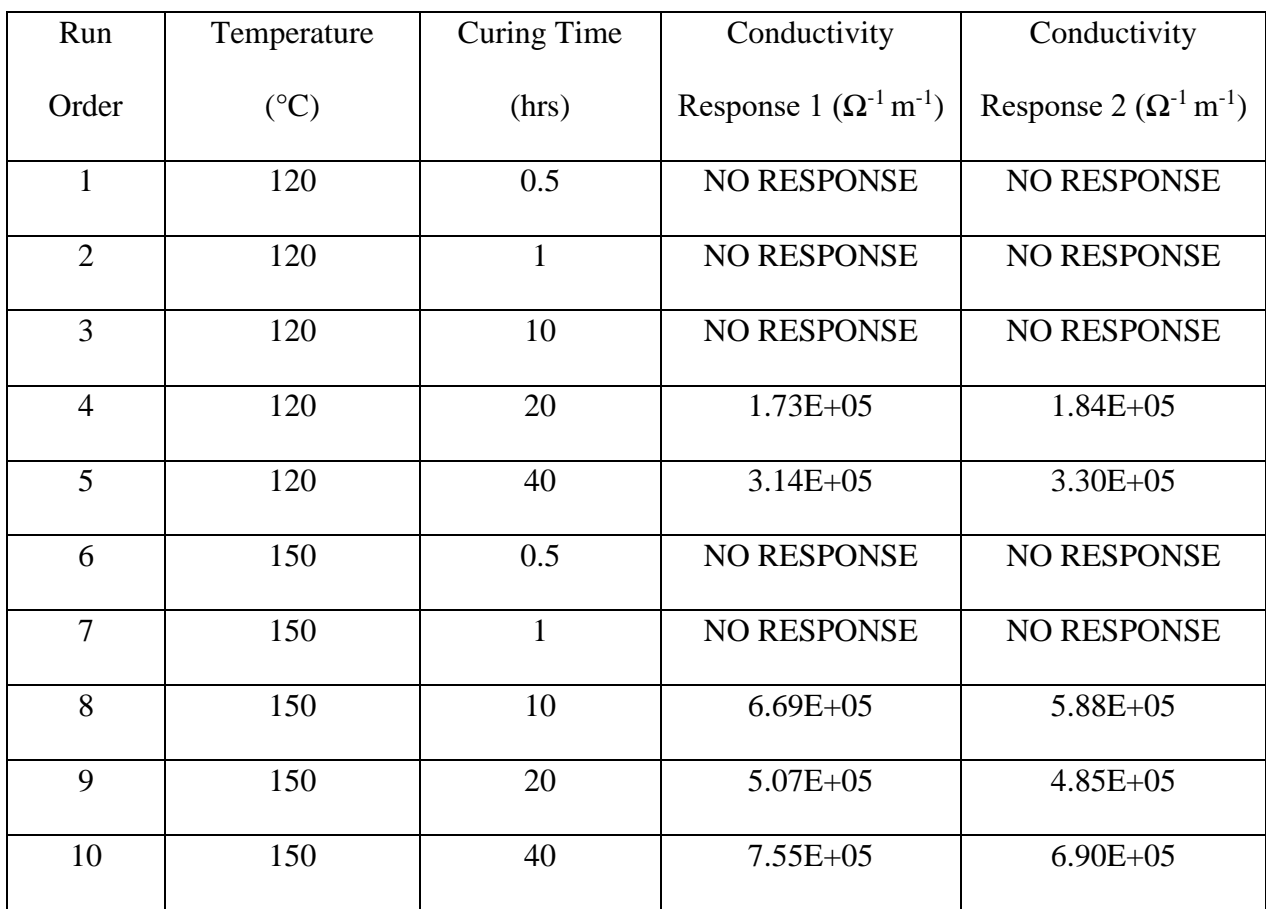

**Table 3.1** Conductivity Results from Curing in the Oven

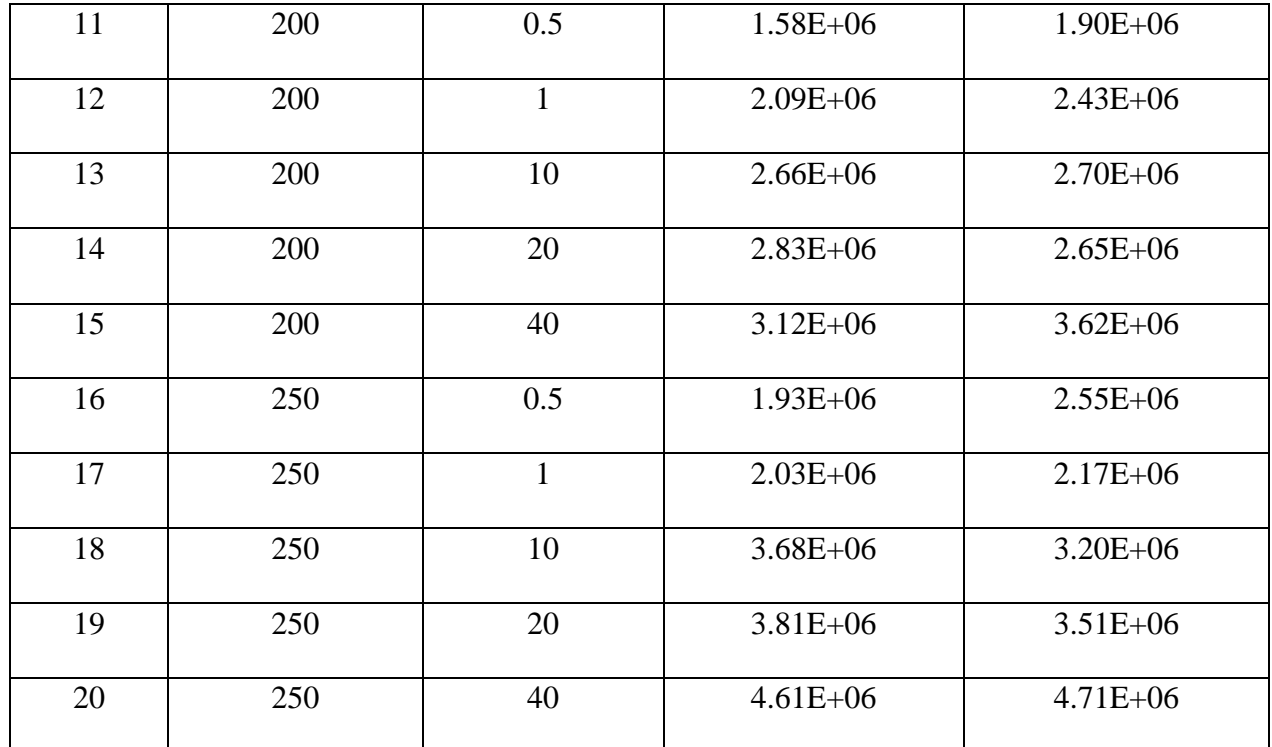

# **3.5 Predicting Conductivity in the Oven Using a Linear Regression Equation**

Linear regression modelling reveals that both time (t) and temperature (T) are highly significant in predicting conductivity. The resulting linear regression equation is found to be:

$$
\sigma = -3.62e7 + (2.64e5)(T) + (2.94e5)(t) \tag{3.3}
$$

where T is Temperature (℃) and t is time (hours). Minitab output including the ANOVA and R-sq values are shown below in Figure 3.3. This equation was verified by performing four test runs with various time and temperatures to see if the equation would accurately predict the measured conductivity. We found that the predicted conductivity was within 10% of the measured conductivity.

| <b>Model Summary</b>        |    |           |           |                |             |
|-----------------------------|----|-----------|-----------|----------------|-------------|
| s                           |    |           | R-sa      |                | $R-sq(adj)$ |
| 5093542                     |    |           | 88.76%    |                | 88.15%      |
|                             |    |           |           |                |             |
| <b>Analysis of Variance</b> |    |           |           |                |             |
| Source                      | DF | Adj SS    |           | Adj MS F-Value | P-Value     |
| Regression                  | 2  | 7.577E+15 | 3.788E+15 | 146.03         | 0.000       |
| Temp (deg C)                | 1  | 6.829E+15 | 6.829E+15 | 263.25         | 0.000       |
| Time (hrs)                  | 1  | 7.472E+14 | 7.472E+14 | 28.80          | 0.000       |
| Error                       | 37 | 9.599E+14 | 2.594E+13 |                |             |
| Lack-of-Fit                 | 17 | 9.090E+14 | 5.347E+13 | 21.01          | 0.000       |
| Pure Error                  | 20 | 5.090E+13 | 2.545E+12 |                |             |
| Total                       | 39 | 8.537E+15 |           |                |             |

**Figure 3.3** Output Data From Linear Regression Algorithm

The high adjusted R-squared value (88.15%) indicates that the model explains a very high percentage of the overall variation in the data. Values over 70% are typically considered to be acceptable. The ANOVA output displays p-values for the regression model and both factors. Because the p-values are well below the usual standard (5%), we conclude that time and temperature are highly statistically significant at predicting conductivity. To check for model adequacy, we analyzed the residuals, i.e., the differences between each observed conductivity value and that predicted by the model. Basic regression theory assumes these residuals should be normally distributed with a mean of zero. Using a probability plot of the residuals, we find they are approximately normally distributed, as indicated by the linearity of the points observed on the probability plot in Figure 3.4, and are centered at zero. We also see no discernable patterns in the residuals when plotted versus experimental run order. The residuals appear to be random over time, i.e., they do not get larger or smaller or form a pattern over time. This suggests that there was no time-based problem in the model or setup as the experiment was conducted. In general, we conclude that the model is adequate in predicting conductivity for values of time ranging from about 10 to 40 hours and

temperatures ranging from about 150-250 ℃. Even though the linear regression model predicts some conductivity at the lower extremes, settings below these ranges will likely produce only partially sintered material with low or zero conductivity. In general, such predictive models work best at the center of the data set.

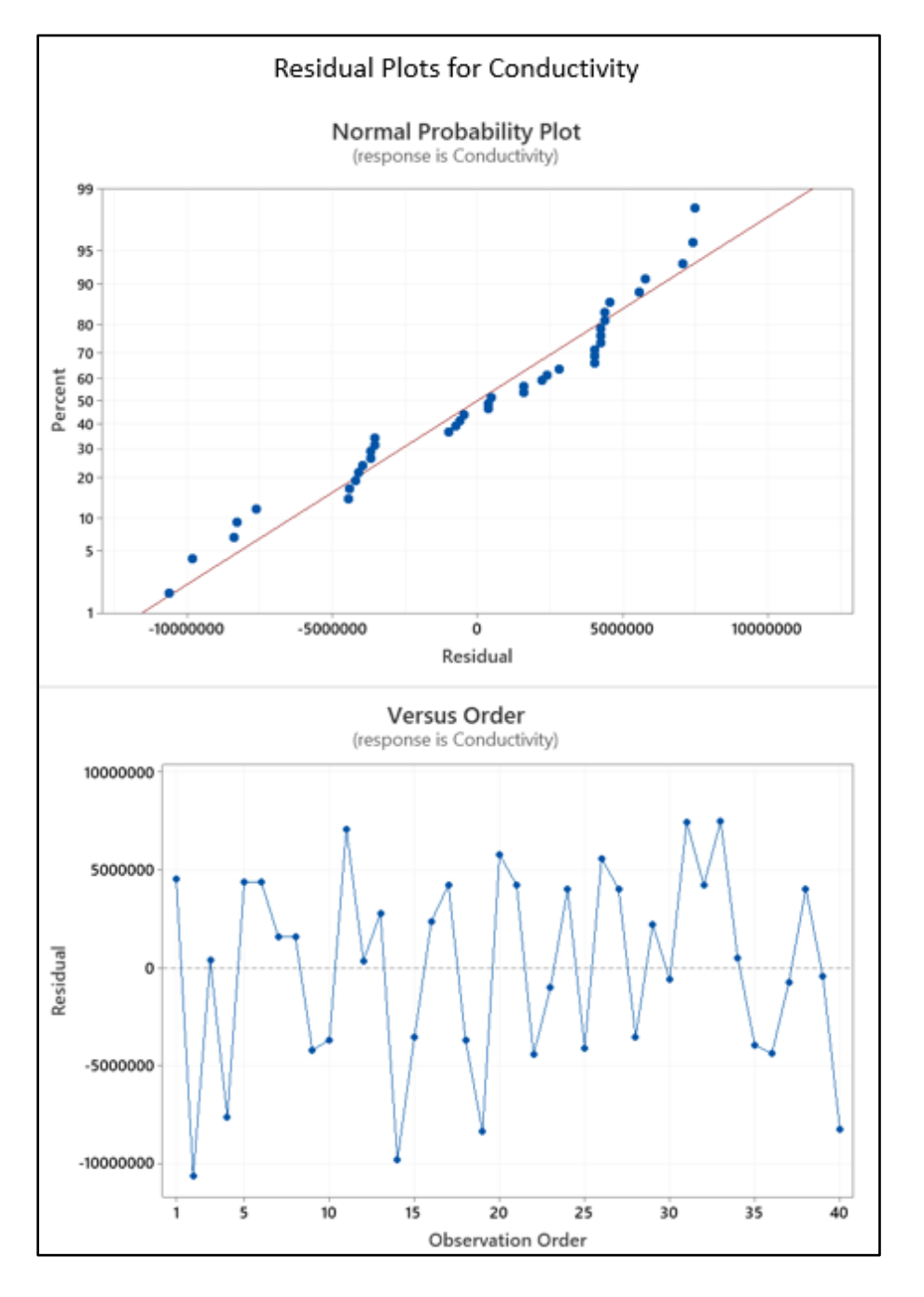

**Figure 3.4** Residual Analysis to Check for Model Adequacy
#### **3.6 NovaCentrix Ag Printing Recipe**

Section 3.6 through 3.8 covers a second conference paper that was published using a new silver ink to print a strain gauge with comparable performance to commercial metal foil strain gauges [21]. The ink used is the JS-A426 silver ink from NovaCentrix. For this strain gauge design, the parameters chosen for the Optomec need to yield continuous, 50 μm-width lines. To achieve traces this thin, it is necessary to increase the sheath flow rate to shrink the aerosol beam. The following parameters, shown in Table 3.2, were set in the KEWA process control software to meet the design specifications for the strain gauge:

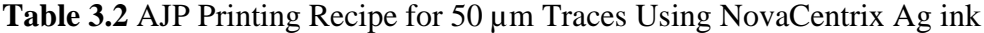

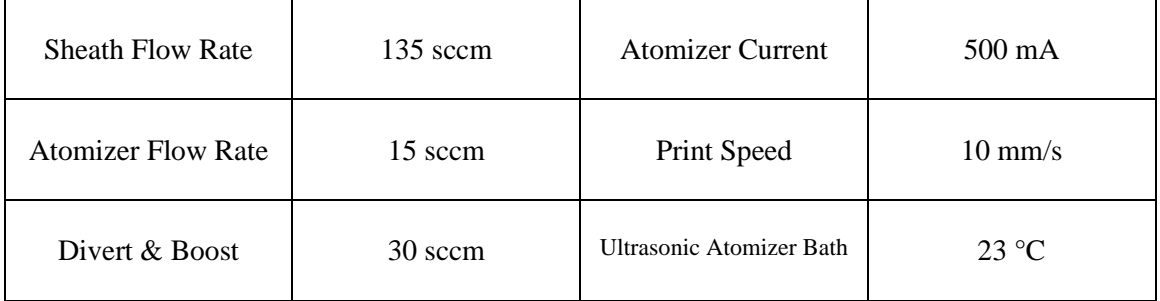

It is important to note that these parameters are unique to the specific ink chosen the JS-A426 silver nanoparticle ink from NovaCentrix. Other inks may require different settings to yield the same results. Additionally, the ink was diluted with a 2:1 ratio of ink to DI water. The total volume of ink and DI water used was 3 mL. After the process stabilized and initial traces were examined using a microscope to be close to 50 µm wide, the strain gauge design was printed on a Kapton substrate as shown in Figure 3.5 (b).

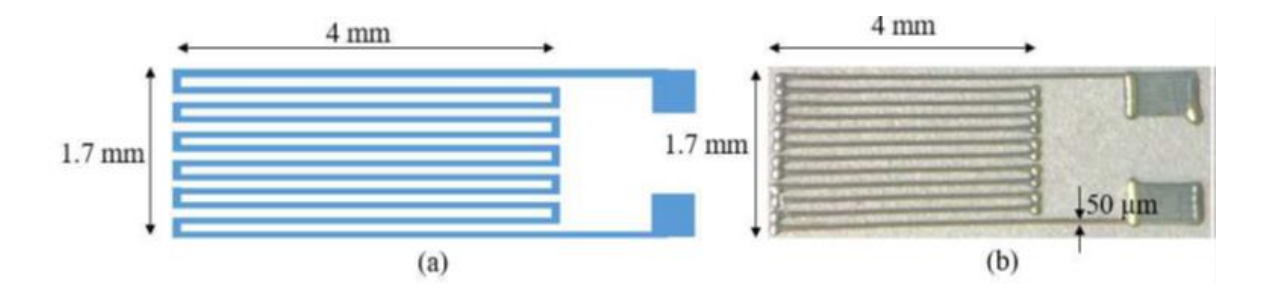

**Figure 3.5** (a) Strain Gauge Design, (b) Printed Strain Gauge with Dimensions

#### **3.7 Strain Gauge Sintering and Characterization**

For this experiment, thermal curing using an oven was utilized to post-process the printed silver ink. There are several other methods to sinter printed silver traces; however, thermal curing using an oven is one of the most reliable and consistent processes to do so. Thermal curing allows the solvent to evaporate and the silver nanoparticles to expand and fuse to each other, increasing the conductivity. The temperature can sometimes be constrained by the substrate choice, but this was not an issue for the Kapton. The printed strain gauge was cured at 200 ° C for 24 hours.

Let us consider the simple cantilever beam shown in Figure 3.6. When a force F at the end of the beam is applied, the top of the beam will experience tension and the bottom of the beam will experience compression. Therefore, the strain gauge on top of the beam will be stretched, inducing a positive strain and thus a positive  $\Delta R$ . We will use this process to determine the strain in the cantilever beam. An equation (given below) can be used to calculate the theoretical strain on the surface of the beam at the location of the gauges [22].

$$
\varepsilon = (3d\mathcal{L}_1t)/2(\mathcal{L}_2)^3\tag{3.4}
$$

Where d is the deflection of the beam and other parameters in the equation are shown in Figure 3.6. For additional verification, a calibrated reference strain gauge with known GF can be positioned next to the device under test (DUT) to confirm the strain.

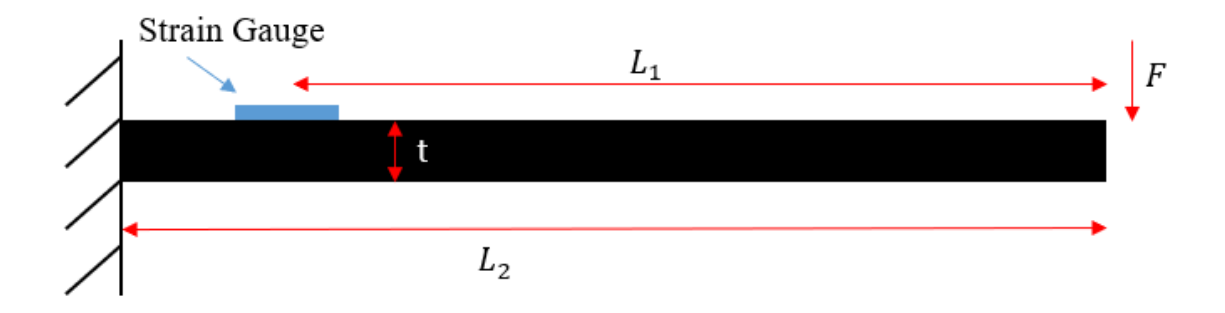

**Figure 3.6** Schematic of the Cantilever Beam with a Strain Gauge

This study uses both methods to determine the strain. A strain gauge characterization station from VISHAY Research Education was used to setup the metal beam and the strain gauges. A digital micrometer was used to apply the deflection and a high-quality digital multimeter was used to find the change in resistance.

#### **3.8 Results and Discussion**

To determine the conductivity of the NovaCentrix silver ink, 3x3 mm Van der Pauw square pads were printed on a 2-inch glass slide using a shadow mask. After printing, the Van der Pauw silver pads were sintered in the oven at 200 °C for 24 hours. Resistivity was measured using a probe station equipped with 4 micromanipulator probes and the average thickness of each pad was determined using a Dektak profilometer. Afterwards, the conductivity  $(\sigma)$  value was determined using Equation 3.5 and the resulting value (7.05 x 10 $\textdegree$ 6 S/m) was used to design the strain gauge as discussed previously [23].

$$
\sigma = (4.53)(h)(R) \tag{3.5}
$$

Where h is the thickness of the pad and R is the average resistance. Next, the resistance of the printed strain gauge was determined using a high-quality digital multimeter. The gauge resistance was measured to be 116  $\Omega$  - very close to the designed specification of 110  $\Omega$ . After measuring the resistance, the gauge was mounted on a metal beam and a reference strain gauge with a known GF (2.145) (resistance: 350 Ω) was mounted directly next to it, as shown in Figure 3.7 (a). Then a digital micrometer was used to apply a deflection to the end of the metal beam shown in Figure 3.7 (b). Before starting the experiment, the dimensions of the cantilever beam were measured using a ruler and a micrometer to calculate the theoretical strain using Equation 3.4. Next, the metal beam was deflected in 0.25 mm increments using the micrometer until a total deformation of 2.5 mm was achieved. The changes in resistance corresponding to the changes in deformation were recorded using the digital multimeter for the reference strain gauge. Table 3.3 shows the theoretical and experimental strain, and both sets of data match up very well.

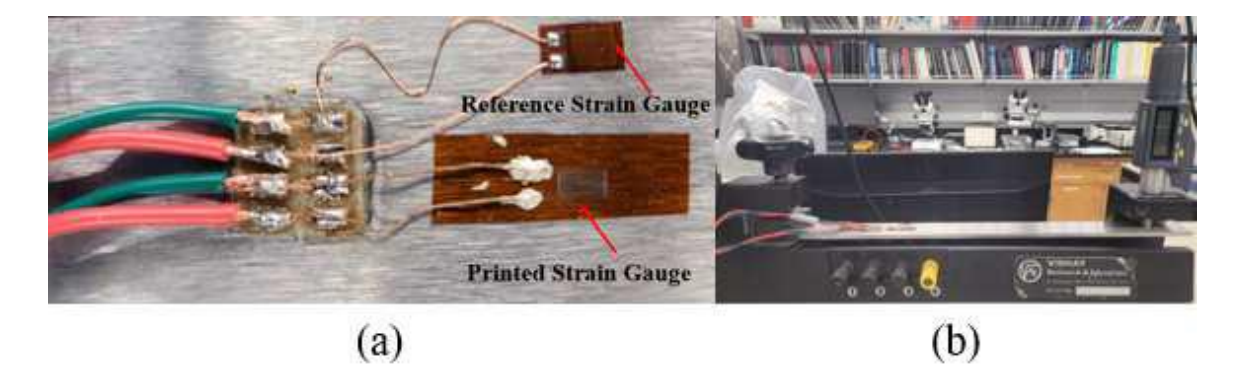

**Figure 3.7** (a) Mounted Printed and Reference Strain Gauge on Metal Beam (b) and Strain Gauge Measuring Setup Using Micrometer

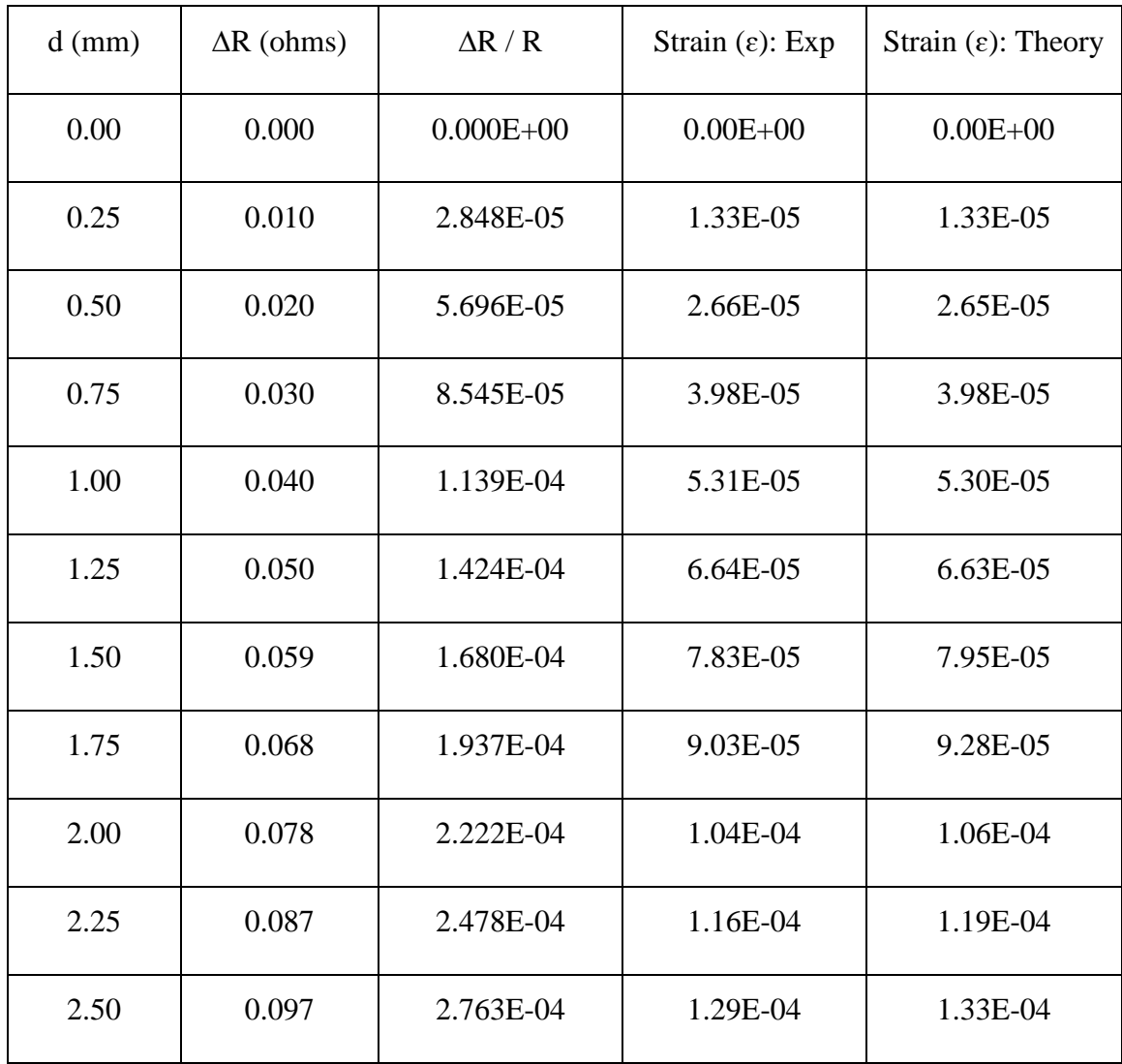

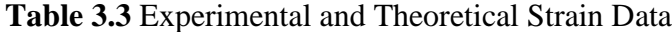

Finally, the same procedure was done for our printed strain gauge to determine its GF. The change in resistance that corresponded to beam deflection was recorded and compiled in Table 3.4. Since both the experimental and theoretical strain data are very similar, we decided to use the experimental strain data from Table 3.3 to determine the GF of the printed strain gauge. Change in resistance with respect to initial resistance vs.

strain was plotted as shown Figure 3.8 and the device's GF was determined using the gradient of the graph, which was 1.85.

| $d$ (mm) | $\Delta R$ (ohms) | $\Delta R/R$  | Strain       |
|----------|-------------------|---------------|--------------|
| 0.00     | 0.000             | $0.000E + 00$ | $0.00E + 00$ |
| 0.25     | 0.004             | 3.112E-05     | 1.33E-05     |
| 0.50     | 0.007             | 5.445E-05     | 2.66E-05     |
| 0.75     | 0.010             | 7.779E-05     | 3.98E-05     |
| 1.00     | 0.013             | 1.011E-04     | 5.31E-05     |
| 1.25     | 0.016             | 1.245E-04     | 6.64E-05     |
| 1.50     | 0.019             | 1.478E-04     | 7.83E-05     |
| 1.75     | 0.022             | 1.711E-04     | 9.03E-05     |
| 2.00     | 0.025             | 1.945E-04     | 1.04E-04     |
| 2.25     | 0.028             | 2.178E-04     | 1.16E-04     |
| 2.50     | 0.031             | 2.411E-04     | 1.29E-04     |

**Table 3.4** Experimental Data for Printed Strain Gauge

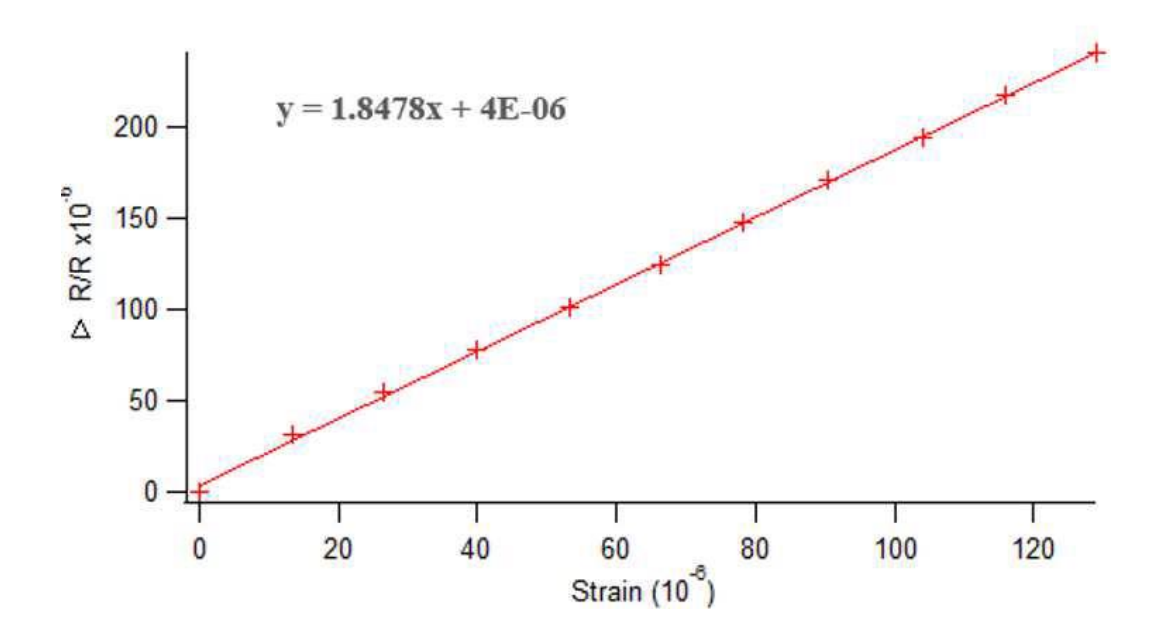

**Figure 3.8** (∆R/R) vs Strain for Printed Strain Gauge

### **3.9 Curing printed silver traces using intense pulse light**

Although still in development, some progress has been made to develop a reliable recipe for curing AJP silver using IPL. The IPL is more difficult to characterize than the thermal curing in the oven because it has four parameters instead of two: voltage, pulse duration, delay between pulses, and number of pulses. However, this also makes it possible to be more creative with combinations of these parameters to achieve different sintering results. For example, a dissertation found that for a printable Perovskite ink, using short duration pulses to get rid of the solvent followed by longer duration pulses to promote growth caused the best results [24]. Using this same methodology for the AJP printed Ag ink showed promising results. A strain gauge printed on a flexible PCB was cured using the following recipe:

| Voltage | Pulse Duration $(\mu s)$ | Delay (ms) | Num. of Pulses |
|---------|--------------------------|------------|----------------|
| 1500    | 100                      | 100        | 50             |
| 1500    | 250                      | 100        | 50             |

**Table 3.5** IPL Recipe for AJP NovaCentrix Ag Ink

Using 50 pulses at a short pulse duration of 100 µs followed by 50 pulses at a longer duration of 250 µs allowed the strain gauge to be fully cured. The measured resistance of the strain gauge was 700  $\Omega$  after IPL, compared to an identical gauge that only measured 900  $\Omega$  after thermal curing in the oven. The energy of this recipe was measured using a device placed under the IPL lamp that measured power in Watts. This power data was graphed over time and the total energy was found to be 5.5 J for the first step of the recipe followed by 14.19 J for the second step. These values were calculated by integrating under the curve in MATLAB. Therefore, the total energy during the recipe would be 29.69 J.

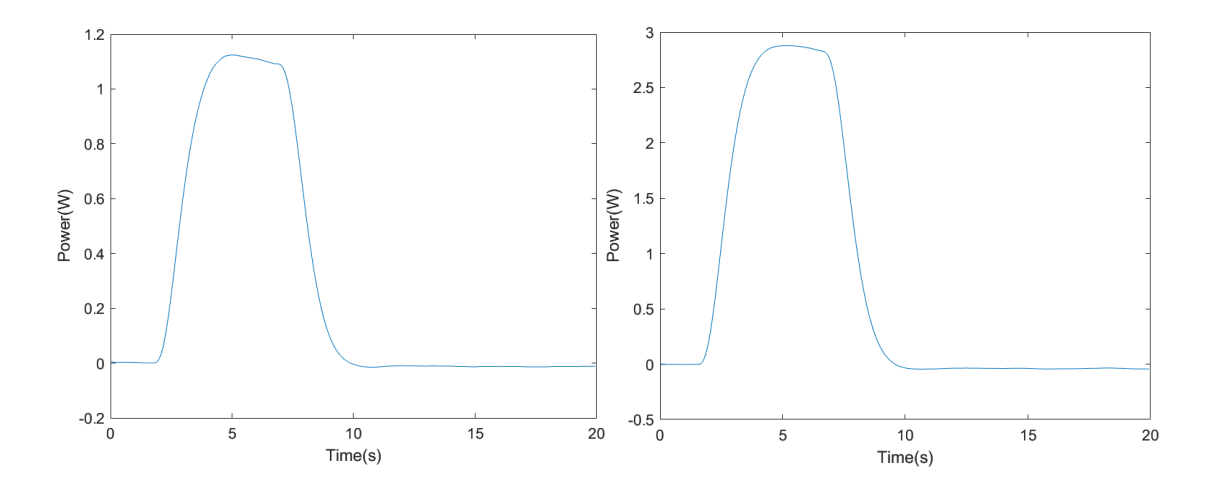

**Figure 3.9** Power vs Time of IPL Recipe Step 1 (left) and Step 2 (right)

Despite these early successes, several failures using the same recipe have been observed. Upon further investigation it was found that these failures are likely due to non-uniform thickness of the silver traces. Depending on the toolpath design of the strain gauge, a buildup of material can be seen at 90° turns, which causes the thickness of that area to increase. This thicker area is greater than 1.5 µm and requires more energy to cure than the recipe from Table 3.5 provides. The difference in thickness of the turns can be seen in Figure 3.10. This phenomenon can be observed by dragging a fine-tip probe across the strain gauge turns. The strain gauge with more uniform thickness at the turns is unaffected by the probe, indicating that it is fully cured. This is confirmed when a resistance response is measured. However, when a probe is dragged across the turns of the gauge with material buildup, the silver trace smears – indicating that it has not been cured and solvent still remains. This is also confirmed when measured with a multimeter – no resistance can be measured because it is either an open circuit or the resistance is infinitely high. To confirm this hypothesis, the thickness of the turns was measured optically in several locations using a microscope. This was done by focusing on the top if the silver trace and then focusing on the substrate. The focus knob on the microscope has a dial indicator of the amount the stage moves up and down in microns which can be used to estimate height. The resulting thicknesses can be seen in Table 3.6. This data shows that the average thickness of the turns on the uncured gauge was about  $9 \mu m$  whereas the thickness of the turns on the cured gauge was about 3 µm. This indicates that the aforementioned IPL recipe can be used for thicknesses varying from about 1-3.5 µm but does not supply enough energy for thicknesses over 5 µm. Therefore, it is important for additive processes to achieve uniform thickness when printing to be properly cured using

the IPL. This will allow IPL recipes to achieve more consistent results and become more reliable.

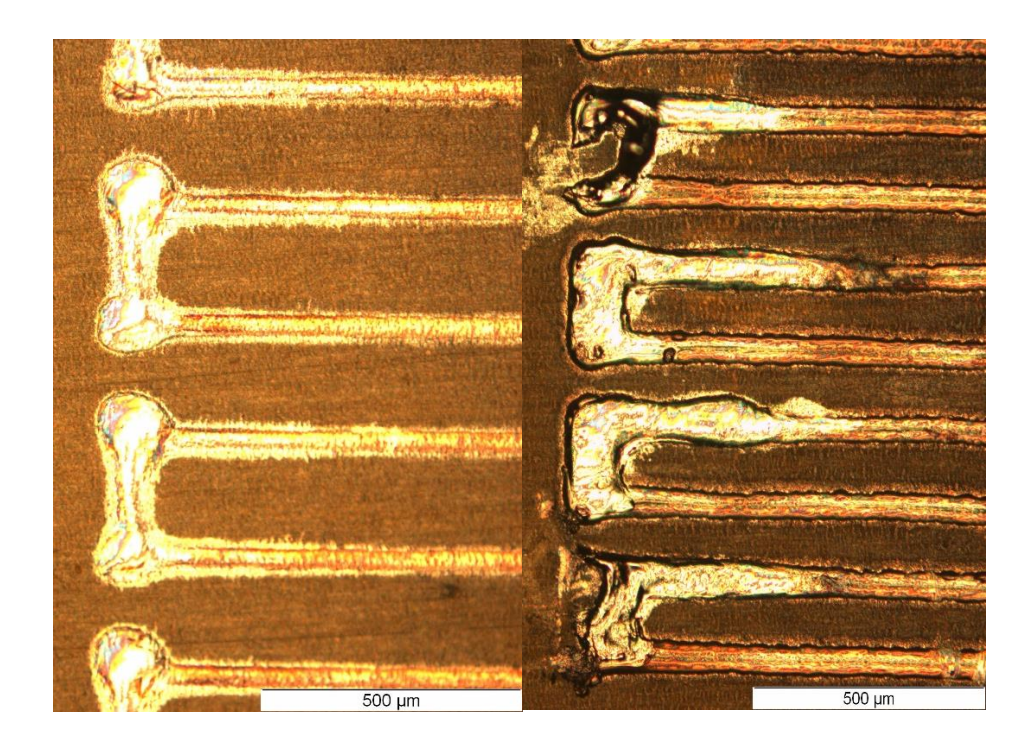

**Figure 3.10** (Left) 700 Ω gauge that was cured successfully using the recipe from Table 3.5 (Right) Gauge with unsuccessful curing – material at the turns is much thicker.

| <b>Measurement</b> # | <b>Uncured Thickness</b> | Cured Thickness $(\mu m)$ |
|----------------------|--------------------------|---------------------------|
|                      | $(\mu m)$                |                           |
|                      | 6                        | 3.1                       |
| $\overline{2}$       | 8                        | 2.7                       |
| 3                    | 8.5                      |                           |
| 4                    | 6.7                      | 3.1                       |
| 5                    | 6.5                      | 2.9                       |
| 6                    |                          | 4.2                       |
| 7                    | 9                        | 3.5                       |
| 8                    | 9.5                      | 3.7                       |
| 9                    | 12                       | 3.7                       |
| 10                   | 13                       | 2.9                       |
| 11                   | 14                       | 2.1                       |
| 12                   |                          | 6.5                       |

**Table 3.6** Thickness Data of Strain Gauge Turns Measured Optically

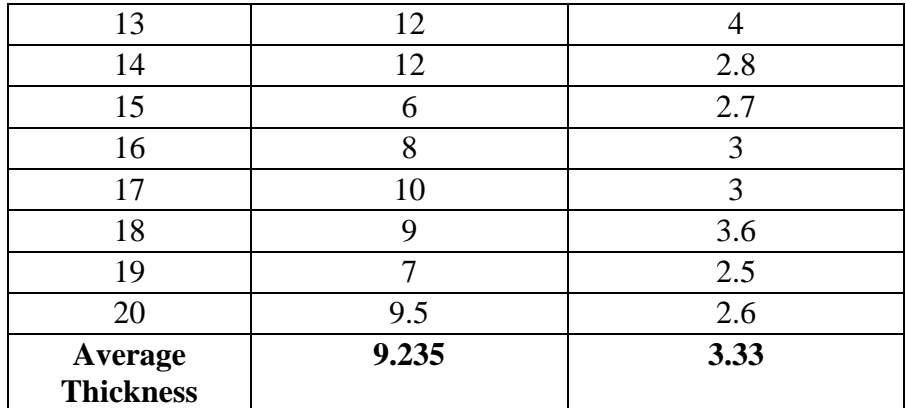

#### **3.10 Nexus AJP Manufacturing Sequence**

After the AJP was characterized on its own, it was integrated into the Nexus system. The Newport 6-DOF positioner is used as the motion platform for the printing and the Javelin valve and Shutter valve control the flow of material through the custom LabVIEW interface. Designs are created as DXF files and imported into CAM software to generate G-Code. Fusion 360 or Inkscape can be used to generated G-Code from the DXF files. To see how to generate G-Code for the AJP using Fusion 360, please see Appendix B.

The generated G-Code is imported into the LabVIEW interface and is interpreted into point-to-point coordinates with each movement designated as either a travel or printing move. The Javelin valve is turned on at the beginning of a print and remains on for the entire print. The shutter is used to block the flow of material when printing is not desired. Therefore, when a printing move is designated, the LabVIEW program sends a signal to move the shutter out of the way allowing the material to flow onto the substrate. This printing process can then be used in a manufacturing sequence to create devices.

One such device is a 4x4 sensor array to detect pressure at different points. The manufacturing sequence for this device begins by manually loading a plasma-treated

Kapton sheet onto the center of the vacuum chuck attached to the 6-DOF positioner. Then the sequence moves the positioner to the Optomec AJP where the 4x4 array is printed as shown in Figure 3.11. After printing, the 6-DOF positioner is moved to the inspection stage to examine the print under the microscope. If the print looks acceptable, the user can continue the process and the 6-DOF positioner will move to the IPL station where the print can be cured immediately. The sequence then moves the 6-DOF positioner back to the inspection stage to examine the print again after curing. Once done inspecting, the sequence moves the 6-DOF positioner to the PicoPulse Inkjet Printer where Pedot:PSS is deposited on the interdigitated fingers of the array. After depositing the thin-film Pedot:PSS, the printed device is once again inspected and then the positioner moves back to the load/unload stage where the completely fabricated device can then be taken off of the vacuum chuck. This whole process takes about 20 minutes from load to unload, although this time could be significantly reduced with less inspection steps.

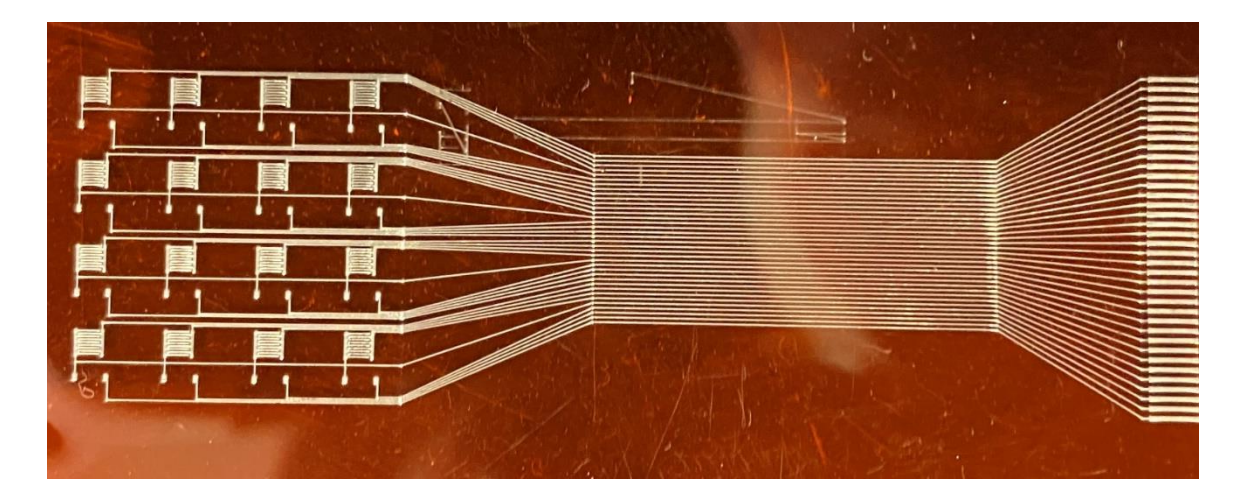

**Figure 3.11** AJP Printed 4x4 Sensor Array on Kapton

### **3.11 Summary**

This study investigated a new silver ink from NovaCentrix (JS-A426) for its potential application to be deposited on flexible substrates using AJP. An Optomec Decathlon print engine was tuned to produce reliable 50 μm width lines of this ink formulation over a relatively large area. We demonstrated that this process was very effective for producing both conductive traces and strain gauges. Oven sintering was used to cure the material at 200 ° C for 24 hours. The Van der Pauw method was used to characterize the conductivity of the aerosol printed material and the final sintered films had a conductivity of 7.05 x 10 $\textdegree$ 6 S/m, which is relatively close to that of bulk silver (6.3)  $x$  10 $\gamma$  S/m). Such a low resistivity allows these films to be used as effective conductive traces. Finally, we demonstrated that these films could also be used as in-situ potential strain gauges on flexible substrates. Using the same processing parameters, we designed miniature strain gauges with 50 μm traces and printed them on flexible Kapton films. Using a Vishay cantilever beam test setup and a calibrated commercial strain gauge, we characterized our aerosol printed strain gauge and determined its gauge factor to be 1.85, thus making printed gauges competitive potential sensors for a variety of unique applications.

### CHAPTER IV

# ADVANCED ROBOTIC TOOLS FOR FDM 3D PRINTING **4.1 Stationary FDM 3D Printer Module**

Of the many technologies the Nexus system integrates, 3D printing is one of the most well-known processes. In order to integrate 3D printing capabilities into the Nexus system, the type of 3D printing technology must be considered first. There are various types of 3D printing technologies including: binding jetting, directed energy deposition, material extrusion, material jetting, powder bed fusion, sheet lamination and vat photopolymerization [25]. Of these 3D printing technologies, material extrusion is by far the most common in the form of Fused Deposition Modeling, or FDM printing. This process takes a thermoplastic and pushes it into a heated chamber that is then focused into a nozzle tip. As more thermoplastic is pushed into the heated chamber, it forces the molten plastic to extrude out of the nozzle [26].

#### **4.2 Component Selection**

For the Nexus system, the team decided on a dual extrusion system so that two different types of filaments could be printed during the same process. This enhances the abilities of the Nexus system because you can use soluble supports, you can print two different types of polymers, or even just use two different colors to distinguish different parts of a design. This dual extrusion FDM module consists of two Diabase extruders and hotends and is controlled and powered by a Smoothieboard, an open-source 3D printer

control board. The Smoothieboard controls the hotend temperatures as well as the stepper motors that extrude materials. When considering how to control the FDM module, two main ideas came to mind. The first option was to make everything custom and create a custom 3D printer firmware that would be integrated into the main LabVIEW UI. The second option would be to use an existing 3D printer control board to control every aspect other than the motion and just have the LabVIEW UI send commands to the control board. The advantage of the off-the-shelf control board is that integration would be realized much faster since much less time had to be spent designing custom 3D printer firmware. Since the FDM 3D printer was the first tool to be fully integrated into the Nexus system, it was important to achieve this without too much hassle to meet deadlines and continue integration of other subsystems. Therefore, the team decided to integrate with the Smoothieboard initially and then replace the off-the-shelf board with custom firmware in LabVIEW later on down the road. This custom firmware is shared by the FDM End Effector tool and will be highlighted later in this chapter. This firmware was necessary for the end-effector but can be also be used for the stationary module without much modification.

#### **4.3 Design of Custom Extruder Mount and Control Box**

It was necessary to design a custom mount for the two extruders so that they could be mounted to the aluminum extrusion of the Nexus system. The design is made to support the weight of the diabase extruders and two nema 17 stepper motors. The mount allows for about 20 mm of manual height adjustment; however, the two extruders are fixed at the same height. The mount also includes space for a part cooling fan on the side

for printing processes that require extra cooling. The mount with the attached extruderstepper combos can be seen in Figure 4.1 below.

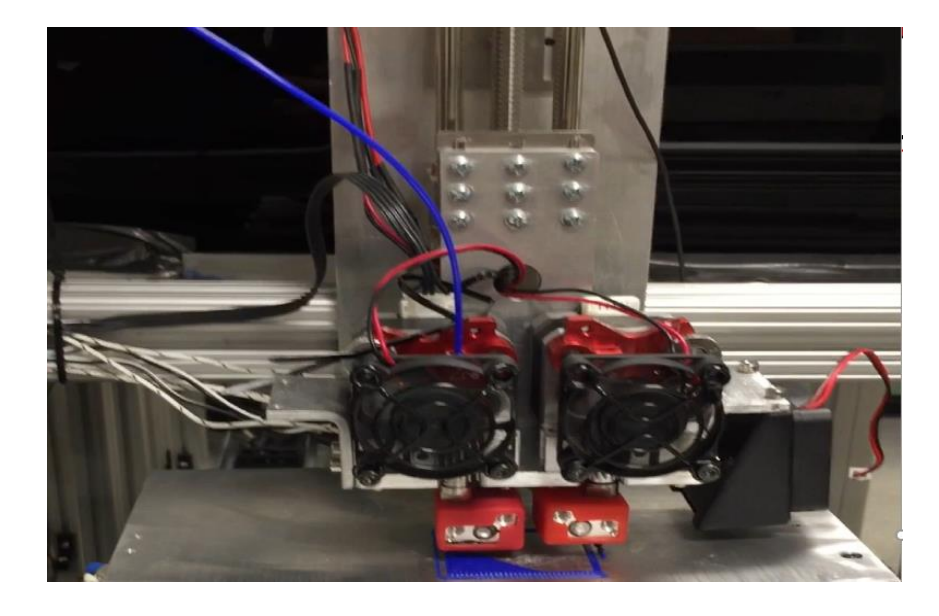

**Figure 4.1** Stationary FDM Module Extruders Mounted in Nexus System

The control box was made completely custom and was made to fit a power supply, the Smoothieboard, and an appropriate fuse as a safety precaution. The Smoothieboard was mounted using standoffs and all the wiring to the 3D printer's components leaves out of the top of the box as seen in Figure 4.2 below.

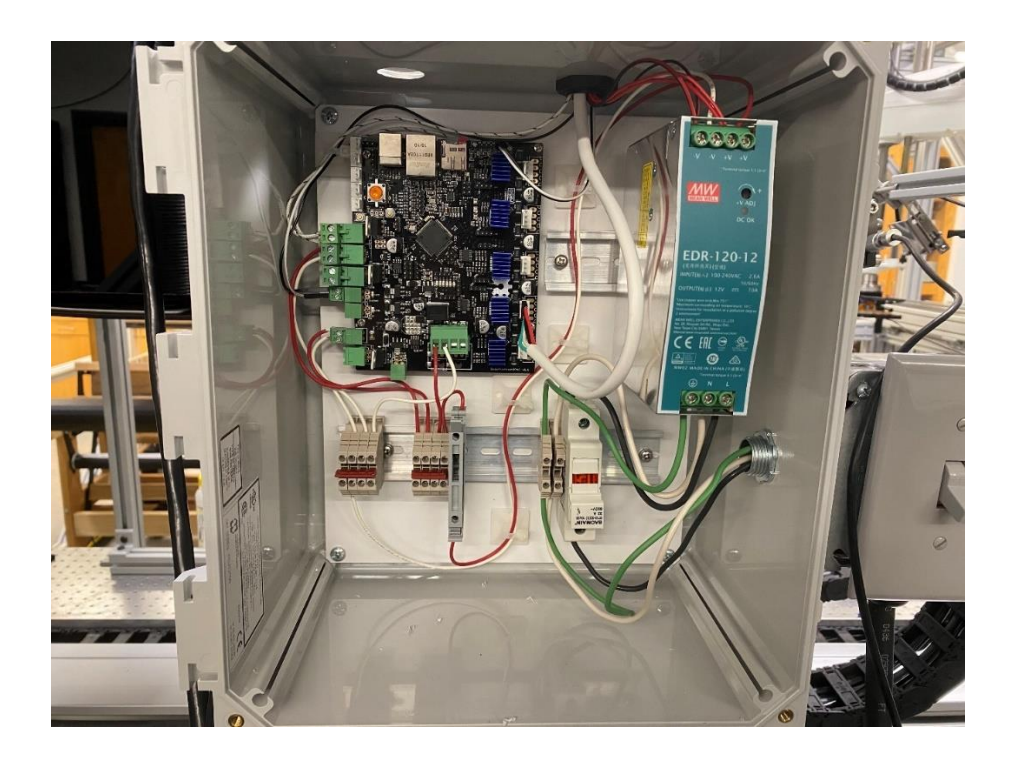

**Figure 4.2** FDM Module Control Box

#### **4.4 Control and Synchronization**

For the motion component of the 3D printer, the Nexus system utilizes a 6-DOF positioner that can be synchronized with the deposition of material using G-Code. G-Code is a widely used computer numeric control programming language used to control machines such as a CNC or 3D printer. Instead of having to write a program for each hotend and extruder, G-Code commands are just sent to the Smoothieboard, and the preconfigured firmware takes care of the rest. The same G-Code commands are interpreted and translated in LabVIEW for the 6-DOF positioner to understand. They are sent simultaneously to both controllers and as long as the feedrate of the material extrusion matches the feedrate of the x-y-z motion, the 3d print will be synchronized.

A G-Code file is usually generated from computer-aided manufacturing (CAM) software or a 3D slicer. CAM software is often seen used for subtractive manufacturing processes such as CNC machining, plasma cutting or water jetting. 3D slicers are used to generate G-Code for AM processes such as 3D printers. G-Code is read line-by-line and can contain information such as coordinates, velocities, and other information such as temperatures to set. An example of a basic movement sequence and the resulting toolpath is shown in Figure 4.3.

In this example, the machine first uses a G0 command to travel to the starting point. Then it uses G1 commands to move to each coordinate specified while printing, forming a square. This is the fundamental way that all G-Code works and is what CAM and 3D slicer softwares generate to tell the machine how to move. This process ends up being a very easy way to generate toolpaths for 2D and 3D structures.

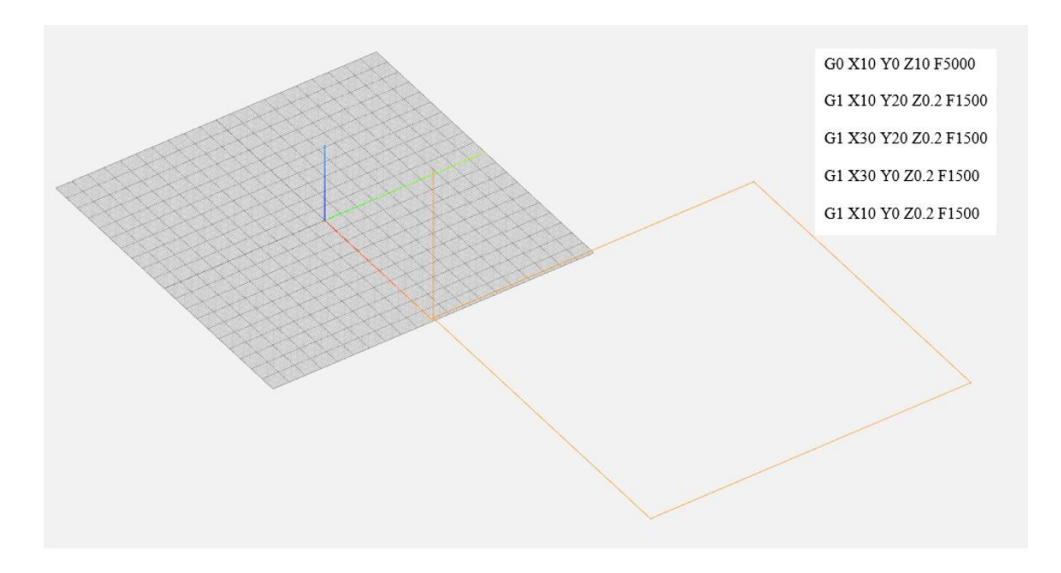

**Figure 4.3** G-Code Example with Resulting Toolpath Highlighted

Ideally, control of the entire process would be realized through our own software but using the Smoothieboard allowed for rapid integration into the Nexus system. As custom 3D printer software is developed in LabVIEW for the Nexus' other 3D printing tool – the FDM End Effector, the same software will be applied to the stationary FDM

module and remove the Smoothieboard, providing more control and freedom of the system. This complete control of the system is necessary for the future development of non-planar or conformal printing. Using the 6-DOF positioner, the system could achieve 5-axis printing, which can be used to print in new and unique ways.

#### **4.5 Printing Process**

The full process flow to develop a 3D print using the Nexus system is shown in the flowchart in Figure 4.4. Starting with the computer-aided design (CAD) software, a 3D model is created and exported as a stereolithography (STL) file [27]. This STL file is then imported into a 3D slicer software such as PrusaSlicer. Here, the user can setup parameters to change printing speeds, temperatures for different filaments and create different infill settings. The model is then "sliced" and G-Code is generated that reflects the settings selected. After exporting the G-Code, it is then sent to the Nexus system LabVIEW program to be printed. For a more detailed description of generating G-Code for the Nexus system FDM module, see Appendix A.

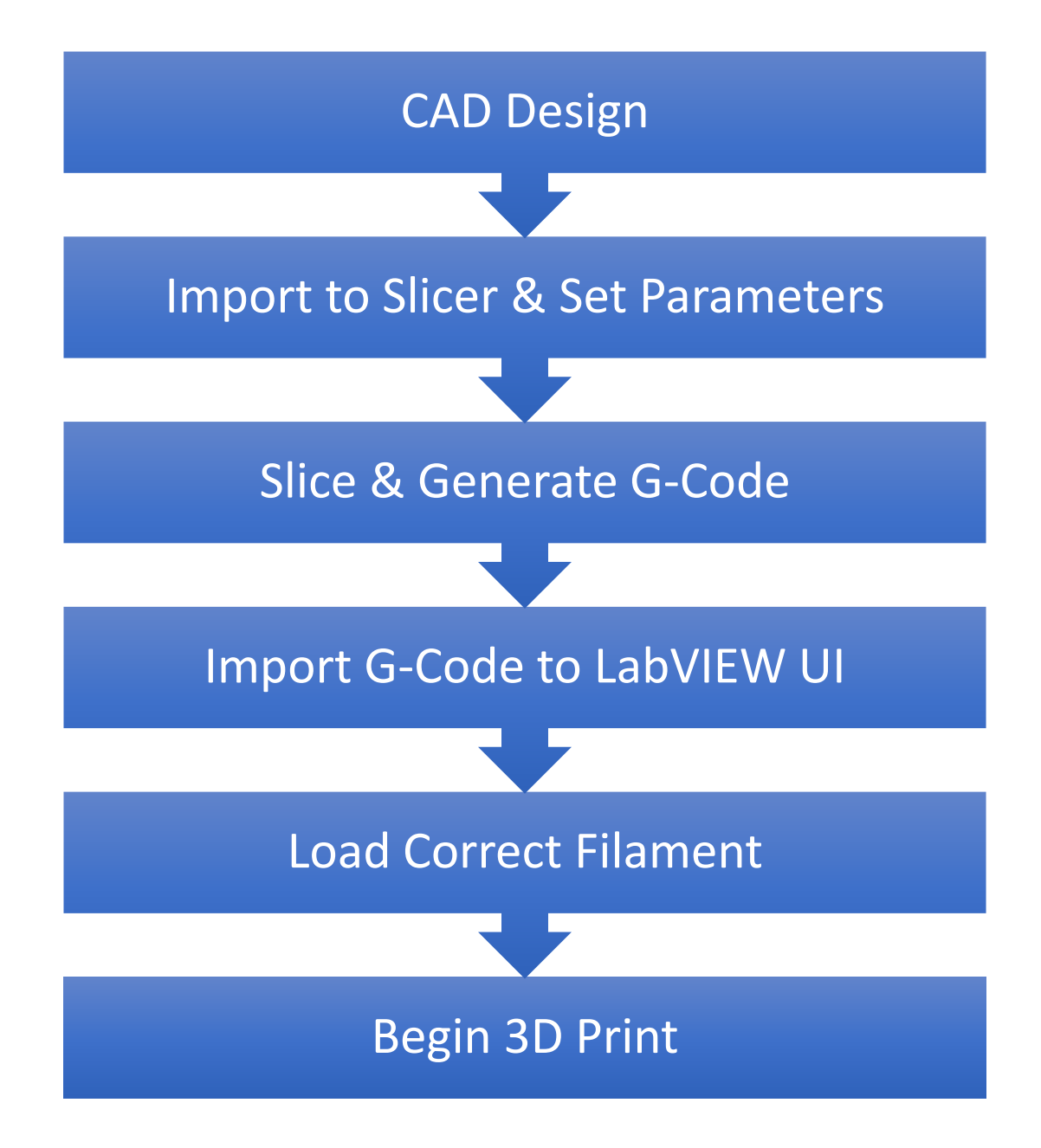

**Figure 4.4** Flowchart of 3D Printing Process for Nexus System

### **4.6 Printing Results**

To test the printer and synchronization between the two controllers, two test prints were created using PLA filament. The first print was a rectangle with the letters "UofL" popping out of the rectangle. The resulting print is shown in Figure 4.5.

It should be noted that the letters in the print are reversed because they are mirrored over the y-axis. This is caused because the positive y-axis of the 6-DOF positioner is the opposite of the CAM software. This difference is illustrated in Figure 4.6.

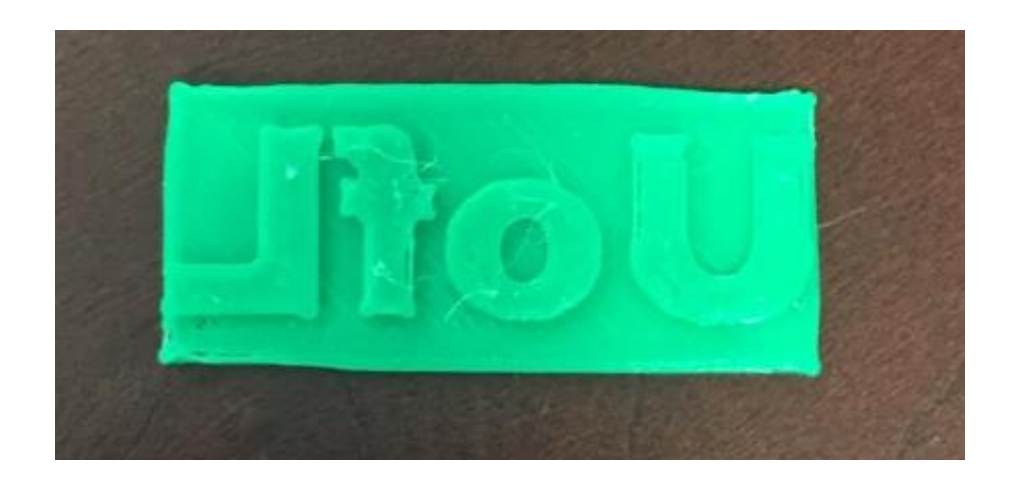

**Figure 4.5** First Test Print Accidently Mirrored Across Y-Axis

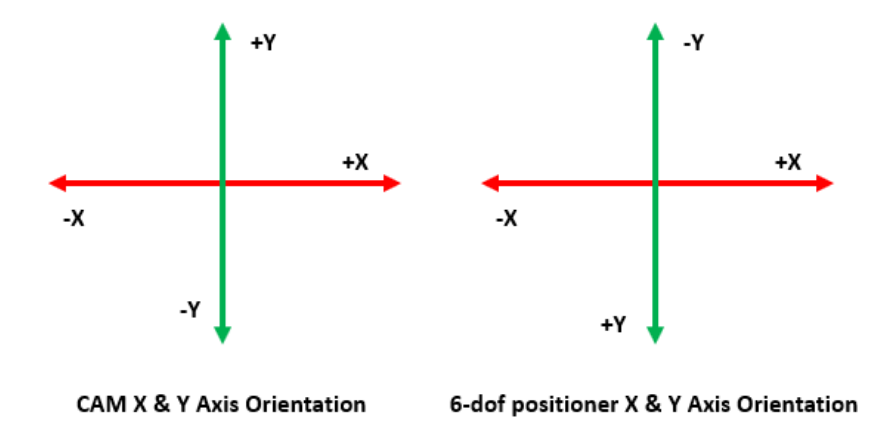

**Figure 4.6** (Left) "UofL" Test Print (Right) CAM vs Positioner Axes Orientation

To remedy this, all y-axis coordinates should have its sign reversed in the LabVIEW program so that the axes of the positioner will match the CAM software.

The second test was to print a 15 mm tall cylinder with a diameter of 25 mm and 25% infill. A cylinder is a much more difficult object to print because it is made up of circles, or arcs. In most FDM systems, these arcs are made up of many straight-line segments although they can be achieved using a G2 command that takes a starting, ending and center point to define an arc. For now, the Nexus is using straight-line segments to approximate circles and arcs, although G2 commands will probably be supported in the future. The resulting print measured 25.3 mm in diameter with a height of 14.6 mm.

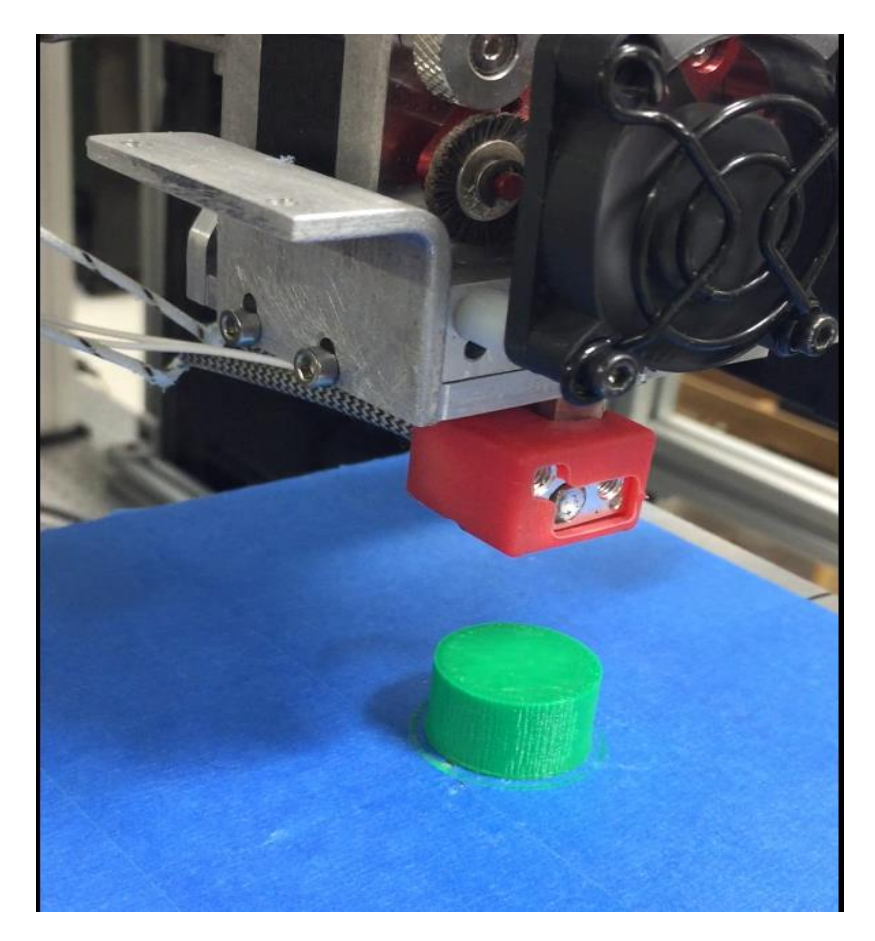

**Figure 4.7** 3D Print of a 15 mm Tall Cylinder with a Diameter of 25 mm Using PLA

#### **4.7 FDM End Effector for a Robotic Manipulator**

Robotic arm manipulators offer many benefits over conventional robots that only move in cartesian planes. They offer greater degrees of freedom and infinite customization by creating different end effectors for different tasks. Using a robotic arm for FDM 3d printing creates a lot of possibilities due to the versatility of these manipulators. To utilize this versatility, a FDM tool designed for a robotic manipulator can be designed and implemented. There are many different ways this tool could be designed and often design decisions will come down to the needs of the individual/company. The design in this paper was inspired by a paper that was published by some students from the University of Southern California [28]. Our design takes some of the concepts from their design such as linear actuators to move the nozzles out of the way but improves and simplifies it by implementing everything on the tool itself. This paper presents a design that is extremely versatile and can print a wide variety of filaments. E3D Volcano hotends were chosen because they are widely available and have a solid record of performing very well. They also have interchangeable nozzles with multiple sizes for different resolutions and are upgradeable if printing above 300  $\degree$ C is desired. For the extruders, Bondtech BMG extruders were chosen because they offer dual-drive direct extrusion. This means that the gears that push the filament into the hotend grip the filament on both sides and they both apply a force to push the filament through [29]. This has many advantages over other extruders. The dual drive allows for greater precision and less clogs because the filament is less likely to slip inside the extruder. The direct drive aspect also works much better than Bowden tube extruders for

flexible filaments by not allowing them to get clumped up in a ptfe tube on the way to the hotend. Figure 4.8 shows the difference between Bowden and direct drive extruders.

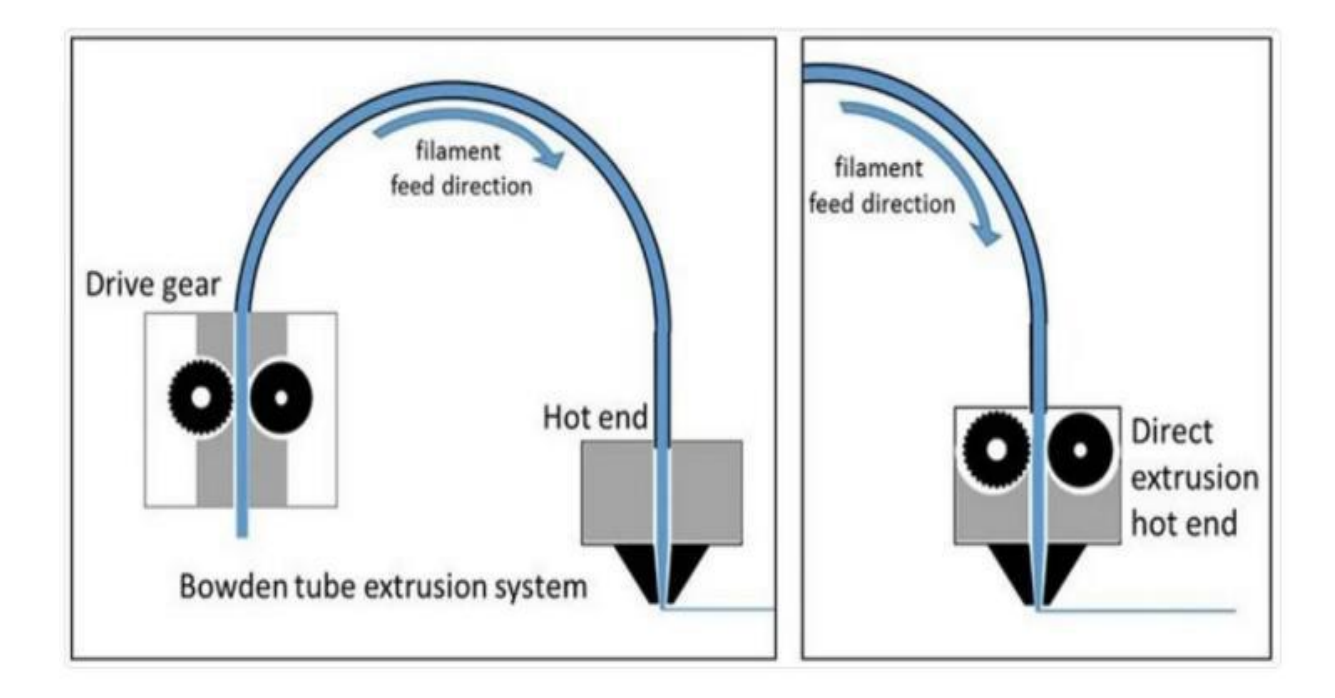

**Figure 4.8** Bowden vs Direct-Drive Extruder [31]

### **4.8 FDM End Effector Design Philosophy**

My goal when designing this tool was to keep it as simple as possible and use offthe-shelf components when possible. This approach to design is beneficial for several reasons. First and foremost, it makes the tool easy to repair. If most components used are widely available, they can be easily replaced by just ordering a new one. Second, it saves quite a bit of money. If the whole tool consisted of custom machined parts, the total price for the tool would be astronomically higher. Finally, it saves time by shortening the design phase. Companies often provide CAD models for their products that save the design engineer time by just importing them into the assembly for easy integration. The

only major downside to this approach to design is that sometimes completely custom designs can yield superior performance, but that is not the case here.

#### **4.9 Mechanical Design**

For the mechanical aspect of the design, the tool needs to be rigid but also compact and lightweight. Aluminum 6061 is a good choice here because it is cheap, rigid, but also lightweight and easy to work with. I utilized a 3" x 3" aluminum right angle bracket as the main frame for the tool. The rest of the components use this piece as a rigid mounting point. On the top of the aluminum angle, the slave side of the toolchanger is attached with a spacer to create room to store the tool on the tool changer rack. On the bottom, a few custom mounts were designed to attach the linear actuators with the extruders and hotend assemblies. These custom mounts are the only components that need to be fabricated. Currently, they are 3D printed with a resin 3D printer, but they could be machined out of aluminum in the future. Metric bolts and locknuts are used to fix components together. Almost all the bolts are different length M3 bolts, however, there are a few M4 bolts where necessary. Using the same diameter bolt where possible is also important for keeping the design as simple as possible. The overall design can be seen in Figure 4.9 below.

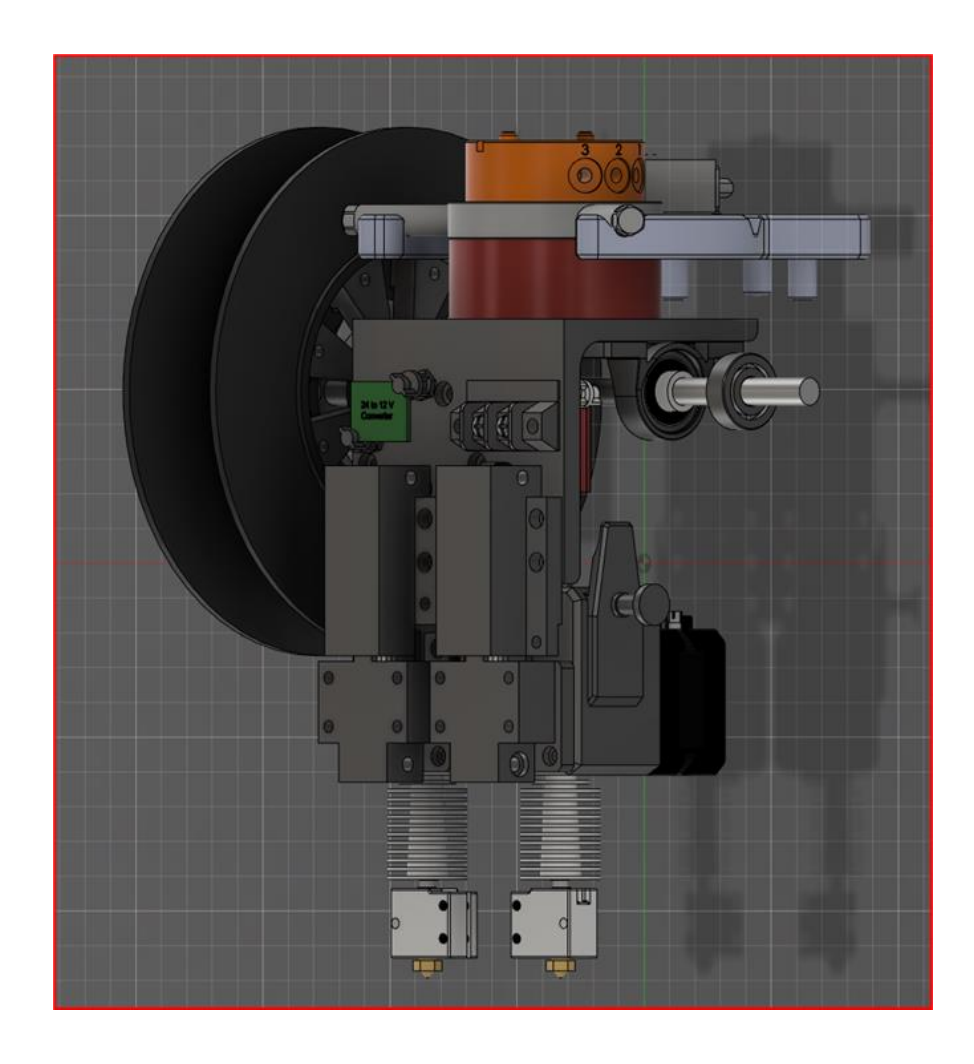

**Figure 4.9** CAD Design of FDM End Effector

# **4.10 Electrical Design**

3D printers use a lot of electrical components so fitting all of them in a compact package is quite challenging. Since we are using LabVIEW, we actually do not need a "brain" for the tool (most printers use a microcontroller for the brains). We just need to be able to send and receive data from whatever device we have running LabVIEW. In our case we have a PXI running LabVIEW Real Time. We only need to have a few digital signals for the stepper motor's step and direction, a digital signal to turn a MOSFET on/off for PID control of temperature, and an analog feedback signal to determine the

current temperature of the hotends. These signals connect to small individual PCBs dedicated to each task. These include: 2 TMC 2208 stepper drivers from Trinamic and 2 MOSFET power control modules from Sparkfun. All of the signal wires will reach the tool through the 10-pin connector pass-through on the Denso robotic arm. The only wires external to the robotic arm will be 5 wires for 24 V power. This is because the robotic arm is not designed to pass a lot of power through the internal pass-through. These 15 wires will connect to the slave toolchanger and be distributed to components on the tool from there. Power and signal distribution could be simplified in the future by designing a custom pcb that incorporates these individual pcbs into one board. This would also probably save a good amount of space. A summary of the pinout for the tool can be seen in Table 4.1.

| <b>Pin Number</b><br>of<br><b>ToolChanger</b> | <b>Function of</b><br><b>PXI</b> | <b>Function of</b><br><b>3D Printer</b> | <b>Color of Wire</b> | <b>Pin Number</b><br>of PXI |
|-----------------------------------------------|----------------------------------|-----------------------------------------|----------------------|-----------------------------|
| $\mathbf{1}$                                  | Digital                          | Linear<br>Actuator 1                    | Red                  | 6.0                         |
| $\overline{2}$                                | Digital                          | Linear<br><b>Actuator 2</b>             | Pink                 | 6.1                         |
| 3                                             | Digital                          | <b>MOSFET</b><br>Control 1              | Yellow               | 6.2                         |
| $\overline{\mathbf{4}}$                       | Digital                          | <b>MOSFET</b><br>Control 2              | Grey                 | 6.3                         |
| 5                                             | Digital                          | Stepper Dir 1                           | Green                | 0.6                         |
| 6                                             | Digital                          | Stepper Dir 2                           | White                | 0.7                         |
| $\overline{7}$                                | Counter                          | Stepper Ctr 1                           | Blue                 | CTR <sub>2</sub>            |
| 8                                             | Counter                          | Stepper Ctr 2                           | Purple               | CTR <sub>3</sub>            |

**Table 4.1** Pinout of FDM End Effector Connections from ATI ToolChanger

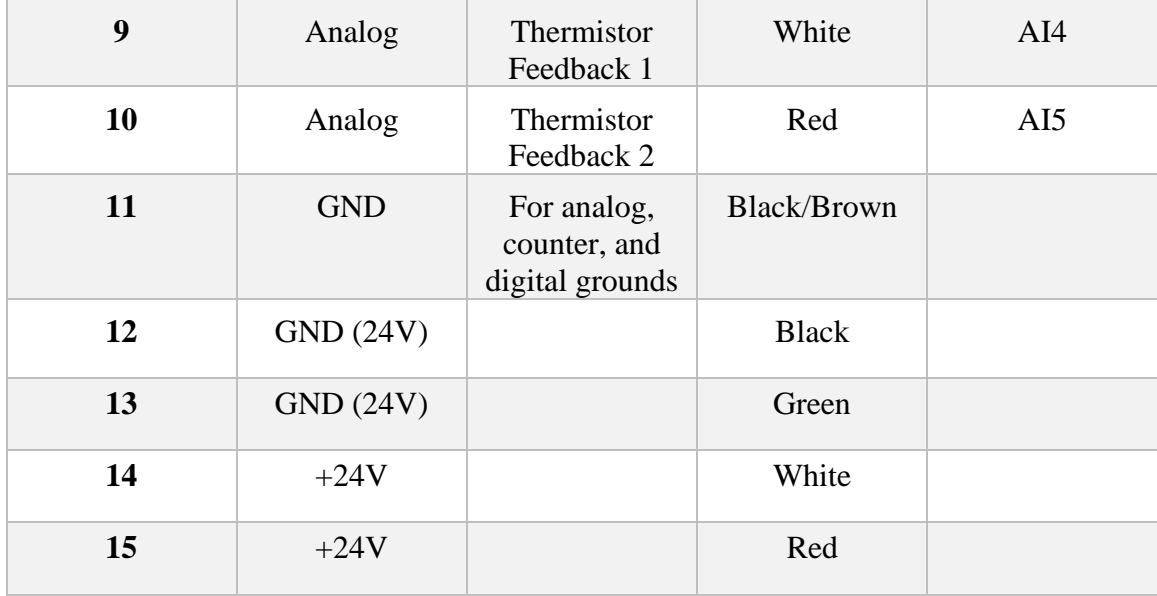

## **4.11 Fabrication**

The tool requires minimal fabrication to complete assembly. The only parts that are custom are the mounts that can be 3D printed or milled from aluminum. For initial testing these mounts were printed and then in the future they will possibly be fabricated out of aluminum for increased rigidity. Additionally, the aluminum angle bracket requires a few holes to be drilled and tapped for the custom mounts and the toolchanger on the top.

The 3D printed components shown in Figure 4.10 are designed to hold the actuators in place at the top and allow them to actuate the extruder-hotend combo at the bottom. They all use M3 bolts for mounting to each other and to the aluminum angle bracket and use M4 bolts to mount to the actuators. These were printed using a Formlabs resin 3D printer.

The aluminum angle bracket was cut to the correct width and then 3 mm holes were drilled and tapped in order to mount the hotend/extruder assembly. Additionally, four 5 mm holes were drilled to mount the slave toolchanger.

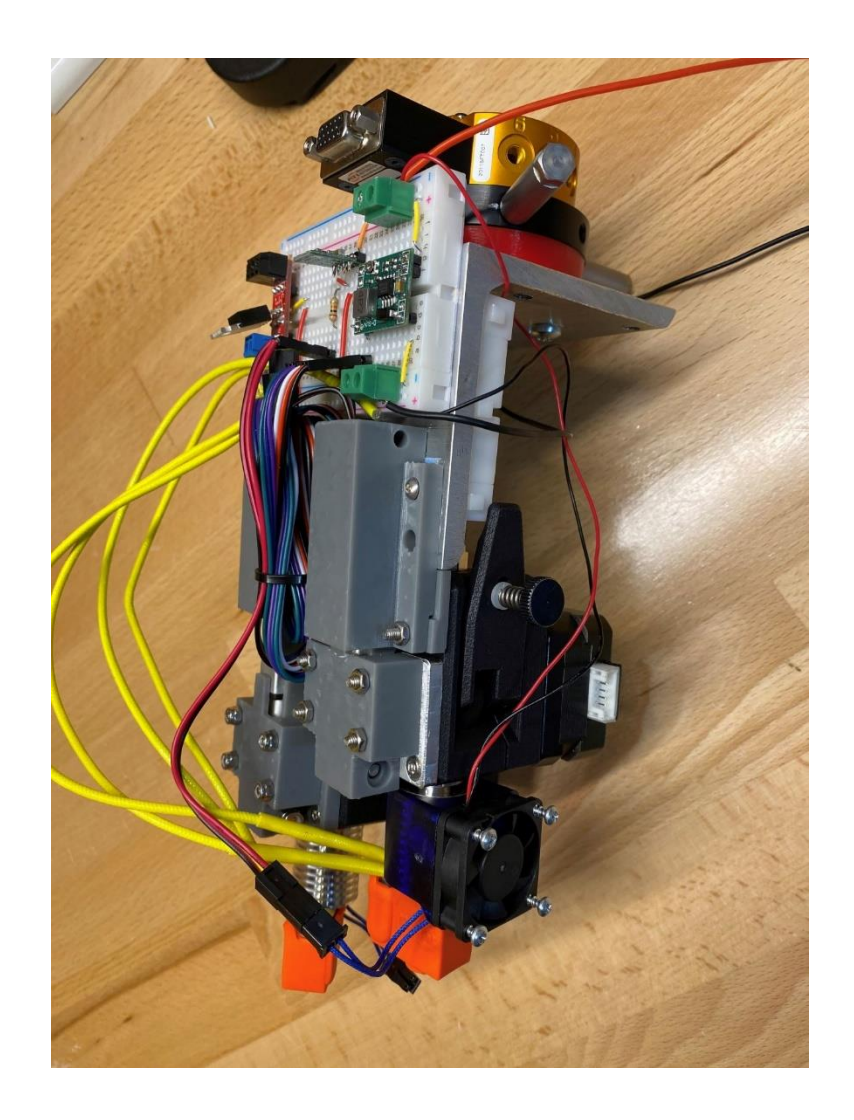

**Figure 4.10** Mostly Assembled FDM End Effector Prototype

# **4.12 Software**

The FDM End Effector is controlled by a LabVIEW program running on a National Instruments PXI. The LabVIEW program consists of a few modules that make up the whole program. The first module is a PID controller that keeps track of the

temperature of each hotend using a thermistor. It takes a voltage reading from the two analog inputs and converts them to a resistance using Equation 4.1 shown below.

$$
\frac{V}{Vref-V} \times R \tag{4.1}
$$

Where V is the measured voltage,  $V_{REF}$  is the reference voltage and R is the resistor selected for the voltage divider to be used with the thermistor.

This resistance is then converted to a temperature in Celsius using Equation 4.2. Then the PID controller can use this temperature value to determine whether or not to continue heating. This module is running in a constant loop, so even if a print has not been initiated, it is still keeping track of the temperature. The program is designed to shut down if the temperature of one of the hotends ever exceeds 10  $^{\circ}$ C of the set temperature.

$$
\frac{1}{A+B\ln(R)+C(\ln(R)^3)}-273
$$
 (4.2)

The next module is a sub-VI that instructs the two stepper motors that help the extruder push material into the hotend. This module takes a length of millimeters as an input and then performs a calculation to convert the input to the correct number of steps. The stepper motors being used are  $0.9^{\circ}$  step motors, meaning that to achieve a full 360° rotation, 400 steps of 0.9° each are required. However, the stepper drivers being used are utilizing 1/8 micro-stepping, to allow for more precision. This means it will actually take 3200 steps to achieve one full rotation. Additionally, the size of the gear of the extruder should also be considered when figuring out how many steps are equivalent to the length of filament desired. The Bondtech extruders use a 3:1 gear ratio and fortunately Bondtech provides the amount of extruder steps needed to move 1 mm as 415 steps for a 1.8° motor with 1/16 microstepping. This is equivalent to our setup since we are using 0.9° motor with 1/8 microstepping. Therefore, the program takes the length of filament to extrude and multiplies it by 415 to calculate the number of steps necessary. It then rounds to the closest whole number so that a whole number of steps is given to the stepper driver. The module then sends these steps in pulses to the stepper driver using the counter module output of the PXI. This module also incorporates direction, so if the input is a negative value, the program sends a signal to the direction pin of the stepper driver to command it to step the opposite direction.

The next module sends movement commands to the Denso robotic arm using LabVIEW sub-VIs provided by Denso. It takes an input value for X, Y, Z, and feedrate and uses these values to move to the coordinate specified at the velocity specified by the feedrate. It is important to note that the speed of the Denso robotic arm is given in a percentage, with 7600 mm/min being the max speed. So, the supplied feedrate must be converted to a percentage of 7600 and then sent to the robotic arm.

The final module ties all the others together and is the main module that outputs commands to the other modules. This module reads a G-Code file and extracts information based on the designator that starts each line of the file. Then it enters a case structure based on the designator. Inside this case structure, the rest of the line is interpreted, and commands are sent to the necessary modules, whether it be temperature, movement, or extrusion. This module is run in a loop and each loop interprets the next line of G-Code sequentially, sending out commands as necessary. This setup allows the program to run through a G-Code file and synchronize movement of the robotic arm with the extrusion of material while monitoring temperature. This module also extends a

hotend using the linear actuators whenever it is printing and pulls it back up when done. This is useful to help prevent collisions with the hotend that is not currently printing. For now, the printing movements are kept in Cartesian motions; however, with this tool it is possible to print with non-planar motions by varying Z height while moving in the X-Y plane and also rotating the nozzle to prevent collisions if exceeding a threshold angle. The rotation of the nozzle can be achieved with only two angles of rotation, roll and pitch. This will be discussed in more detail in section 4.15.

## **4.13 Installation**

After the tool was fabricated and the software was functional, the tool was installed in the Nexus System onto the toolchanger rack as shown in Figure 4.11. Initial testing was done here to ensure the tool was functioning correctly before picking the tool up with the robotic arm. Once all features of the tool were verified to be working, the tool was picked up with the robotic arm using the ATI tool changer as shown in Figure 4.12. The features were verified again while powered through the robotic arm.

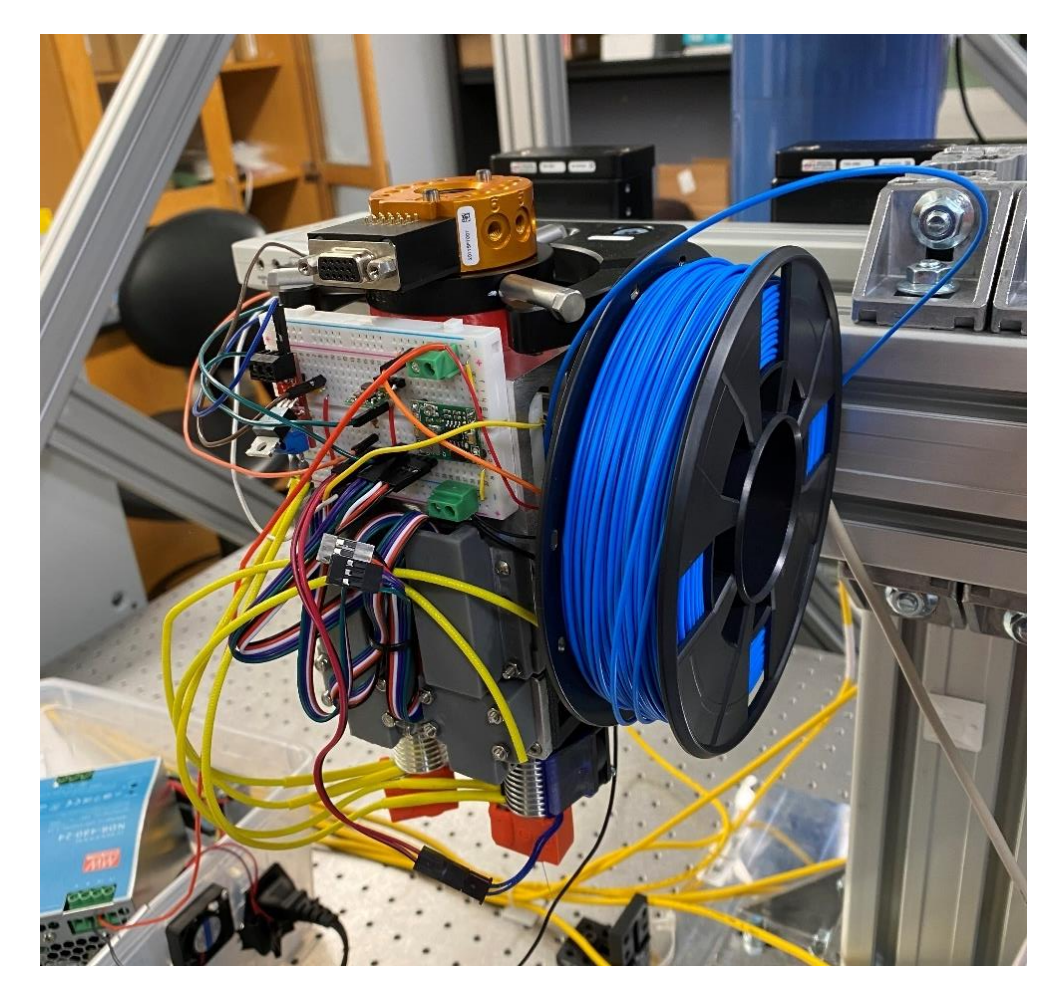

**Figure 4.11** FDM End Effector Positioned on Tool Changer Rack

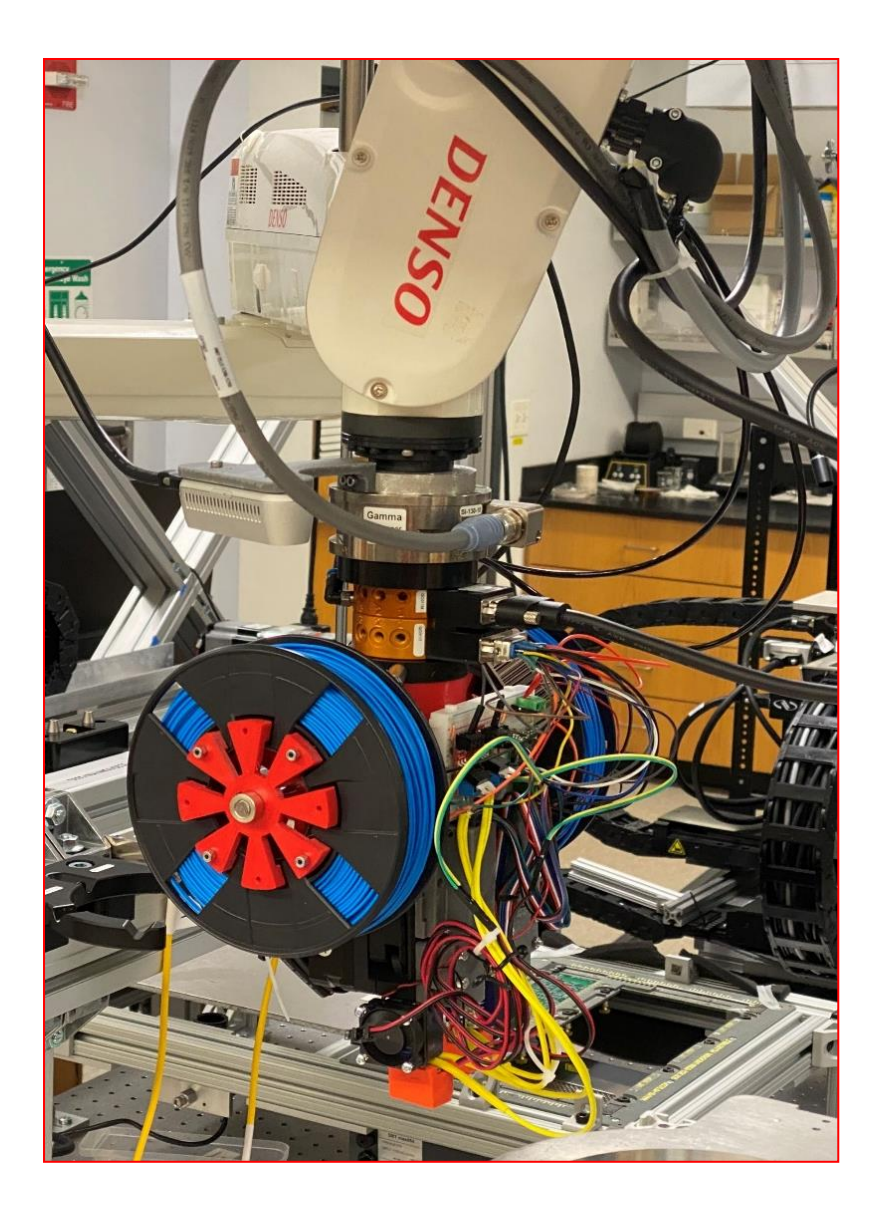

**Figure 4.12** FDM End Effector Picked Up by Denso Robotic Arm

# **4.14 Results**

Initial testing of the tool was to ensure functionality of all the components. Each actuator was tested individually and both were controlled up and down using a digital signal successfully. Then both hotends were tested by setting them to 200 °C. When the hotends were heated to the set temperature according to the LabVIEW program, the temperatures were verified using a multi-meter that had a thermocouple attachment.

According to the multi-meter, the temperatures were both within  $5^{\circ}$ C of the set temperature. Finally, the stepper motors/extruders were tested by extruding PLA filament while the hotends were at the set temperature. A pair of digital calipers were used to mark the filament with a sharpie 100 mm above the extruder inlet. Then the stepper motors were commanded to extrude 100 mm of material. The material successfully extruded and the mark was barely visible just inside the inlet of the extruder, indicating that the correct amount of filament was extruded. This method provides a good estimate to determine if the multiplication factor for millimeters to steps in the program is correct.

Once functionality of the tool was confirmed, a test print using the Denso 6-DOF robotic arm was performed. The 3D model used for the test was a single layer 50 mm x 50 mm square pad with a layer height of 0.2 mm. The resulting test print and setup can be seen in Figure 4.13 & 4.14. After printing, the part was measured using digital calipers to confirm that the dimensions of the print matched the 3D model designed in CAD. The pad measured 50.18 mm x 50.13 mm with a thickness of 2.05 mm. Although the length and width are very close to the desired value of 50 mm, the thickness of the layer was 10x the desired thickness. This is likely caused by the feed rate (speed) of extrusion not matching perfectly with the feed rate of the robotic arm. The robotic arm's speed is programmed using a percentage, rather than mm/sec or mm/min, making it difficult to synchronize without further testing. Nonetheless, functionality of the tool has been confirmed and more calibration is needed to determine the proper speed of the robotic arm relative to the speed of extrusion.

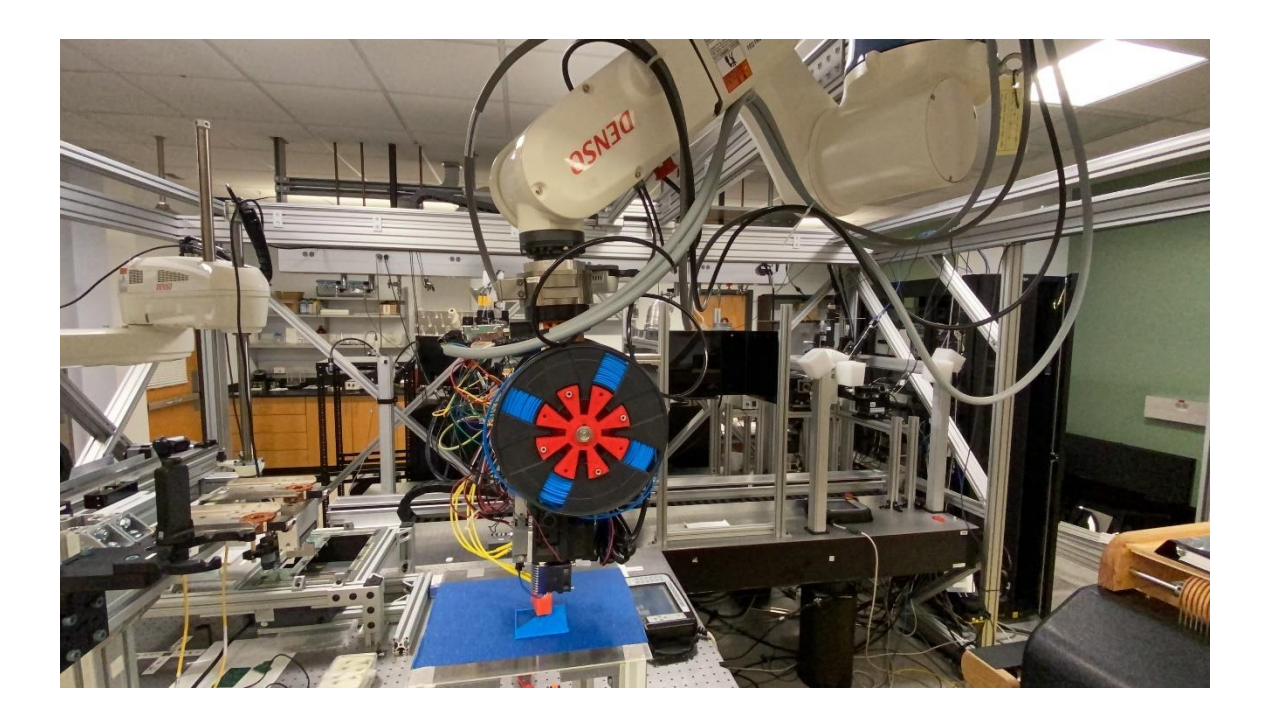

**Figure 4.13** FDM End Effector Testing Setup Using Robotic Manipulator

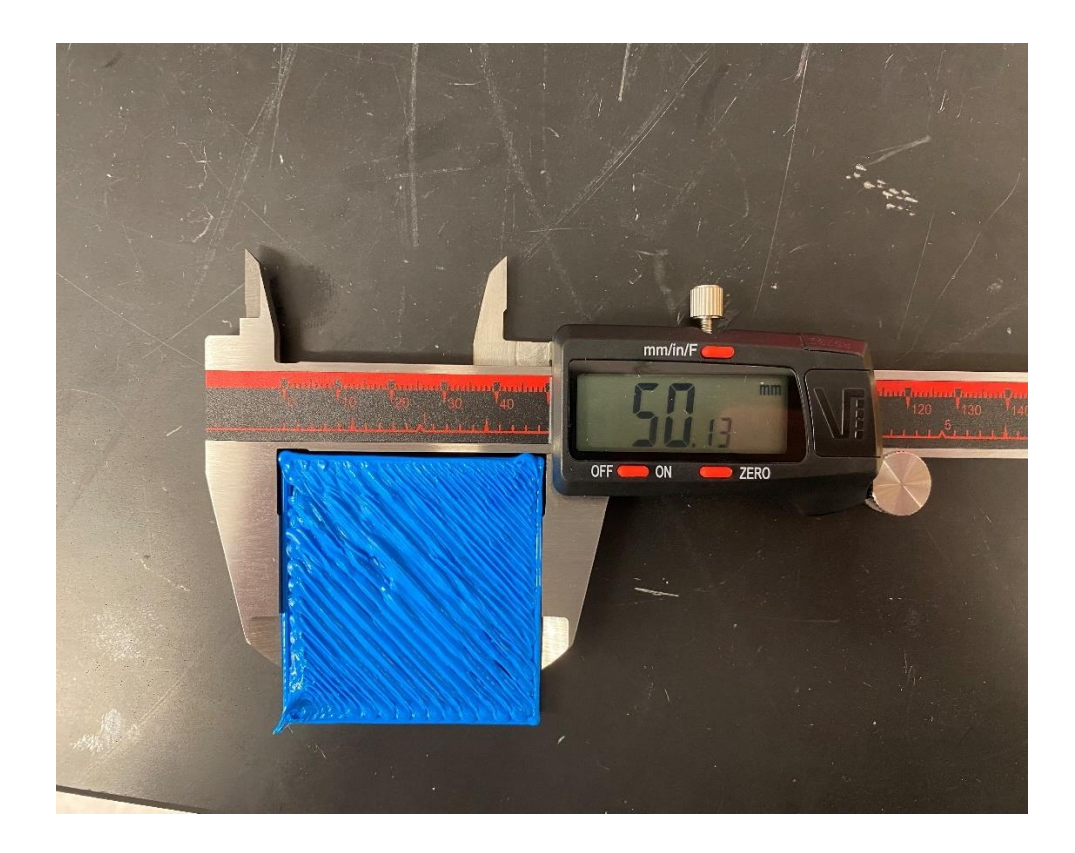

**Figure 4.14** Measuring Dimensions of Sample Print Using Digital Calipers
As a final test to further demonstrate unique capabilities of the FDM end effector tool, a smaller 25 mm x 25 mm square was printed on a 45-degree sloped surface. This test print can be seen in Figure 4.15.

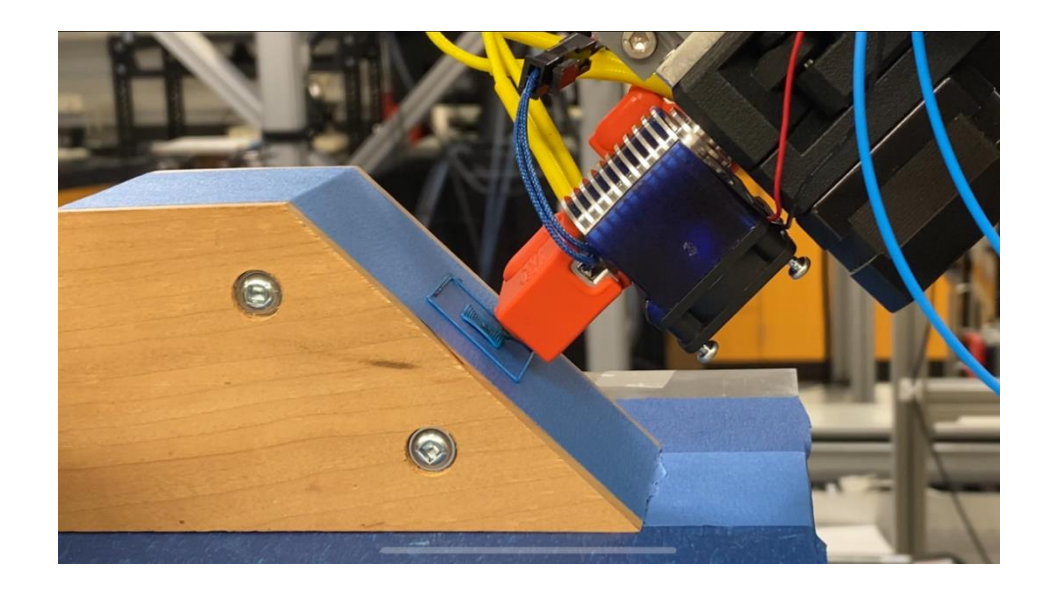

**Figure 4.15** FDM End Effector Printing at a 45° Angle

This was achieved by adjusting the roll value at the end effector tip and creating a new work coordinate system (WCS). This new WCS just defines a new origin for the robot by rotating the X-Y-Z axes to match the slope of the printing surface. Then while using the WCS, the same program to print the previous square can be used to print at the proper angle. This test gives a glimpse into exciting possibilities for FDM printing and shows how this tool can be used to make those possibilities a reality.

#### **4.15 Creating 5-Axis G-Code for 6DOF Robotic Tools**

Although not implemented yet, a method for generating G-Code to be used for non-planar printing will be presented in this section. Both FDM modules that are implemented in the Nexus system are capable of printing non-planar layers. Both systems can change the angle between the nozzle and the printing surface, which is key to avoiding collisions while printing non-planar layers. Traditional printing happens one layer at a time and the Z-height does not change until the previous layer is complete; however, non-planar printing can vary the Z-height while moving in the X-Y plane. This allows 3D prints to have a much smoother, uniform surface compared to the "stairstepping" effect that is seen with traditional printing methods. Figure 4.16 shows the difference in surface finish that can be achieved with non-planar printing when compared with traditional printing.

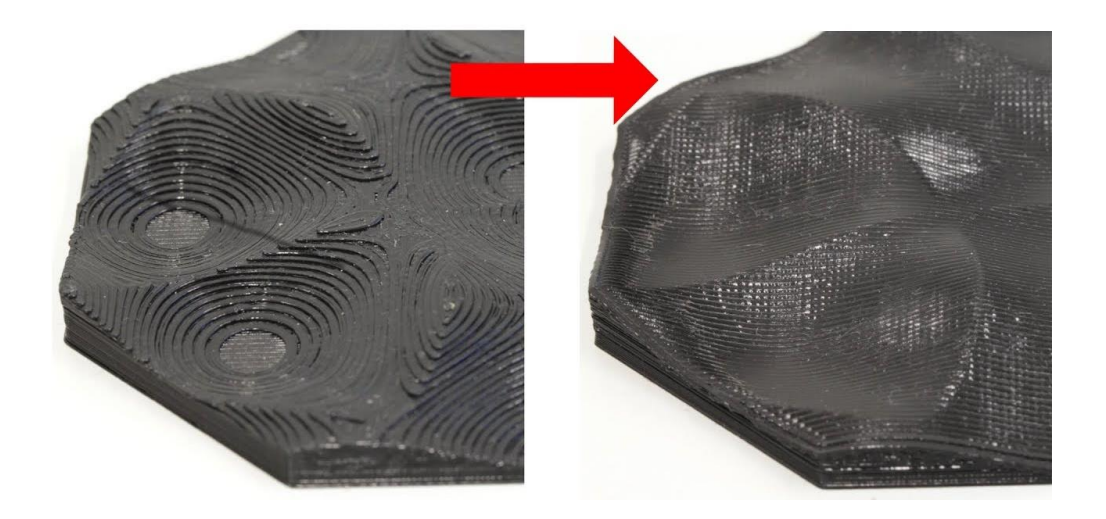

**Figure 4.16** (Left) Stair-stepping effect from Traditional Printing, (Right) Non-planar Print [32]

Non-planar printing can actually be realized using Cartesian machines, but it is not optimized. This is because regular Cartesian 3D printers have no way of changing the angle between the nozzle and the printing surface. This means that if the toolpath is climbing or descending a slope too steep, the side of the nozzle will collide with the already deposited material [30]. The solution to this is to provide a way to rotate the

nozzle around two different axes. As mentioned previously, this functionality is available on both FDM systems developed in this thesis. Since the functionality already exists, the only remaining problem is software based. The problem to solve now is how to generate a toolpath that adds rotations.

The method proposed is to continue utilizing G-Code but add rotations of I and J at the end of each line that contains movement commands. I and J represent the rotations about the X and Y axis respectively. This format of this G-Code is called "5-Axis G-Code" and is commonly seen used with CNC machines. This format will make it very easy to add rotation functionality to the already existing LabVIEW control software that was created for the FDM End Effector. The only remaining problem to solve is how to generate G-Code in this format. This requires software that does not exist. A thesis from the University of Hamburg showed that existing open-source Slicer software can be modified to generate toolpaths that vary the Z-height when moving along the X-Y plane in order to print curvilinear surfaces, but these paths did not include rotations and were only demonstrated on Cartesian machines [31]. It is probably possible to continue this work and add rotations based on the optimal angle at each coordinate point along the toolpath. The optimal angle would be some angle that keeps the nozzle tip of the hotend perpendicular to the printing surface (print bed or previous layer).

Another possible method might be to use software made for CAM that already has methods of generating 5-Axis G-Code and creating a toolpath and then reversing it. These toolpaths are made to subtract material from starting material, but it might be possible to use them in reverse for additive manufacturing.

60

The last possible method would be to use MATLAB to figure out how to generate optimal toolpaths for the 3D print. An STL file is made up of thousands of small triangles with coordinates attached to them. Importing these into MATLAB into a large array, a method could be developed to build a base layer and then analyze the outside surfaces to determine when to stop printing planar layers, and start printing conformally, so that the finished print has a smooth, conformal surface.

#### **4.16 Summary**

The stationary FDM module was successfully designed and integrated into the Nexus system. Components were selected to help facilitate integration into the Nexus system. Dual Diabase extruders were setup with a custom mount to allow them to attach to the Nexus system's aluminum extrusions. All controls were wired to a custom control box that is mounted on the side of the aluminum extrusion profile, right next to the extruders. A Smoothieboard controls the extrusion process of the 3D printing while the motion of the printing stage is achieved using a Newport controller in LabVIEW. These controllers are synchronized in LabVIEW using G-Code. Furthermore, a simple process was developed to go from CAD to 3D print by importing an STL into the open-source slicing software, "PrusaSlicer" and then sending the generated G-Code to a custom LabVIEW program that synchronizes the extrusion of material with the movement of the 6-DOF positioner. In the latter part of the chapter, the principles learned from the stationary FDM module were applied to develop a more customized 3D printer for a robotic arm.

A FDM End Effector was designed from the ground up in CAD to be completely self-contained and a prototype was fabricated and tested. A custom 3D printing firmware

was developed in LabVIEW and functionality of the tool and the software was tested when attached to a robotic arm. All functions worked successfully, and a test print was performed to further demonstrate the capabilities of the tool. The design incorporates many desired features for an FDM 3D printer into a small and compact tool that can be used with any robotic manipulator that uses the same ATI toolchanger. Dual nozzles allow for multi-material or multi-resolution printing while the direct drive extruders allow superior performance and can print any filament, flexible or stiff, all the way up to 300 °C. This tool also manages to contain all the components on the tool itself, whereas most other FDM end effectors do not. The extruders can be individually actuated, so they can be moved up out of the way when not in use. This will be useful for printing nonplanar layers in the future. Finally, non-planar printing was discussed and three methods to achieve non-planar 3D printing using the Nexus system were proposed.

#### CHAPTER V

#### **CONCLUSION**

The field of additive manufacturing is still making a lot of progress and the Nexus system offers unique process capabilities by using robotics to automate and combine additive processes. This work discussed the development of two FDM systems and an AJP system that are integrated into the Nexus system. Chapter 1 began by introducing the motivation behind the work and sharing the associated challenges with integrating each of these systems. It also shared details about the work contributed and a quick overview of the organization of this thesis. Chapter 2 provided background information on each technology mentioned in this work including: FDM, AJP, strain gauges, IPL, and the Nexus system. Chapter 3 is all about the development of AJP processes as well as curing methods. It begins discussing the first conference paper published that characterized Clariant ink and curing using an oven. It shares methods of measuring conductivity using the Van der Pauw four point probe station and then transitions into the second conference paper published that characterizes NovaCentrix silver ink and shares the development and analysis of a printable strain gauge. The chapter ends discussing progress made to transition curing methods from the oven to IPL. Chapter 4 details the work of integrating the stationary FDM module into the Nexus system as well the process necessary to go from CAD design to complete 3D print. The remaining part of chapter 4 shares the design philosophy of the FDM end effector tool and provides details for the mechanical, electrical, and software portions of the prototype. The chapter also discusses non-planar

63

printing and offers some recommended methods for generating 5-Axis G-Code that can be used to achieve non-planar printing without collisions.

### **REFERENCES**

1. S. Scott Crump, "Apparatus and Method for Creating Three-Dimensional Objects," U.S. Patent 5,121,329, Jun. 9, 1992

2. M. Maher, A. Smith, and J. Margiotta, A synopsis of the Defense Advanced Research Projects Agency (DARPA) investment in additive manufacture and what challenges remain (SPIE LASE). SPIE, 2014.

3. N. J. Wilkinson, M. A. A. Smith, R. W. Kay, and R. A. Harris, "A review of aerosol jet printing—a nontraditional hybrid process for micro-manufacturing," The International Journal of Advanced Manufacturing 6 © 2019 by ASME Technology, vol. 105, no. 11, pp. 4599-4619, 2019/12/01 2019, doi: 10.1007/s00170-019-03438-2.

4. OPTOMEC, "AEROSOL JET PRINTED ELECTRONICS OVERVIEW."

5. T. Rahman, L. Renaud, D. Heo, M. Renn, and R. Panat, "Aerosol based direct-write micro-additive fabrication method for sub-mm 3D metal-dielectric structures," Journal of Micromechanics and Microengineering, vol. 25, no. 10, p. 107002, 2015.

6. K. K. Christenson, J. A. Paulsen, M. J. Renn, K. McDonald, and J. Bourassa, "Direct printing of circuit boards using Aerosol Jet®," in NIP & Digital Fabrication Conference, 2011, vol. 2011, no. 2: Society for Imaging Science and Technology, pp. 433-436.

7. M. Hedges and A. B. Marin, "3D Aerosol jet printing- Adding electronics functionality to RP/RM," in DDMC 2012 conference, 2012, pp. 14-15.3.

8. K. Schuetz, J. Hörber, and J. Franke, "Selective light sintering of Aerosol-Jet printed silver nanoparticle inks on polymer substrates," in AIP Conference Proceedings, 2014, vol. 1593, no. 1: American Institute of Physics, pp. 732-735.

9. A. Shankar, E. Salcedo, A. Berndt, D. Choi, and J. E. Ryu, "Pulsed light sintering of silver nanoparticles for large deformation of printed stretchable electronics," Advanced Composites and Hybrid Materials, vol. 1, no. 1, pp. 193-198, 2018.

10. National Instruments (1998). *Strain Gauge Measurement – A Tutorial* (Application Note 078).

11. Beckwith, T.G., Buck, N.L. and Roy, D., Marangoni. 1982. Mechanical Measurements. Chapter 9.

12. Schroder KA, McCool S Cand Furlan WF 2006 Broadcast photonic curing of metallic nanoparticle films Proc. NSTI Nanotechnology Conf. (3 May 2006) vol 198 p 201

13. Zenou M et al 2014 Laser sintering of copper nanoparticles J. Phys. D: Appl. Phys. 47 025501

14. Ali Roshanghias *et al,* "Sintering strategies for inkjet printed metallic traces in 3D printed electronics," 2017 *Flex. Print. Electron.* **2** 045002

15. Wei, D, Trombley, C, Sherehiy, A, Popa, D. "Precise and Effective Robotic Tool Change Strategy Using Visual Servoing with RGB-D Camera." *Proceedings of the ASME 2021 International Design Engineering Technical Conferences and Computers and Information in Engineering Conference.* Virtual, Online. August 17-20, 2021. ASME.

16. Wei, D, Tofangchi, A, Sherehiy, A, Saadatzi, MH, Alqatamin, M, Hsu, K, Popa, D. "Precision Evaluation of Nexus, a Custom Multi-Robot System For MicroSystem Integration." *Proceedings of the ASME 2021 16th International Manufacturing Science and Engineering Conference*. *Volume 2: Manufacturing Processes; Manufacturing Systems; Nano/Micro/Meso Manufacturing; Quality and Reliability*. Virtual, Online. June 21–25, 2021. ASME.

17. Ratnayake, D, Curry, AT, Qu, C, Usher, J, & Walsh, K. "Characterizing the Conductivity of Aerosol Jet Printed Silver Features on Glass." *Proceedings of the ASME 2021 16th International Manufacturing Science and Engineering Conference*. *Volume 2: Manufacturing Processes; Manufacturing Systems; Nano/Micro/Meso Manufacturing; Quality and Reliability*. Virtual, Online. June 21–25, 2021. V002T08A007. ASME.

18. A. Kamyshny, J. Steinke, and S. Magdassi, "Metal based inkjet inks for printed electronics," The Open Applied Physics Journal, vol. 4, no. 1, 2011.

19. L. Makkonen, "On the Methods To Determine Surface Energies," Langmuir, vol. 16, no. 20, pp. 7669-7672, 2000/10/01 2000, doi: 10.1021/la990815p.

20. O. Philips'Gloeilampenfabrieken, "A method of measuring specific resistivity and Hall effect of discs of arbitrary shape," Philips Res. Rep, vol. 13, no. 1, pp. 1- 9, 1958.

21. D. Ratnayake, A. Curry and K. Walsh, "Demonstrating a new ink material for aerosol printing conductive traces and custom strain gauges on flexible surfaces," 2021 IEEE International Conference on Flexible and Printable Sensors and Systems (FLEPS), 2021, pp. 1-4, doi: 10.1109/FLEPS51544.2021.9469773.

22. Whitefoot, J., *Use of Strain Gages to Determine the Strain in Cantilever Beams.*  2018.

23. Philips' Gloeilampenfabrieken, O., *A method of measuring specific resistivity and Hall effect of discs of arbitrary shape.* Philips Res. Rep, 1958. **13**(1): p. 1-9.

24. Amir Hossein Ghahremani, "Rapid Annealing of Perovskite Solar Cell Thin Film Materials Through Intense Pulse Light," 2021 University of Louisville, Ph.D Dissertation

25. N. Shahrubudin, T.C. Lee, R. Ramlan, An Overview on 3D Printing Technology: Technological, Materials, and Applications, Procedia Manufacturing, Volume 35, 2019, Pages 1286-1296, ISSN 2351-9789

26. Fawaz Alabdullah, "Fused Deposition Modeling (FDM) Mechansim," International Journal of Scientific & Engineering Research, Vol. 7, Issure 5, 2016.

27. V. Surange, P. Gharat, "3D Printing Process Using Fused Deposition Modeling (FDM)," 2016 Interntational Research Journal of Engineering and Technology (IRJET) vol 03 issue 03

28. Yoon, YJ, Yon, M, Jung, SE, & Gupta, SK. "Development of Three-Nozzle Extrusion System for Conformal Multi-Resolution 3D Printing With a Robotic Manipulator." Proceedings of the ASME 2019 International Design Engineering Technical Conferences and Computers and Information in Engineering Conference. Volume 1: 39th Computers and Information in Engineering Conference. Anaheim, California, USA. August 18–21, 2019. V001T02A024. ASME.

29. BCN3D Technologies (2019). *The anatomy of an Extrusion System – How BCN3D has partnered with industry-leading manufacturers to get the most productive 3D printers.* (Whitepaper).

30. Shembekar, A, Yoon, Y, Kanyuck, A, Gupta, S, "Generating Robot Trajectories for Conformal Three-Dimensional Printing Using Nonplanar Layers," Journal of Computing and Information Science in Engineering, vol 19, Sept. 2019. ASME.

31. Daniel Ahlers, "3D Printing of Nonplanar Layers for Smooth Surface Generation," 2018 University Of Hamburg, Master's Thesis.

32. Waktin, Hanna, "Nonplanar 3D Printing Givers Curvy Top Layers", https://all3dp.com/4/nonplanar-3d-printing-gives-the-smoothest-top-layers/. 2019

### APPENDIX A

To generate G-Code to 3D print using the Nexus system, PrusaSlicer is used. Once open, select File>Import to import an STL file. On the right side, click on Expert to show all possible settings in the other tabs. First, click on the Printer Settings tab and then click on General and "Set" next to Bed shape. Select Rectangular and set the size and origin. Make sure the origin is in the center of the bed.

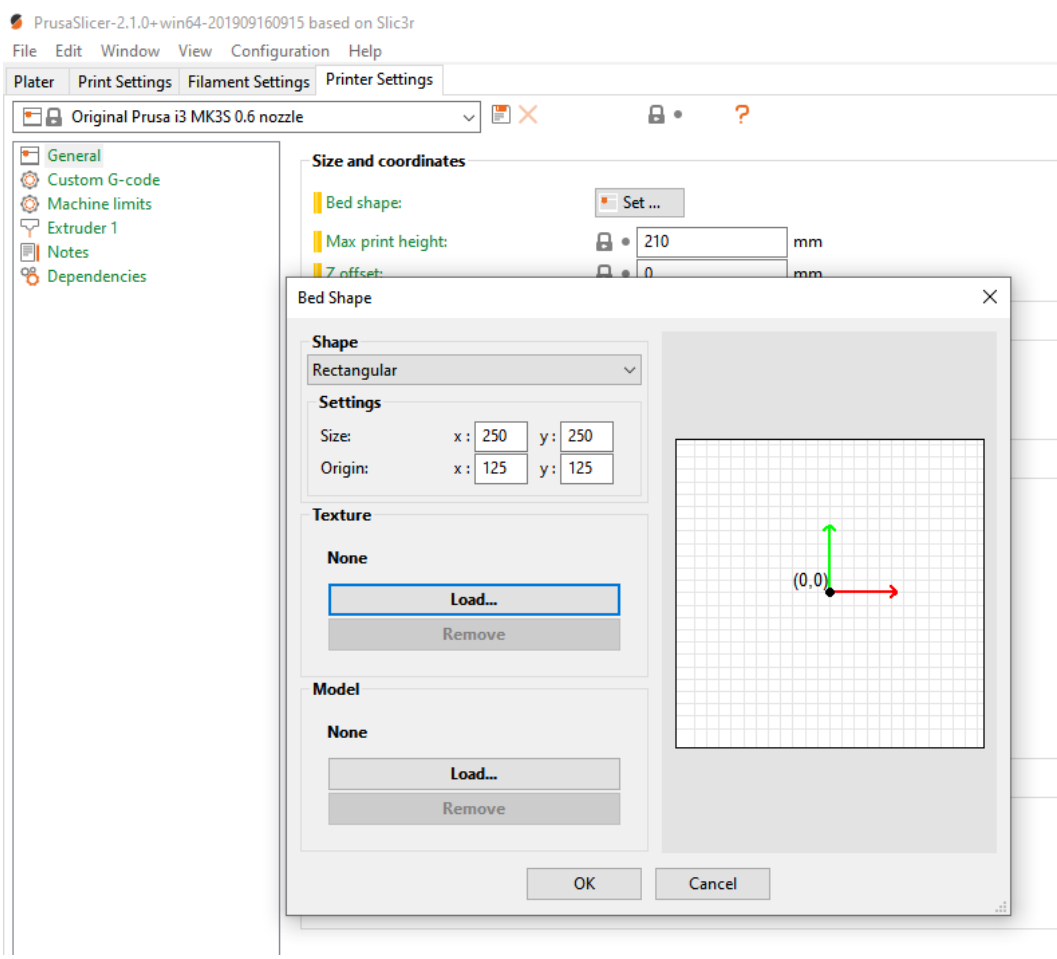

**Figure A-1** PrusaSlicer Print Bed Settings

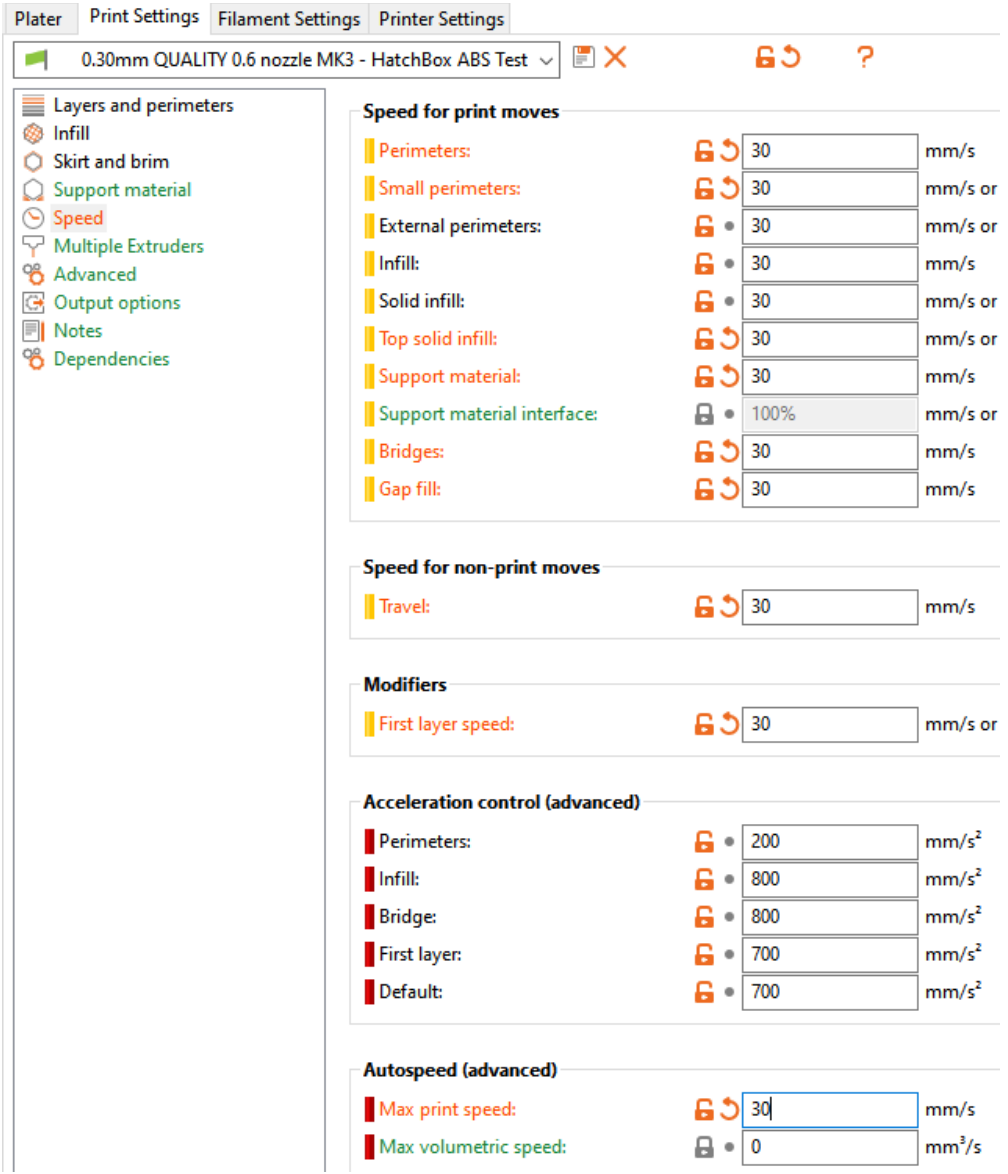

Then click on the Print Settings tab and click on "Speed". Set all speeds to 30 mm/s.

**Figure A-2** Printing Speed Settings

Then under the Filament Settings tab, set the bed temperature to 0 °C and then set the extruder temperature based off of the filament being used (about 205 °C for PLA). The remaining settings can determined by the user. Once done click on "Preview" in the bottom left to slice the model and then on "Export G-Code" in the bottom right.

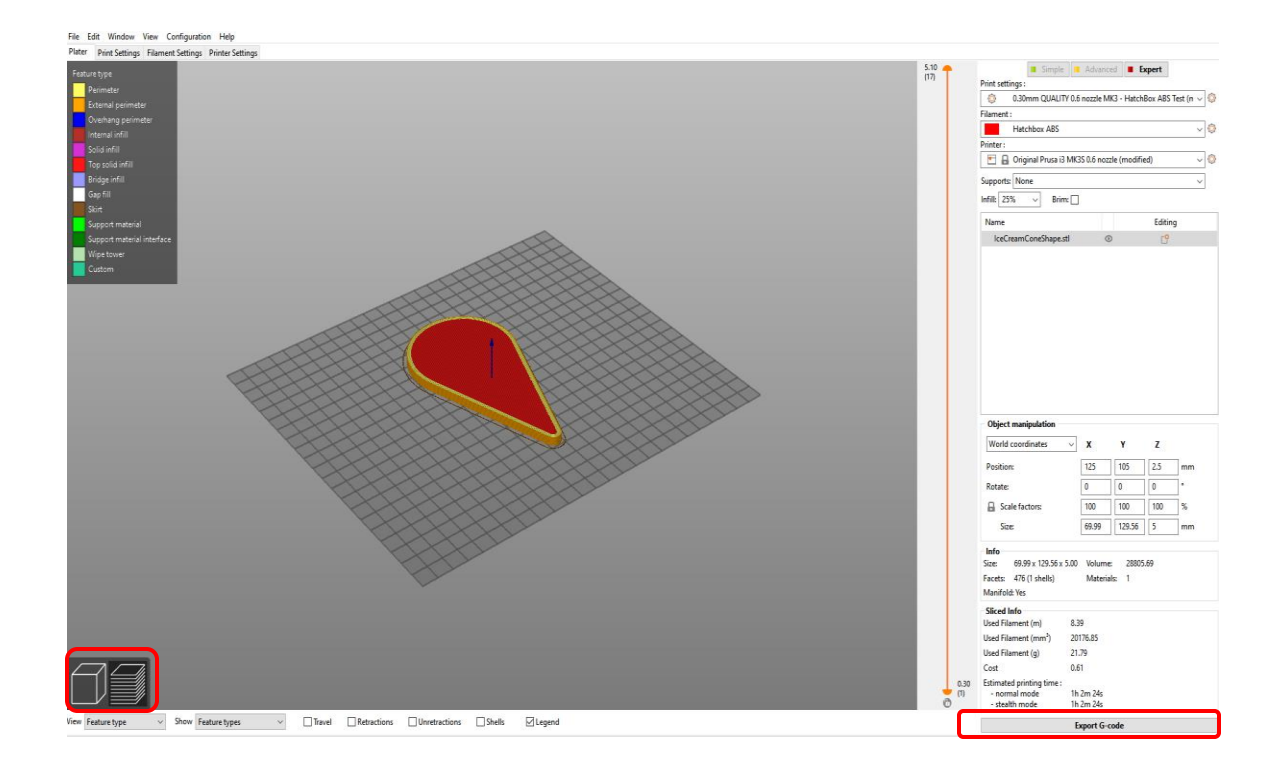

**Figure A-3** Slice Model and Export G-Code

### APPENDIX B

 This guide will demonstrate how to generate G-Code for the Nexus system's Aerosol Jet Printer using Fusion 360. This guide will use Autodesk's Fusion 360 Education Version. A sketch can either be created in the "Design" workspace, or imported from a .DXF file. Remember that each sketch line will represent the center of a printed trace. Therefore, when creating a design, the desired trace width must be kept in mind.

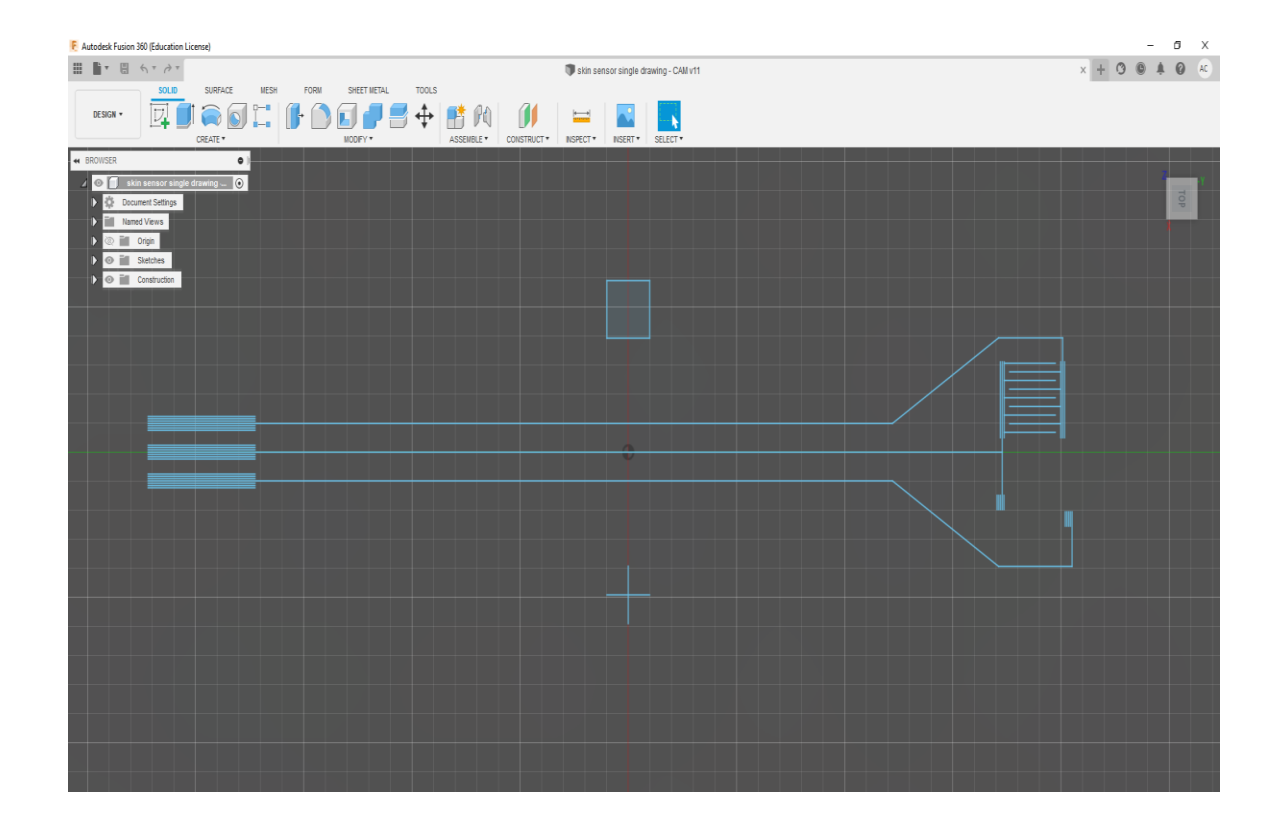

**Figure B-1** DXF file imported into Fusion 360

Once the sketch or .DXF is finalized, switch to the "Manufacture" workspace by clicking in the top left. Then select "Setup" (just to the right of "Manufacture") and under Operation Type select "Cutting". If the setup did not automatically select the sketch model, you can select it at the bottom of the setup menu. Once the model is selected, setup the origin using the Work Coordinate System settings. For the Nexus system, the center of the design is usually used as the origin, although for some special alignment cases, this can change.

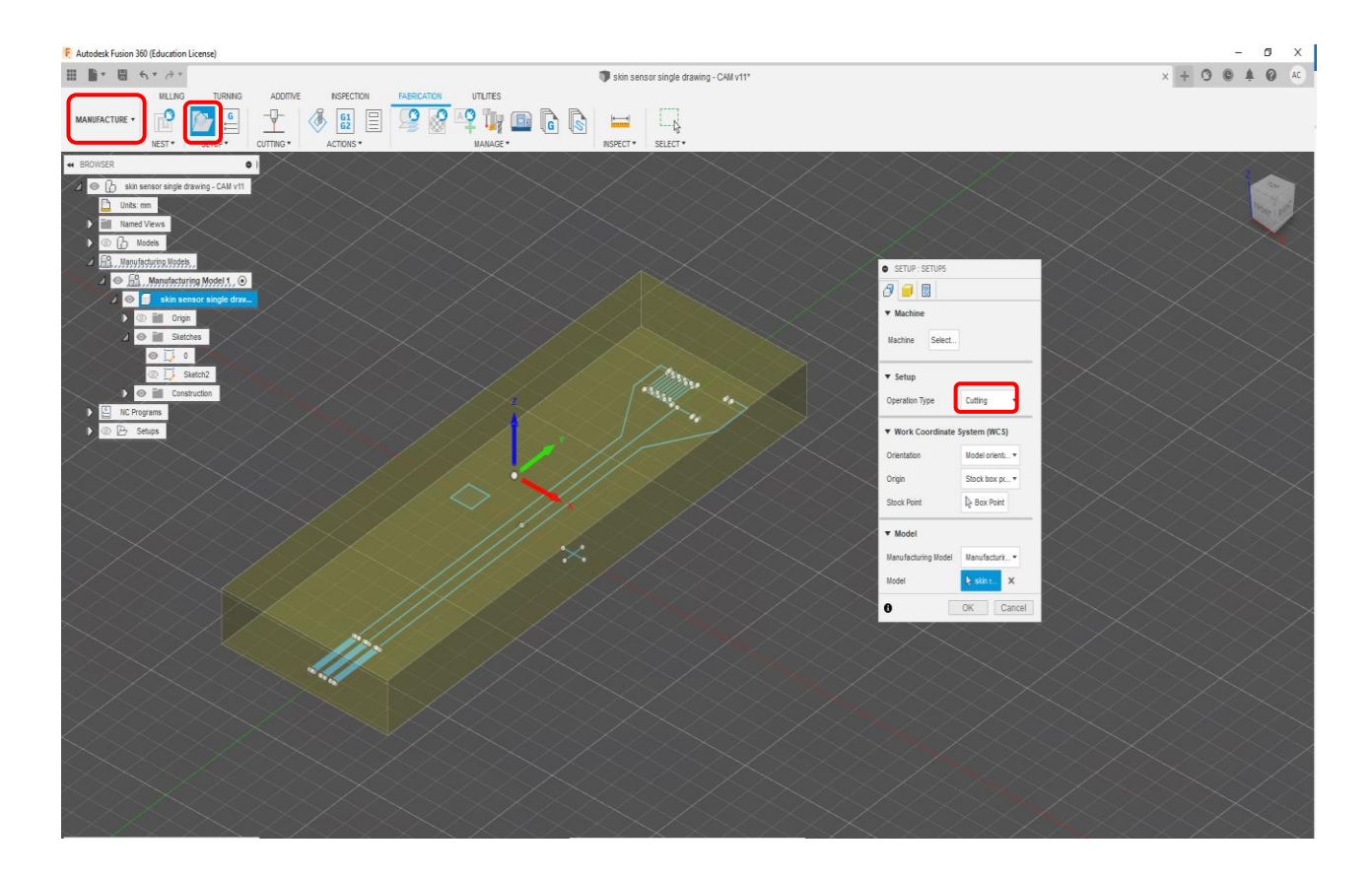

**Figure B-2** Manufacturing Workspace (CAM) Setup For Fusion 360

After the setup is complete, select "Cutting > 2D-profile" from the top toolbar. A menu should pop-up at this point. Under the first tab, click on "Select tool". This will open the Fusion 360 tool library where we will add a tool to use for the Optomec. Click on the +

sign in the top toolbar to add a new tool. Scroll down and select "Waterjet" as the type of tool to add. Under the General tab, put "Optomec 50 um Traces" for the description and "Optomec" for the Vendor. Under the Cutter tab, select millimeters for the units and put 0.05 mm for the kerf width and 3 mm for the nozzle clearance diameter. Skip over to the Cutting Data tab and select 'machine uses feeds" for the quality control. Then for cutting, lead-in, and lead-out feedrate, set all of them to 600 mm/min. This will correspond to 10 mm/sec necessary for the NovaCentrix ink. Leave all other settings as default and click accept when you are finished. You only need to create the tool once, next time you will just select it from your library.

Now that the tool has been created, go to the second tab of the 2D profile, geometry. Click the box next to contour selection and then select your sketch from the left browser pane. Then set the remaining tabs to the same settings you see in Figure B-4.

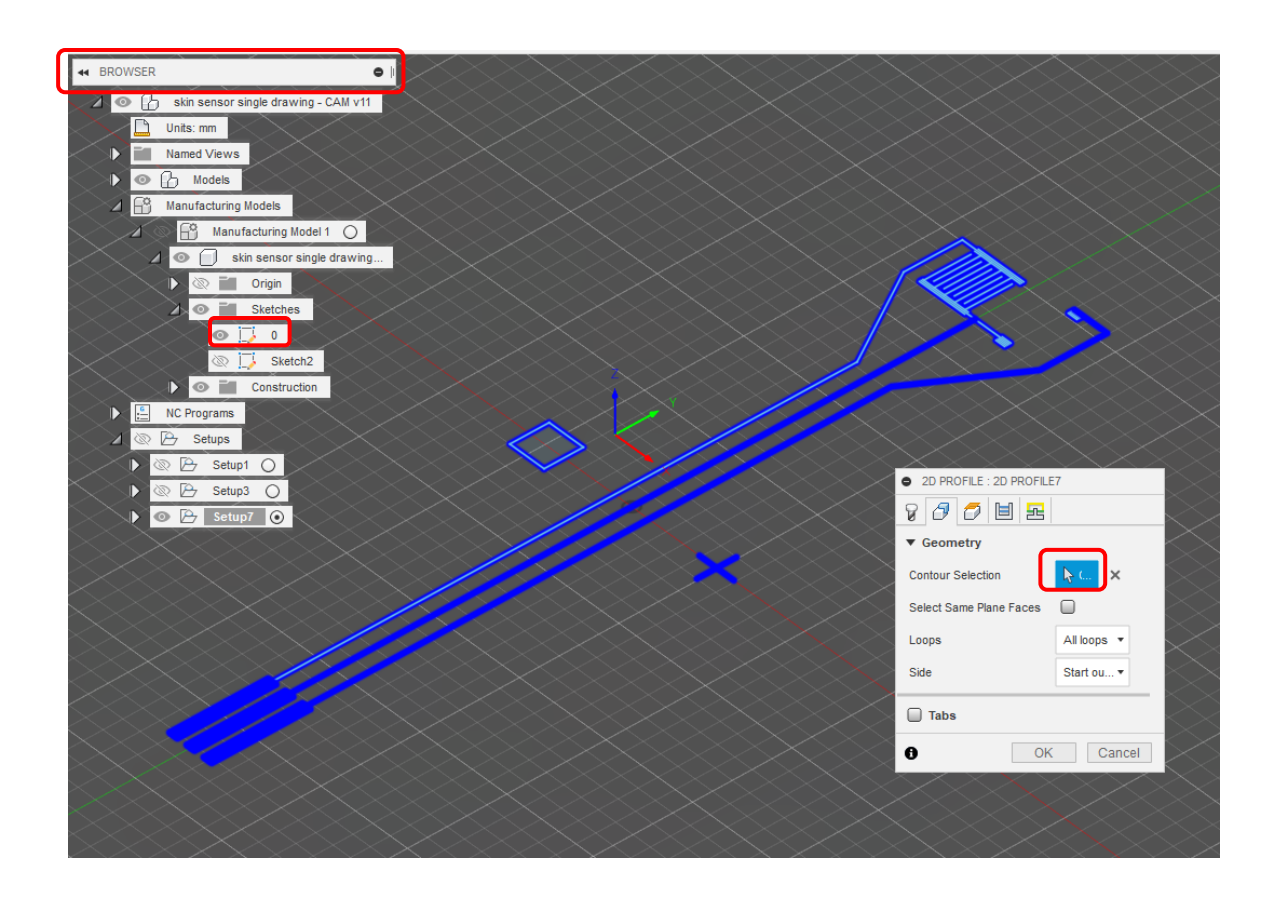

**Figure B-3** Select the Sketch as the Geometry to Print

| 2D PROFILE : 2D PROFILE7                                       |                                           | 2D PROFILE : 2D PROFILE7              |                                   | 2D PROFILE : 2D PROFILE7                  |                     |
|----------------------------------------------------------------|-------------------------------------------|---------------------------------------|-----------------------------------|-------------------------------------------|---------------------|
| $\partial$ $\bar{\partial}$ $\blacksquare$ $\blacksquare$<br>B |                                           | 됸<br>$\partial  \mathcal{O} $ e<br>81 |                                   | $\partial$ $\partial$ $\blacksquare$<br>8 |                     |
| $\blacktriangledown$ Clearance Height                          |                                           | ▼ Passes                              |                                   | $\blacktriangledown$ Linking              |                     |
| From                                                           | Retract height<br>$\overline{\mathbf{v}}$ | Tolerance                             | ÷<br>$0.01$ mm                    | Keep Nozzle Down                          |                     |
| Offset                                                         | $\ddot{\cdot}$<br>0 <sub>mm</sub>         |                                       |                                   | $\blacktriangledown$ Leads                |                     |
| $\blacktriangledown$ Retract Height                            |                                           | Sideways Compensation                 | Center<br>$\overline{\mathbf{v}}$ | Lead-In (Entry)                           | □                   |
| From                                                           | Stock top<br>$\overline{\phantom{a}}$     | <b>Finishing Overlap</b>              | ٠<br>0 <sub>mm</sub>              | Lead-Out (Exit)                           | □                   |
| Offset                                                         | $\blacktriangle$<br>0 <sub>mm</sub>       | Preserve Order                        |                                   | $\blacktriangledown$ Piercing             |                     |
| $\blacktriangledown$ Top Height                                |                                           | Smoothing                             |                                   | Pierce Clearance                          | $\div$<br>$0.05$ mm |
| <b>From</b>                                                    | Stock top<br>$\overline{\mathbf{v}}$      |                                       |                                   | ▼ Positions                               |                     |
| Offset                                                         | $\blacktriangle$<br>$0 \text{ mm}$<br>۰   | <b>Feed Optimization</b>              |                                   | <b>Entry Positions</b>                    | Nothing             |
| €                                                              | <b>OK</b><br>Cancel                       | <b>OK</b><br>θ                        | Cancel                            | 0                                         | <b>OK</b><br>Cancel |

**Figure B-4** Remaining Settings for Profile

Once all settings are selected, click ok to finish. If you ever need to go back and edit the settings, you can right click the 2D profile under the browser pane on the left and select edit to return to this menu. Right clicking on the 2D profile also gives the option to simulate the operation, which should always be done to make sure no mistakes were made. To export the toolpath as G-Code, select the setup in the left browser pane and then select "Post Process" from the top toolbar. For the post, select "DITCNC\_RepRapFW.cps", which can be found on Cardbox. Then click on "Post" to generate a G-Code file. Finally, open the G-Code file and make sure all feedrates are at

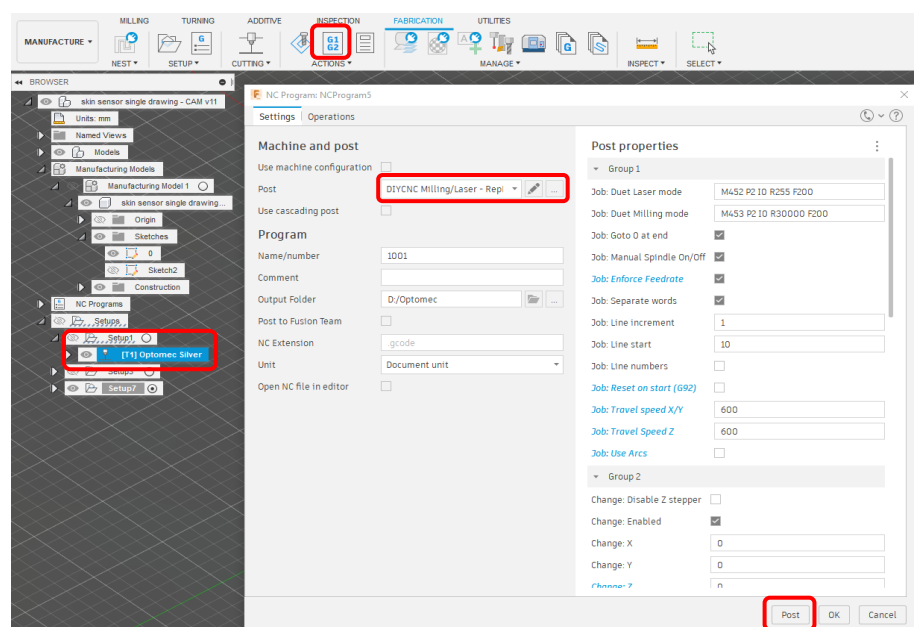

**Figure B-5** Post Process to Generate G-Code for Nexus

600.

### APPENDIX C

This appendix will share screenshots of the LabVIEW 3D Printing Firmware developed

for the FDM End Effector.

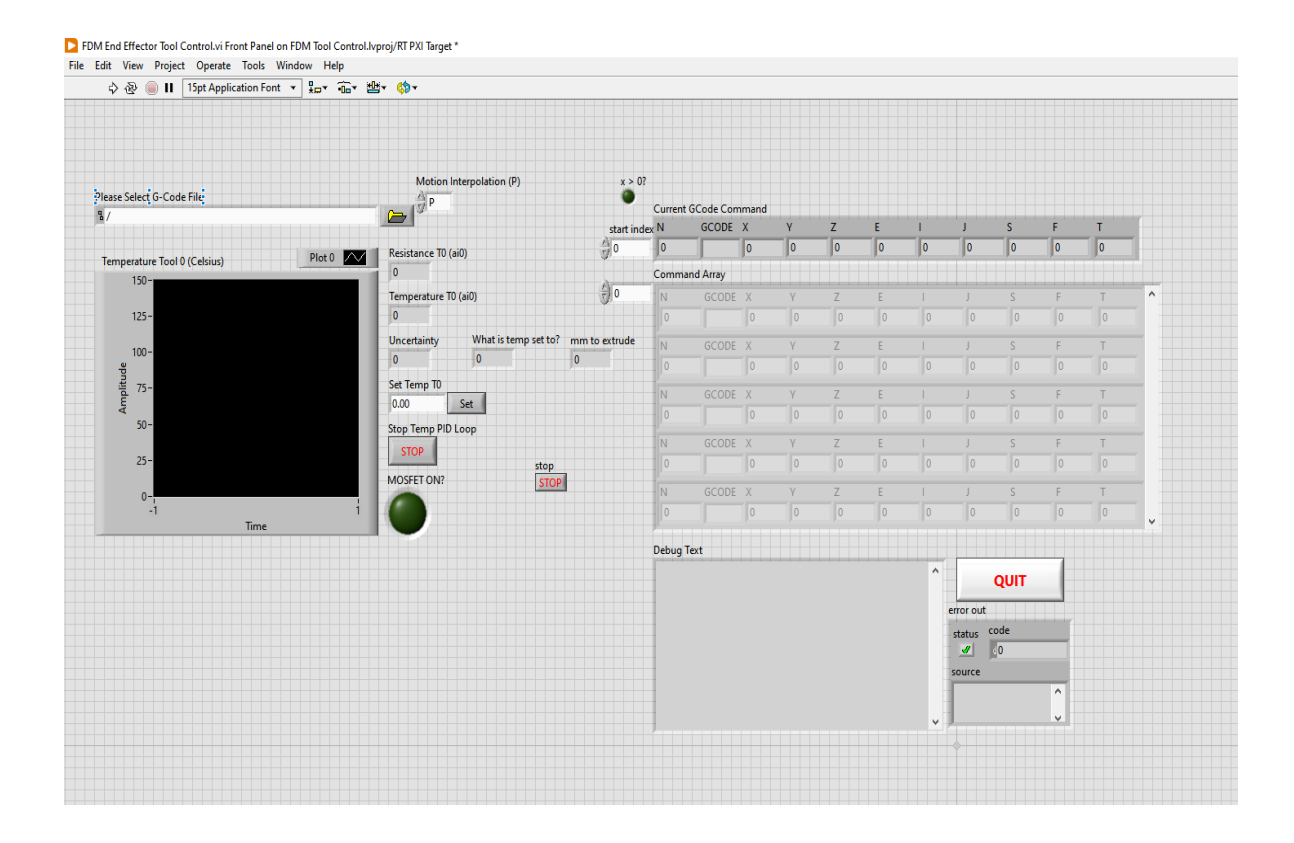

**Figure C-1** 3D Printer UI for FDM End Effector

The LabVIEW VI has three main loops: Denso robot movement, G-Code interpreter, and a PID controller for the hotend. There is also a sub-VI to move the stepper motor attached to the extruder

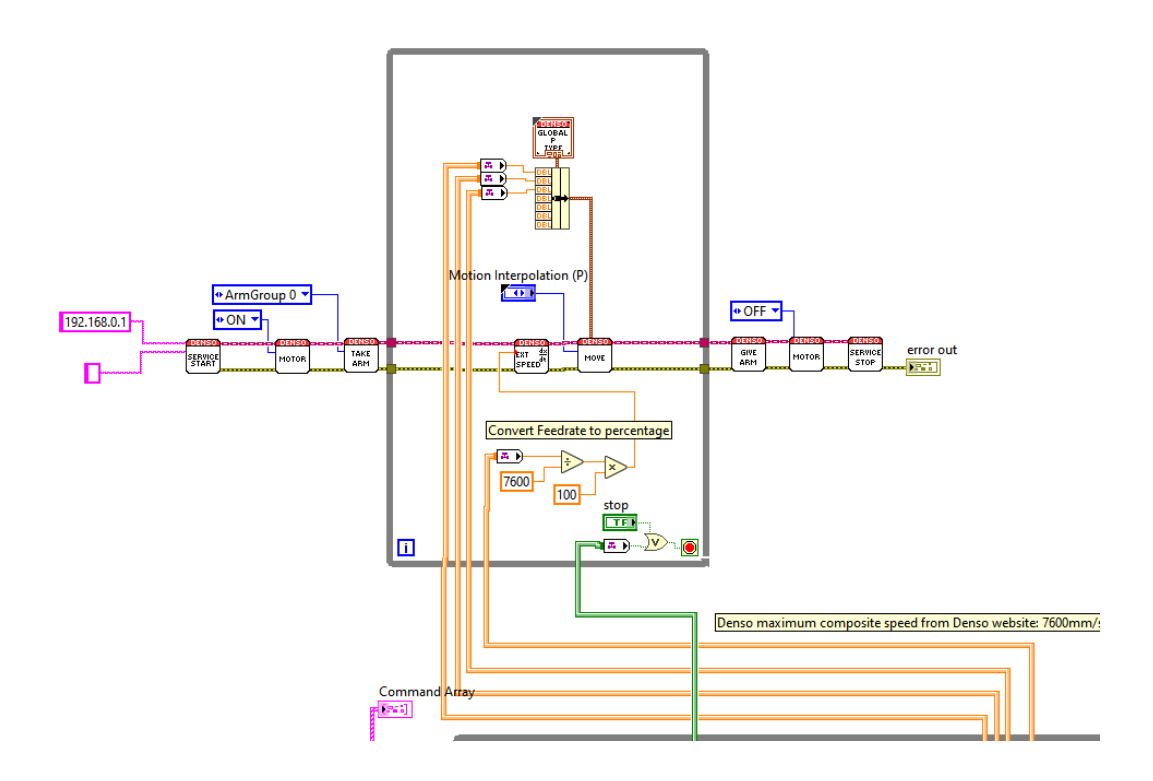

**Figure C-2** Main-VI Loop to move Denso 6-DOF arm based on G-Code

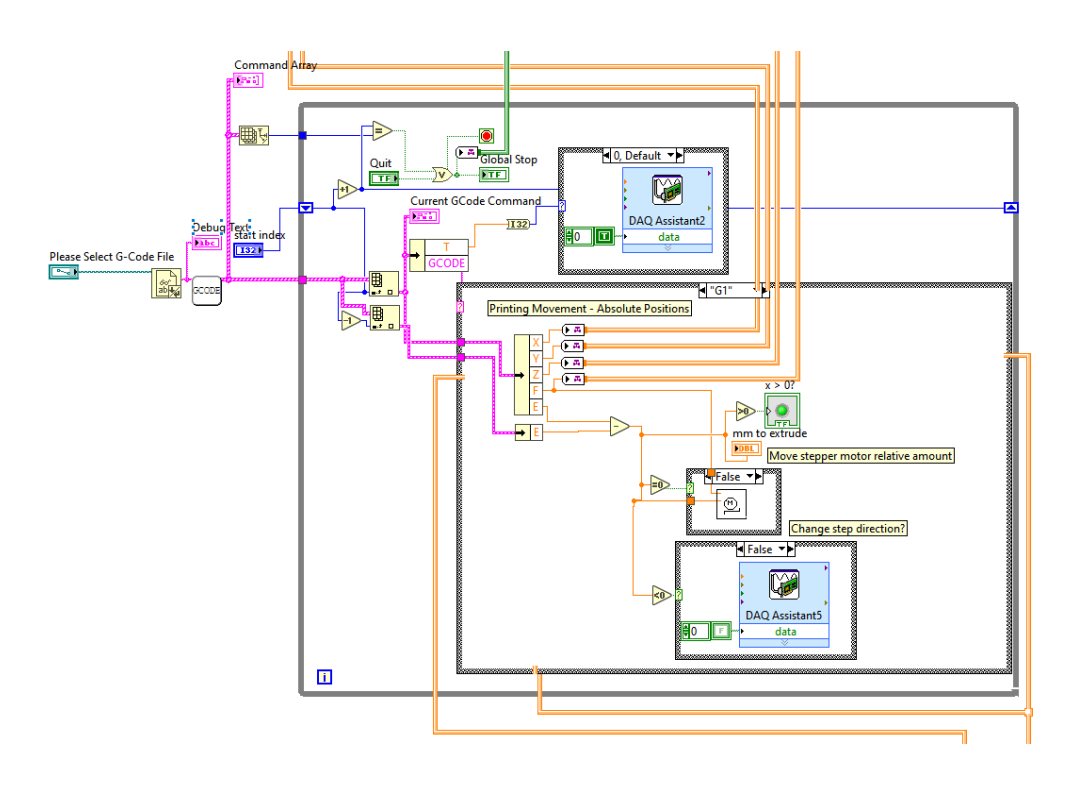

**Figure C-3** Main-VI Loop that Interprets G-Code and Sends Information to Other Loops

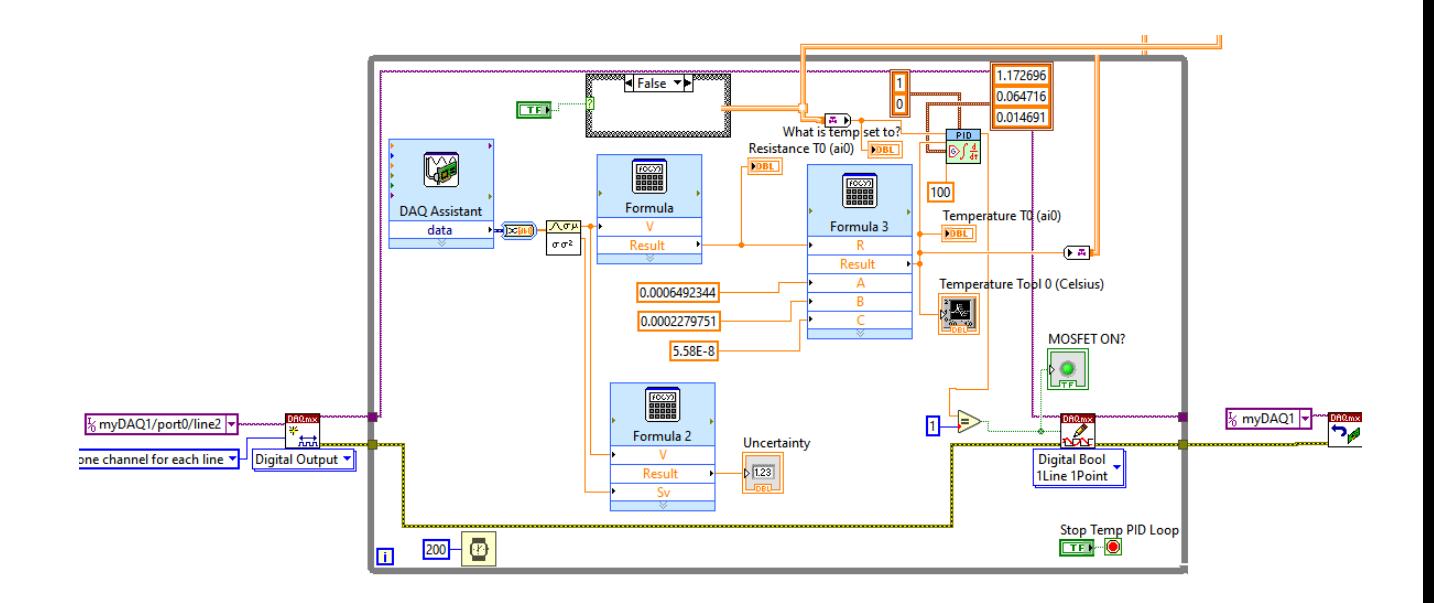

**Figure C-4** Main-VI Loop Containing PID Controller to Control Hotend

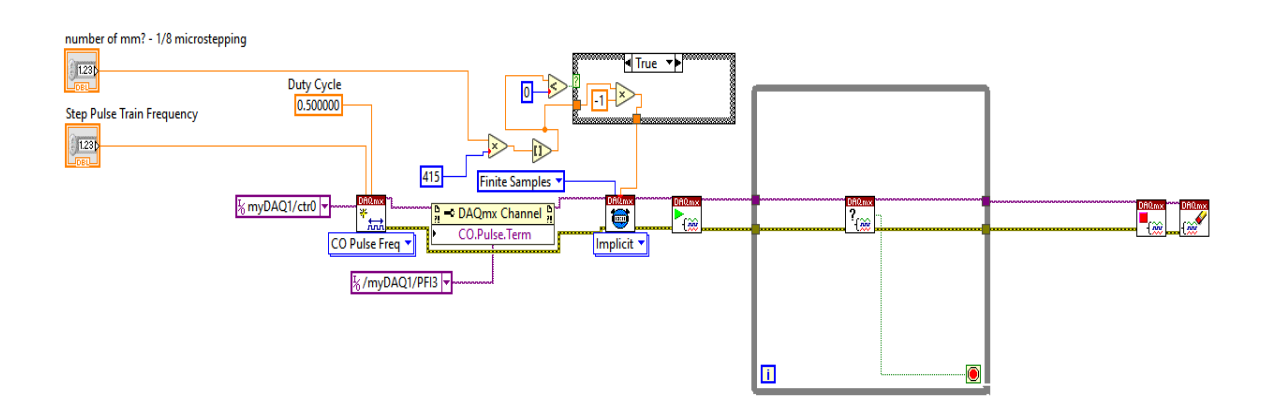

**Figure C-5** Sub-VI to Control Stepper Motor that Moves Extruder

#### CURRICULUM VITAE

Alexander Thomas Curry

LARRI at University of Louisville

2210 S Brook St, Louisville, KY 40208

### **DOB**

Louisville, Kentucky – February 21, 1997

## **Education**

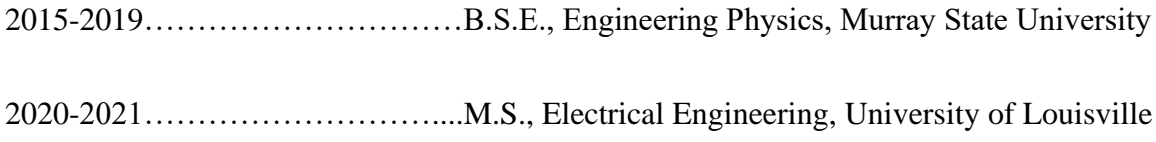

### **Conference Publications**

1) Ratnayake, D, Curry, AT, Qu, C, Usher, J, & Walsh, K. "Characterizing the Conductivity of Aerosol Jet Printed Silver Features on Glass." *Proceedings of the ASME 2021 16th International Manufacturing Science and Engineering Conference*. *Volume 2: Manufacturing Processes; Manufacturing Systems; Nano/Micro/Meso Manufacturing; Quality and Reliability*. Virtual, Online. June 21–25, 2021. V002T08A007. ASME.

2) D. Ratnayake, A. Curry and K. Walsh, "Demonstrating a new ink material for aerosol printing conductive traces and custom strain gauges on flexible surfaces," 2021 IEEE

International Conference on Flexible and Printable Sensors and Systems (FLEPS), 2021,

pp. 1-4, doi: 10.1109/FLEPS51544.2021.9469773.

# **Skills**

- PCB Design
- $\bullet$   $C/C++$
- Digital/Analog IC Design
- CAD/CAM Design
- Additive Manufacturing
- Machining
- Electrical Testing

# **Software**

- Altium Designer
- LabVIEW
- MATLAB
- Fusion 360 CAD/CAM
- L-Edit
- Xilinx
- Microsoft Office